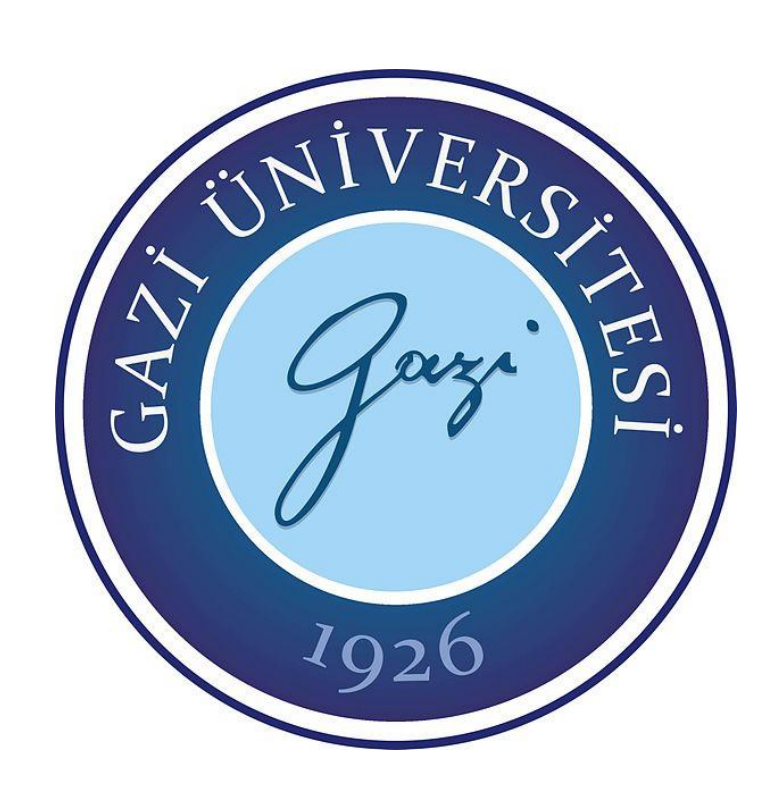

# **PREFABRİK AHŞAP YAPI PANELİ TASARIMINA YÖNELİK MÜHENDİSLİK YAZILIMI GELİŞTİRİLMESİ**

**İbrahim EDİZ**

# **DOKTORA TEZİ ENDÜSTRİYEL TEKNOLOJİ EĞİTİMİ ANABİLİM DALI**

**GAZİ ÜNİVERSİTESİ FEN BİLİMLERİ ENSTİTÜSÜ**

**MART 2018**

İbrahim EDİZ tarafından hazırlanan "PREFABRİK AHŞAP YAPI PANELİ TASARIMINA YÖNELİK MÜHENDİSLİK YAZILIMI GELİSTİRİLMESİ" adlı tez çalışması asağıdaki jüri tarafından OY BİRLİĞİ ile Gazi Üniversitesi Endüstriyel Teknoloji Eğitimi Anabilim Dalında DOKTORA TEZİ olarak kabul edilmiştir.

#### Danisman: Prof. Dr. Abdullah TOĞAY

Endüstri Ürünleri Tasarımı Anabilim Dalı, Gazi Üniversitesi Bu tezin, kapsam ve kalite olarak Doktora Tezi olduğunu onaylıyorum.

#### Başkan: Prof. Dr. Özgür ANIL

İnşaat Mühendisliği Anabilim Dalı, Gazi Üniversitesi Bu tezin, kapsam ve kalite olarak Doktora Tezi olduğunu onaylıyorum.

#### Üye: Prof. Dr. Hakan KESKİN

Ağaçişleri Endüstri Mühendisliği Anabilim Dalı, Gazi Üniversitesi Bu tezin, kapsam ve kalite olarak Doktora Tezi olduğunu onaylıyorum.

#### Üye: Prof. Dr. İlker USTA

Ağaçişleri Endüstri Mühendisliği Anabilim Dalı, Hacettepe Üniversitesi Bu tezin, kapsam ve kalite olarak Doktora Tezi olduğunu onaylıyorum.

Üye: Dr. Öğr. Üyesi Ümmü KARAGÖZ İŞLEYEN Orman Endüstri Mühendisliği Anabilim Dalı, Kastamonu Üniversitesi Bu tezin, kapsam ve kalite olarak Doktora Tezi olduğunu onaylıyorum.

1 hunyle

Tez Savunma Tarihi: 28/03/2018

Jüri tarafından kabul edilen bu tezin Doktora Tezi olması için gerekli şartları yerine getirdiğini onaylıyorum.

> Prof. Dr. Sena YASYERLİ Fen Bilimleri Enstitüsü Müdürü

### **ETİK BEYAN**

Gazi Üniversitesi Fen Bilimleri Enstitüsü Tez Yazım Kurallarına uygun olarak hazırladığım bu tez çalışmasında;

- Tez içinde sunduğum verileri, bilgileri ve dokümanları akademik ve etik kurallar çerçevesinde elde ettiğimi,
- Tüm bilgi, belge, değerlendirme ve sonuçları bilimsel etik ve ahlak kurallarına uygun olarak sunduğumu,
- Tez çalışmasında yararlandığım eserlerin tümüne uygun atıfta bulunarak kaynak gösterdiğimi,
- Kullanılan verilerde herhangi bir değişiklik yapmadığımı,
- Bu tezde sunduğum çalışmanın özgün olduğunu,

bildirir, aksi bir durumda aleyhime doğabilecek tüm hak kayıplarını kabullendiğimi beyan ederim.

> İbrahim EDİZ 28/03/2018

## PREFABRİK AHŞAP YAPI PANELİ TASARIMINA YÖNELİK MÜHENDİSLİK YAZILIMI GELİŞTİRİLMESİ

#### (Doktora Tezi)

#### İbrahim EDİZ

## GAZİ ÜNİVERSİTESİ FEN BİLİMLERİ ENSTİTÜSÜ

#### Mart 2018

#### ÖZET

Bu tez çalışması kapsamında, prefabrik ahşap yapı panellerinin tasarımına yönelik mühendislik yazılımı geliştirilmiştir. Çalışmada üretilen 11 farklı ahşap yapı paneli üzerinde deneysel çalışma yapılmış ve bu panellerin en/boy oranı, panel boşlukları, güçlendirme elemanlarının varlığı gibi farklı değişkenlerin yük taşıma performansları üzerine etkileri belirlenmiştir. Deneysel çalışmaların ardından elde edilen değerler geliştirilen algoritmaya parametre olarak kullanılmak üzere yazılım ortamında bulunan veritabanına eklenmiştir. Farklı ülkelerde kullanılan yazılımlar incelenerek geliştirilen yazılımda WPF,.NET,LINQ,C# ve XML teknolojileri kullanılmıştır. Yazılımla sağlanan çizim ortamına aktarılan planlar üzerinde eksenlerin belirlenmesi ardından duvarlara deneysel çalışmadan elde edilmiş değerle ilişkilendirilerek paneller dağıtılmaktadır. Deprem yönetmeliği göz önünde bulundurularak hazırlanmış algoritma aracılığıyla yapı planına etki edecek kar, rüzgâr ve deprem yükleri panellere indirgenerek hesaplanmaktadır. Yapılan hesaplamalarda dayanıksız paneller işaretlenip kullanıcıya panel değişimi konusunda yönlendirme sağlanabilmektedir. Yapıya ait plan ışığında dağıtılan panellerin üretimi için ihtiyaç duyulacak malzeme bilgisi de dâhil olmak üzere hesaplamaları içeren rapor kullanıcıya sunulmaktadır.

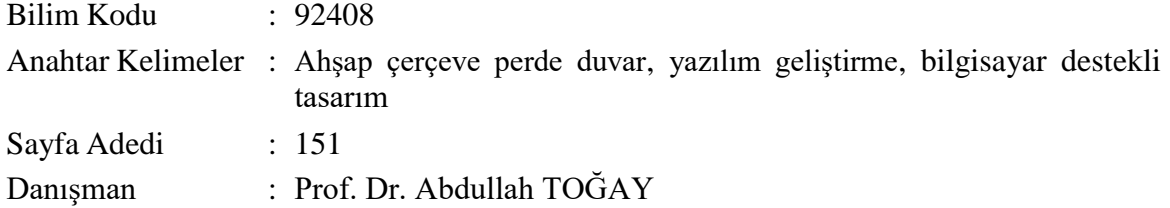

## ENGINEERING SOFTWARE DEVELOPMENT FOR DESIGN OF PREFABRICATED WOOD STRUCTURE PANEL

#### (Ph. D. Thesis)

#### İbrahim EDİZ

#### GAZİ UNIVERSITY

#### GRADUATE SCHOOL OF NATURAL AND APPLIED SCIENCES

#### March 2018

#### ABSTRACT

In the scope of this study, an engineering software has been developed for design of standard panel in the production of timber structure. Experimental studies have been carried out on 11 different wooden building panels produced in the study and the effects of different variables such as aspect ratio, panel gaps, presence of strengthening elements on the load carrying performance of these panels have been determined. The values obtained following the experimental studies have been added to the database in the software development environment for use as a parameter to the algorithm. Developed software that examined the software used in different countries, WPF, .NET, LINQ, C# and XML technologies are used. After determining the axes on the plans transferred to the drawing environment provided with the software, wood panels are distributed by associating them with the values obtained without experimental work on the walls. The seismic and other loads to be applied to the structure plan by means of the algorithm prepared by taking into account the earthquake regulations are calculated by being reduced to the panels. In the calculations flimsy panels guidance on the user panel marked change can be achieved. Reports containing calculations are presented to the user, including material information needed for the production of panes distributed across the plan of the building.

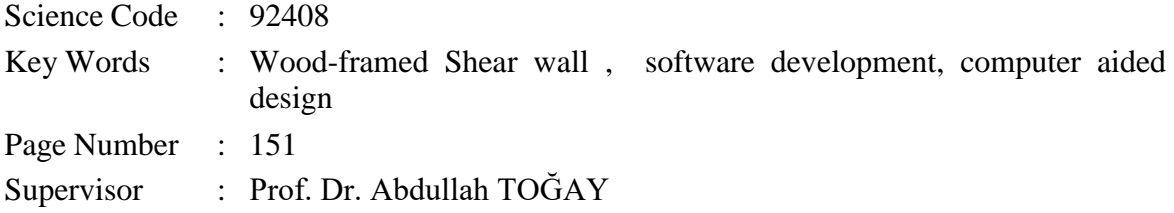

#### **TEŞEKKÜR**

Sadece bu çalışmanın değil hayatın her aşamasında yanımda olan, bilgi ve tecrübesi ile yoluma ışık tutan, mihmandarım ve tez danışmanım, değerli hocam Sayın Prof.Dr. Abdullah TOĞAY'a teşekkürlerimi sunarım.

Deneysel çalışmanın ve yazılımın geliştirilme aşamasında yol gösteren kıymetli hocalarım Sayın Prof. Dr. Özgür ANIL'a , Sayın Prof. Dr. Hakan KESKİN'e, Sayın Prof. Dr. İlker USTA'ya Sayın Prof. Dr. Cevdet SÖGÜTLÜ ve Sayın Doç. Dr. Nihat DÖNGEL'e teşekkürlerimi sunarım.

Bu tez çalışması, Şanver Mobilya Dekorasyon İnşaat Orman Ürünleri A.Ş ortaklığı ile hazırlanmış 01332STZ.2012-1 nolu San-tez projesi olarak Bilim, Sanayi Ve Teknoloji Bakanlığı tarafından desteklenmiştir. Projeye desteklerinden dolayı Bilim, Sanayi ve Teknoloji Bakanlığı'na ve projenin bütün aşamalarında destek veren firma çalışanlarına ve firma sahibi Ali ŞANLI'ya teşekkür ederim.

Deney sırasında yardımlarını esirgemeyen kıymetli hocalarım Sayın Doç. Dr. Alper BÜYÜKKARAGÖZ'e, Sayın Dr. Öğr. Üyesi Yağmur KOPRAMAN'a, Sayın Dr. Öğr. Üyesi Ömer CAN'a ve Sayın Dr. Murat UZEL'e ve Sayın Dr. Öğr. Üyesi Ümmü Karagöz İŞLEYEN'e teşekkürlerimi sunarım.

# **İÇİNDEKİLER**

 $vii$ 

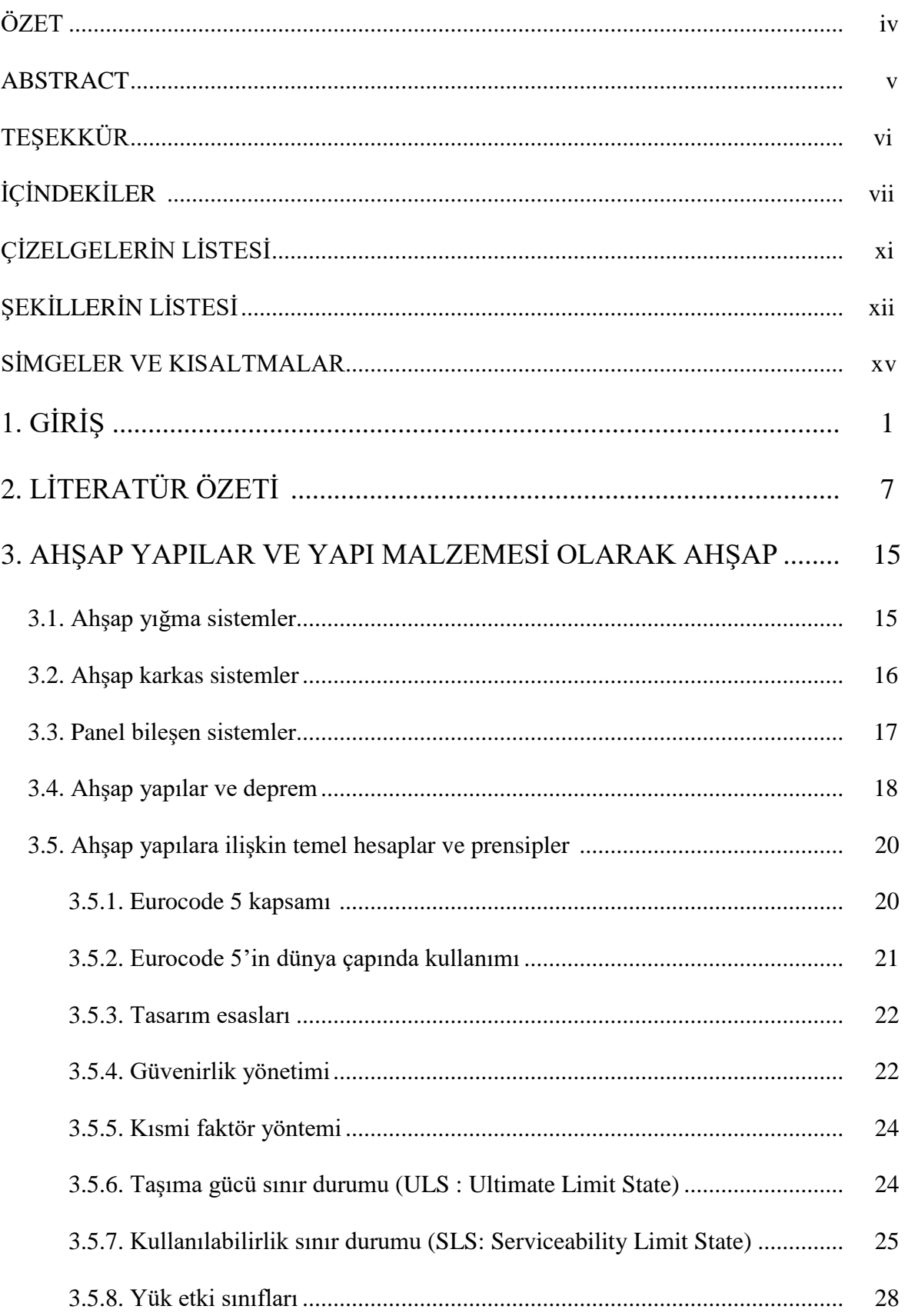

## Sayfa

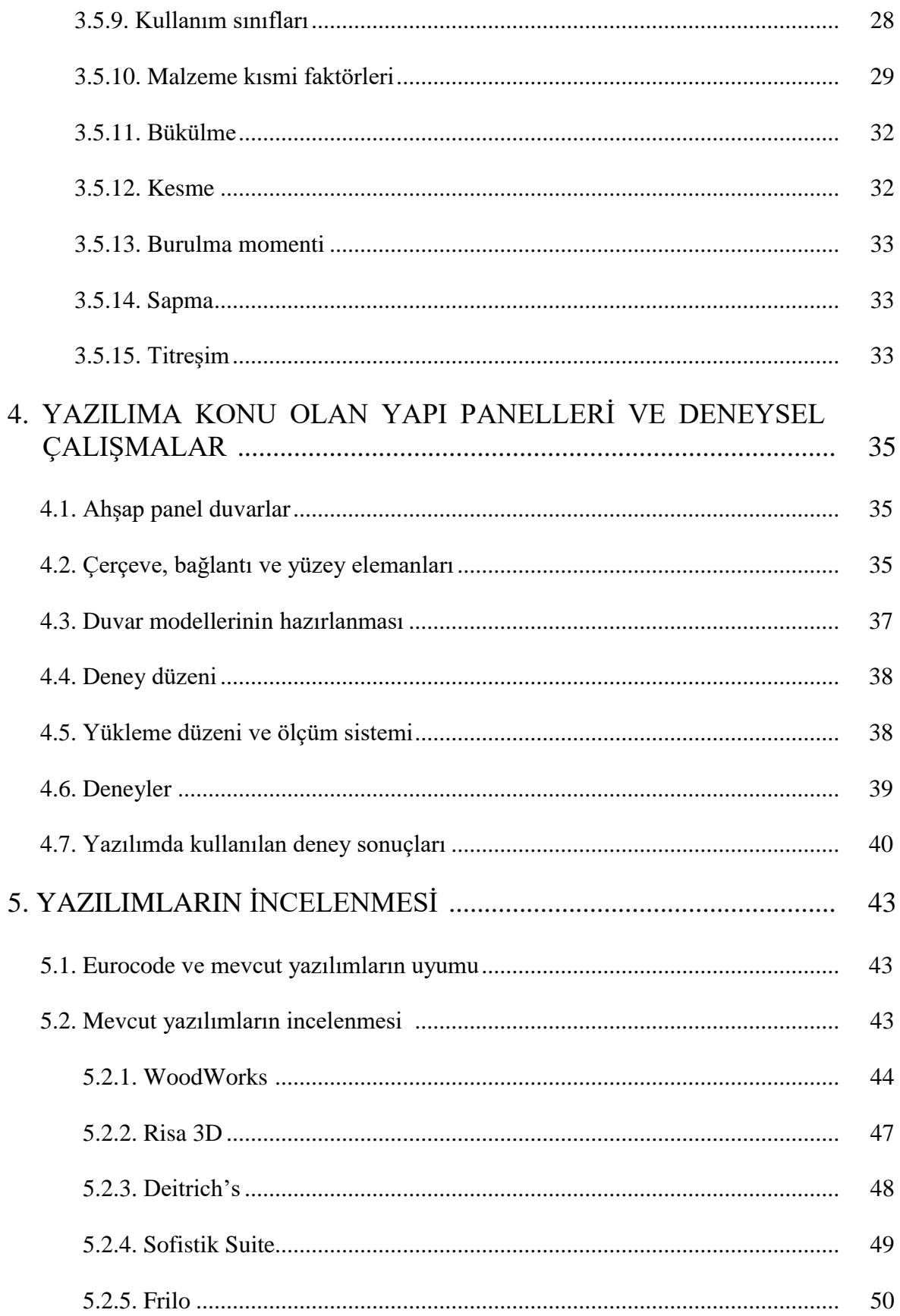

 $viii$ 

## Sayfa

 $i\mathbf{x}$ 

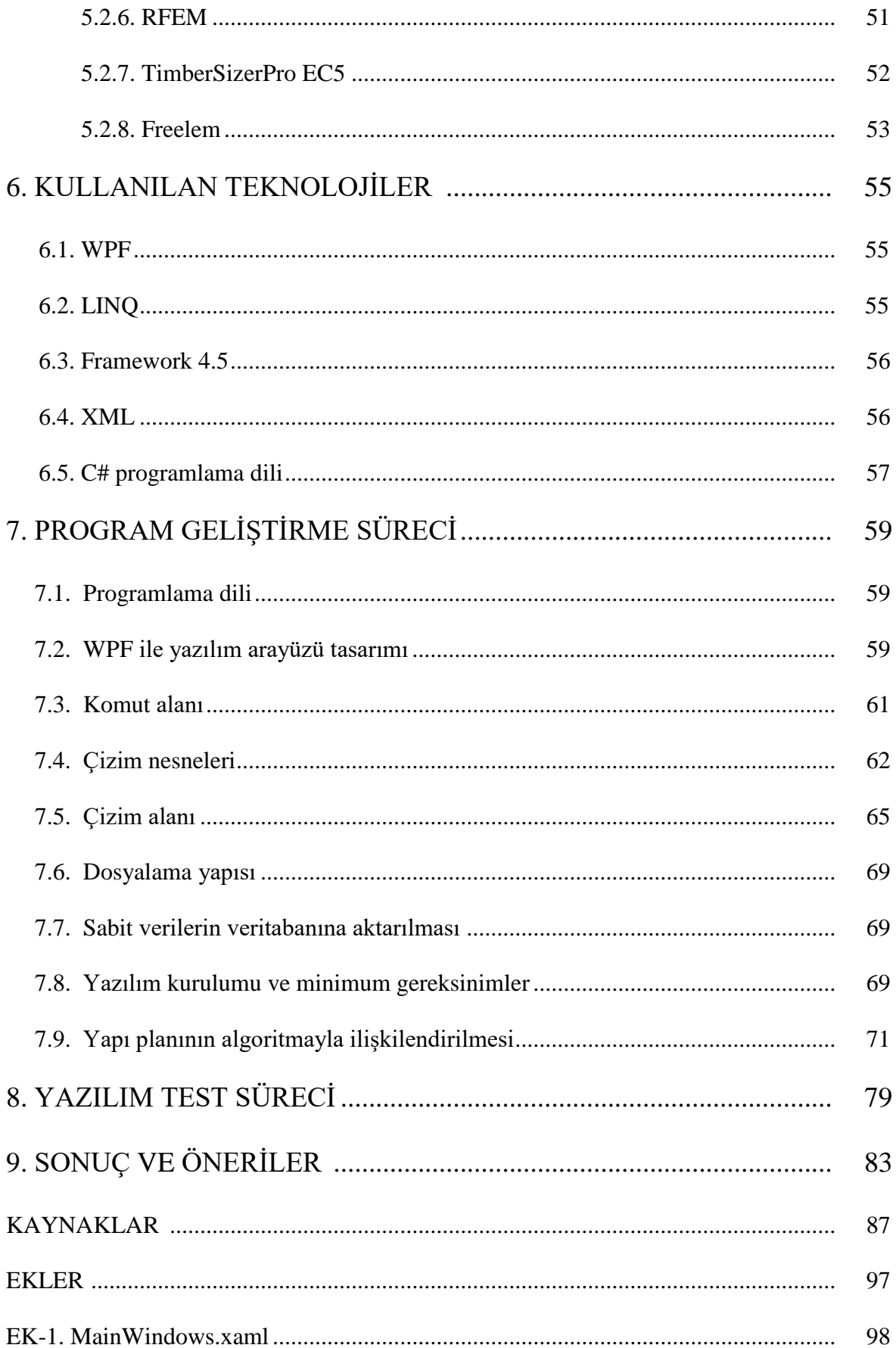

## Sayfa

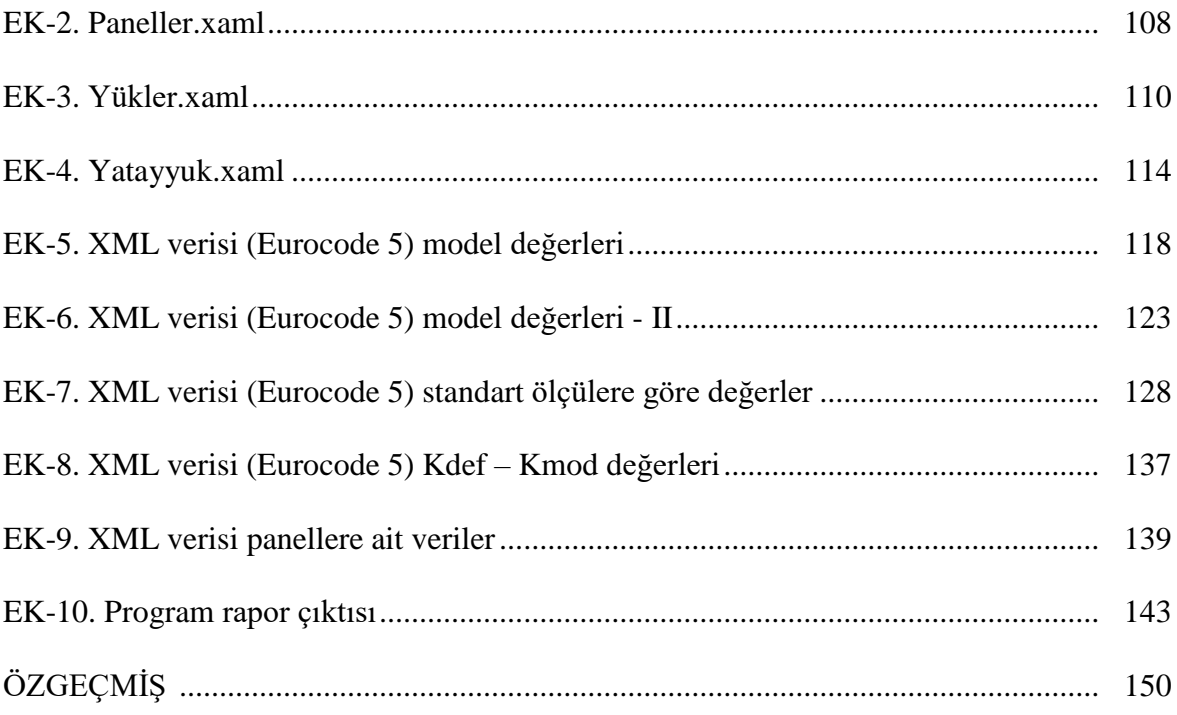

## **ÇİZELGELERİN LİSTESİ**

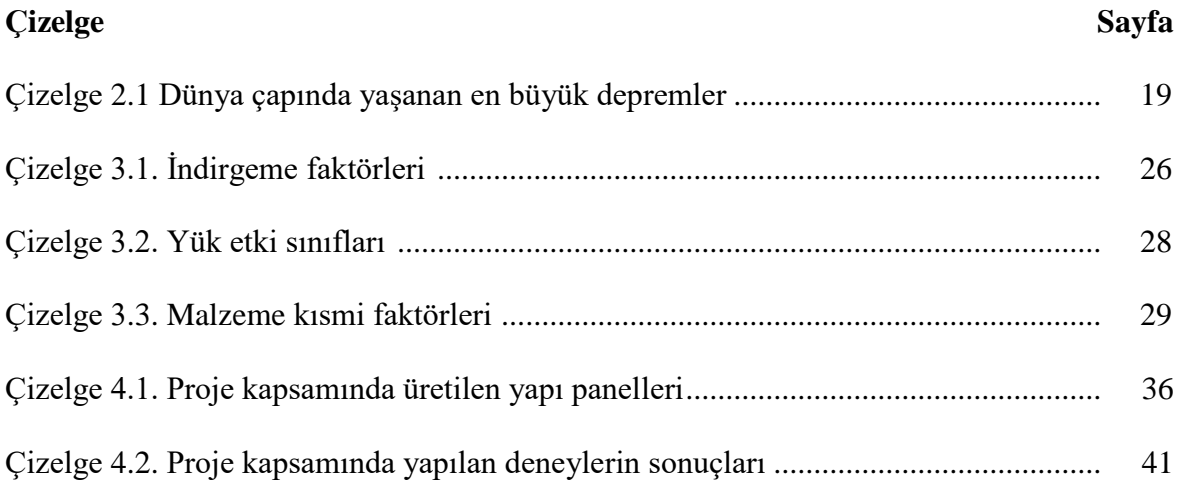

## **ŞEKİLLERİN LİSTESİ**

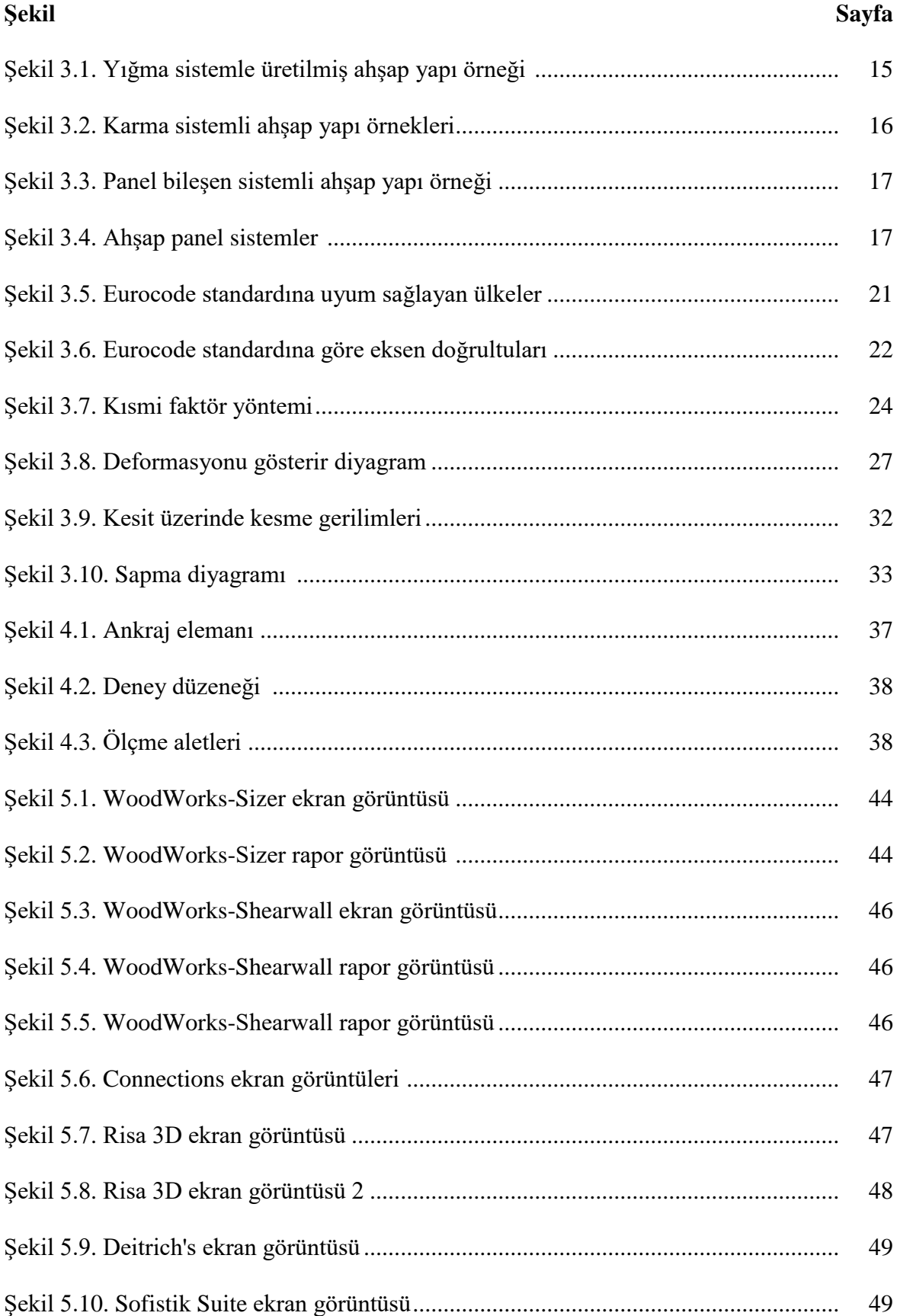

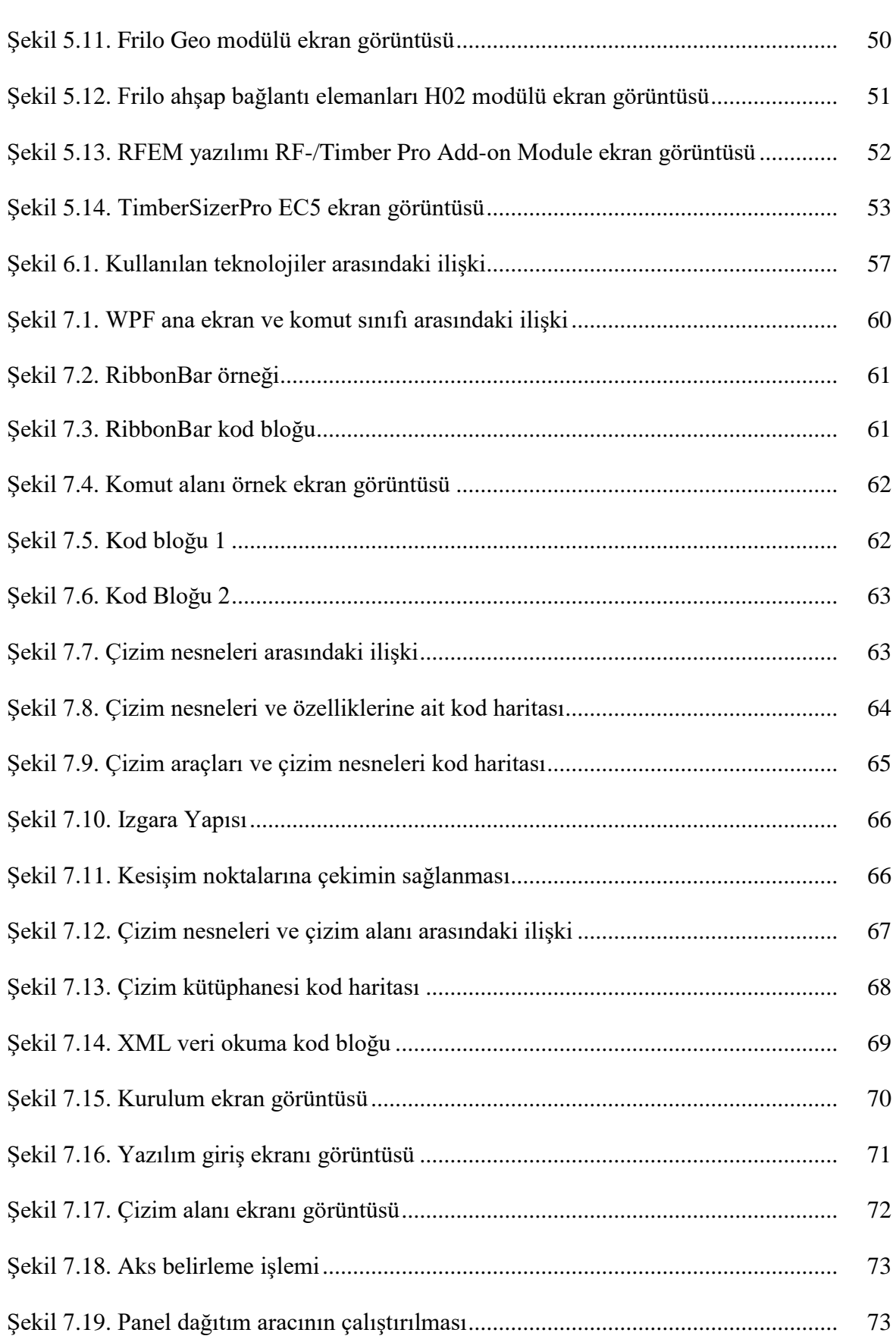

**Şekil Sayfa**

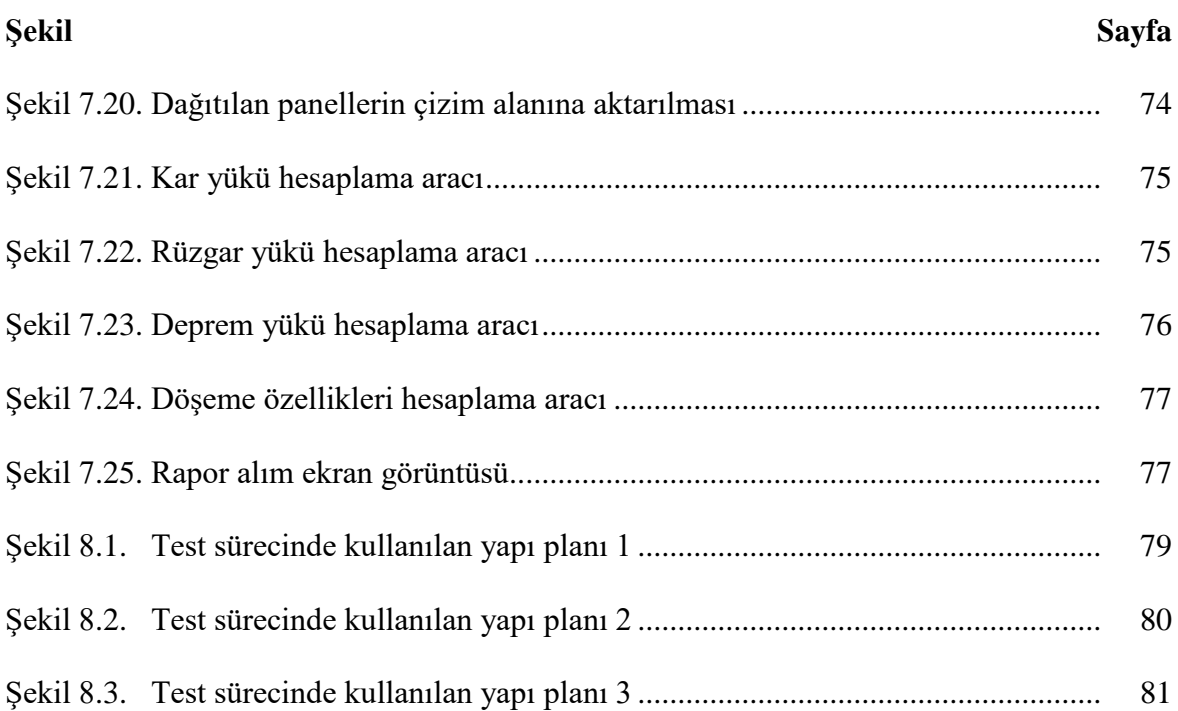

### **SİMGELER VE KISALTMALAR**

Bu çalışmada kullanılmış simgeler ve kısaltmalar, açıklamaları ile birlikte aşağıda sunulmuştur.

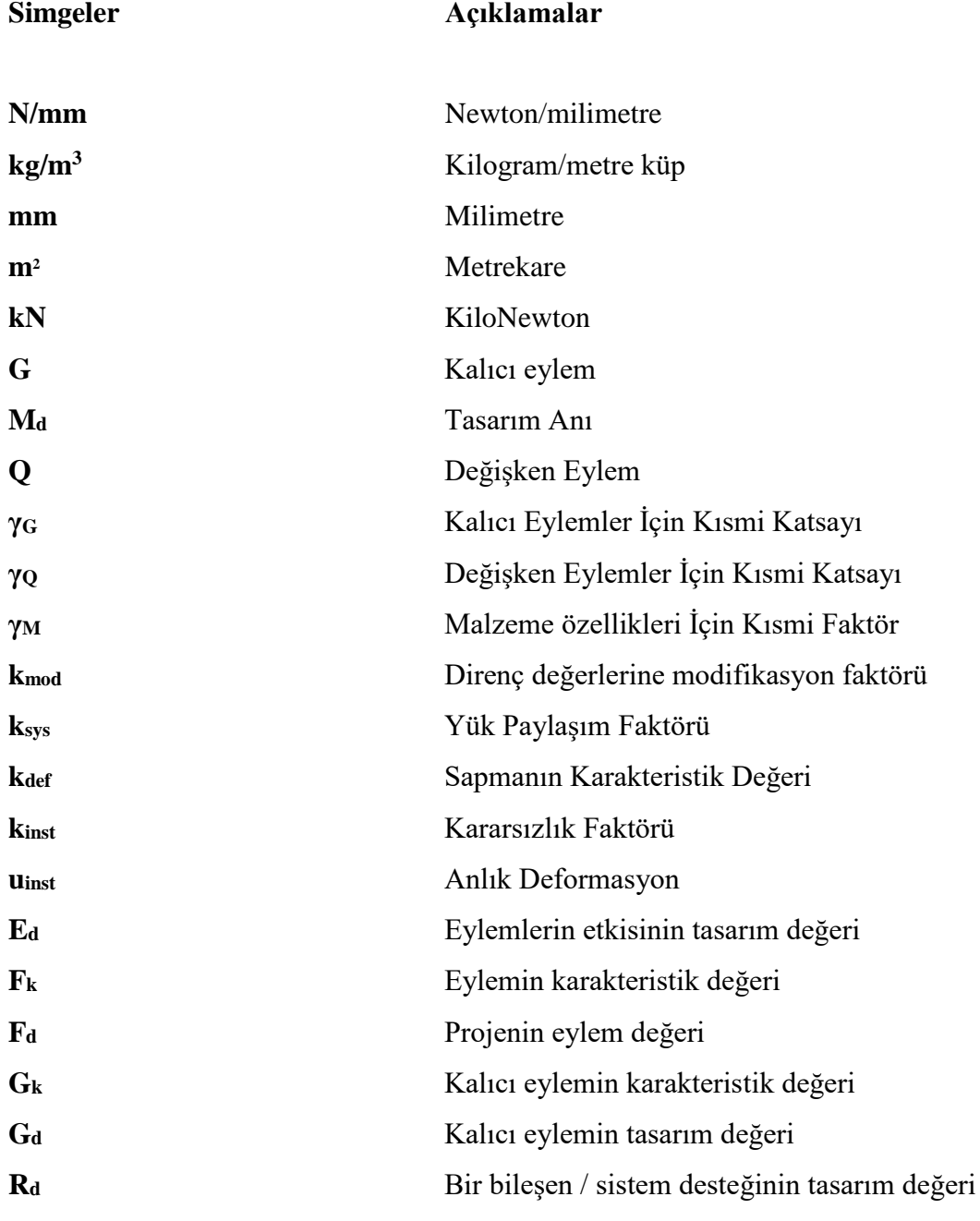

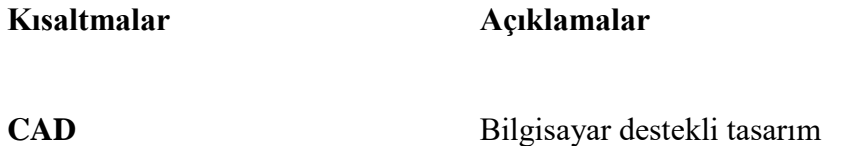

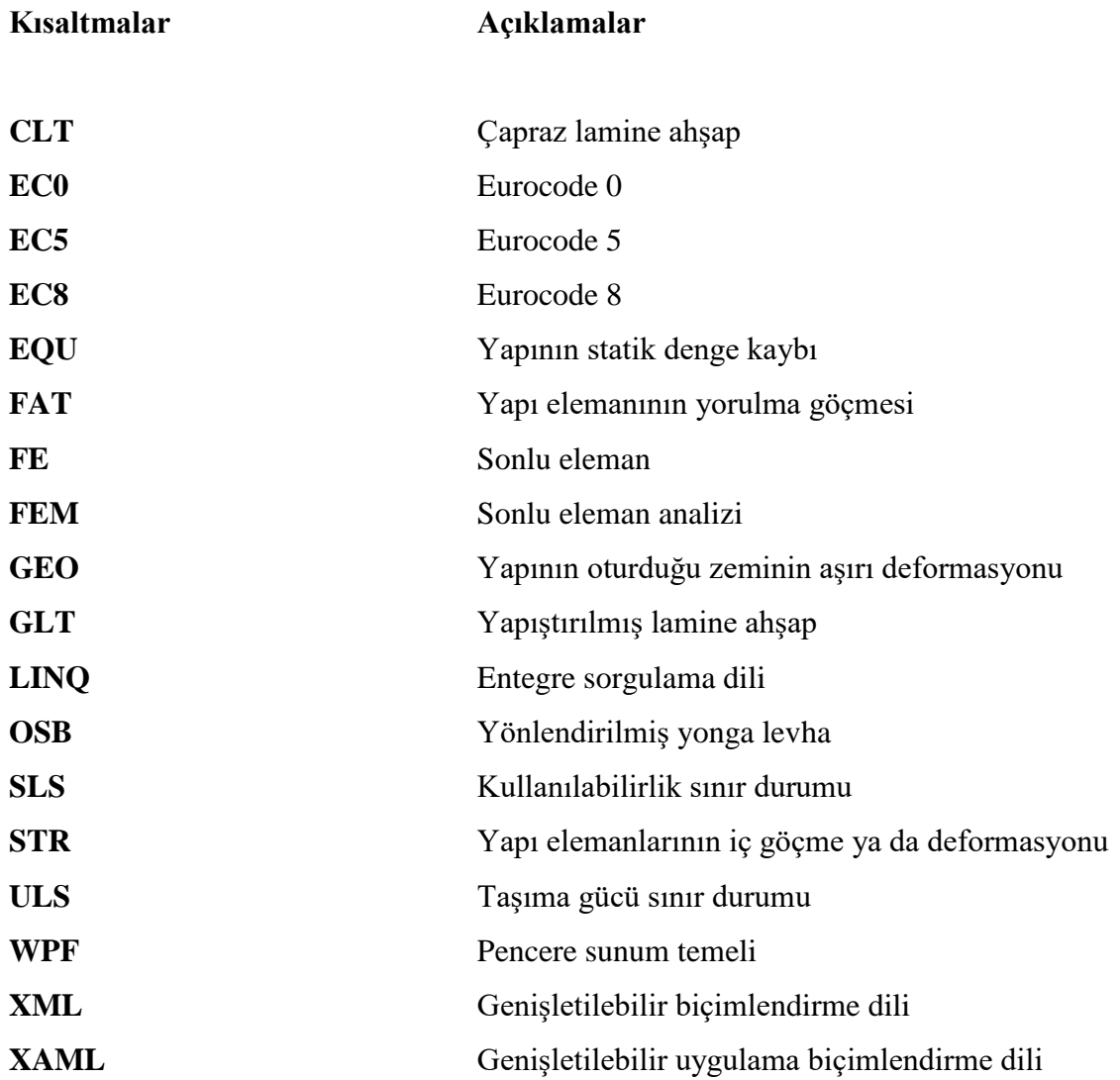

## **1. GİRİŞ**

İnsanoğlu barınma ihtiyacını doğanın imkânlarını kullanmanın yanında kendire üretimi yapılar inşa etmeye başladığından beri yapı malzemesi olarak taş ve kerpicin yanında ahşap yapı malzemelerine de her zaman ihtiyaç duymuştur. Beton ve çelikle karşılaştırıldığında ahşap daha eski bir yapı malzemesi olmasıyla beraber mühendislik paralelinde gelişen yapı tekniğiyle çeşitli araçlarla kullanılmasına daha yaygınlaşmasına yol açmıştır (Nunnally,2007).

Artan nüfus, yer yer bozulan çevre dengesi, dengesiz enerji tüketimi ve ihtiyacı daha hızlı yapılaşmayı beraberinde getirirken sağlıklı yaşam alanlarını da daraltmaya, yok etmeye başlamıştır. Bu noktada kaybolan telafi edilemez ekolojik kayıplar da söz konusudur. Bu durum yapılaşmada daha etkin, duyarlı çevre planlamasını ve yapılaşmayı, aynı zamanda bilimsel, akıllıca çözümlerle, yüksek yaşam konforu sağlayan çevreye duyarlı yapıların çoğalmasını, bu aşamada üretilen her türlü tasarım, araç ve gerecin desteklenmesini zorunlu hale getirmektedir (Bostancıoğlu ve Birer, 2004).

Yaşadığımız coğrafya da dâhil olmak üzere ahşap yapılar; endüstrileşme, farklı yapı malzemelerinin para, zaman, üretim vb. faktörler göz önüne alınarak tercih edilmesiyle kullanım alanını kaybetmiş yerini çeliğe ve betona bırakmıştır (Erkoç,2004). Hafif, değişen iklim koşullarına dayanıklı, özel uygulamalarla yangın direnci artırılmış, çürümeye ve doğal tahribata karşı korumalı tadilat ve yapı değişimine kolayca uyum sağlayan, diğer yapı malzemeleriyle birlikte kullanılabilecek ahşap; yapı malzemesi olarak ihtiyaçlara cevap vereceğini ve prefabrike yapı için uygun olduğunu göstermektedir (Ekinci,2004).

Aktif deprem kuşaklarından biri olan Alp – Himalaya (Akdeniz) deprem kuşağı üzerinden yer alan Türkiye'nin yüzölçümümün %93'ü aktif deprem kuşağı üzerinde olup ülkede yılda en az bir defa yıkıcı deprem gerçekleşmektedir. Ülke topraklarının yaklaşık yarısı 1. Derece deprem bölgesidir(Özşahin,2013). Ülke nüfusunun %98'i farklı derecelerde deprem tehdidi ile karşı karşıyadır. Yapılan araştırmalar depremin Türkiye'de meydana gelen en etkili doğal afet olduğunu göstermiştir. Olası bir depremde hasarları azaltmanın etkili yollarından biri depreme dayanıklı yapıların inşa edilmesi ya da depreme dayanıklı yapı malzemelerinin kullanılmasıdır.

Yapı malzemelerinin özellikleri yapının dayanıklılığını doğrudan etkilemektedir. Yapı malzemelerinin üretim aşamasından, yapıda kullanımı ve çevresel faktörlerin etkisiyle hasar görmesi yapının olası kuvvet etkileriyle hasar görmesine hatta yıkılmasına sebep olabilmektedir. Yapı malzemesi olarak ahşap mikro yapısı sayesinde deprem sırasında oluşan büyük boyutta enerjiyi sönümleyebilmektedir. Enerjinin malzeme üzerinde yükleme süresi de dayanım üzerinde önemli bir etkiye sahiptir. Enerjinin yükleme süresiyle ahşap malzemenin enerji yüküne dayanımı arasında ters orantılı bir ilişki mevcuttur. Geçmiş depremler göz önüne alındığında ahşap yapıların tatmin edici bir dayanım performansı sergilediği görülmektedir. (Karacabeyli ve Popovski,2003). Yaklaşık 1,400 yıl önce, Japonya'da yüksek ahşap çerçeveli 19 katlı pagoda bölgede yüksek sismik faaliyete ve 1995 yılında meydana gelen 6.8 büyüklüğündeki depreme rağmen halen ayaktadır.

Ülkemiz açısından değerlendirildiğinde deprem riski açısından son derece önemli olan bu değerlendirme ahşap yapıların mevcut durumu incelendiğinde betonarme yapılara oranla 2- 3 kat daha uzun ömre sahip oldukları ve 8 şiddetinde depreme kadar dayanabildikleri ifade edilmektedir. Bu aşamada binanın olası bir deprem yüküne dayanımını kullanılan yapı malzemeleri, yapısal elemanların boyutu, dağılımı, yapım aşamasındaki hassasiyet ve bakım durumu etkilemektedir. Deprem esnasında yapı malzemesinin etki eden yükü sönümleme miktarının yanı sıra bağlantı türü ve bağlantı deformasyonu ile dış cephe ve iç mekân kaplamaları gibi yapısal olmayan malzemelere de bağlı olduğu tespit edilmiştir (Karacabeyli ve Popovski, 2003).

Yoğun sismik hareketliliğin yaşandığı bölgelerden biri olan Kaliforniya'da ahşap çerçeveli yapılar devlet binaları ve konutlarda yaygın olarak kullanılmaktadır. Depreme dayanıklı yapılar için ahşap yapı hafif olması ve sağladığı yüksek direnç sayesinde iyi bir seçenektir (Demirkır ve diğerleri ,2010). Her yapı sisteminde olduğu gibi ahşap yapılarda da yapısal tasarımda deprem yüklerinin kapsanması gereklidir. Eurocode Kuzey Amerika standarlarından da faydalanmakta olup ülkemiz için iyi bir örnek oluşturmaktadır. Ahşap yapıların tasarımı Eurocode 5'te, yapıların deprem dayanımı ise Eurocode 8'de belirlenmiştir (TSE,1996;TSE, 2005).

Uluslararası standartlar incelendiğinde Birleşmiş milletler tarafından yapılan tasnifleme çerçevesinde Ahşap için iki farklı sınıflama yer almaktadır. Bunlar Mobilya haricindeki ahşap ürünler diğeri ise metal içermeyen mobilya eşyaları şeklindedir. Bu tasnifler dışında ahşap yapı ile ilgili bir tasnifleme söz konusu değildir (UNIDO,2000).

Ahşap yapı sektöründe yapım tekniklerinin çeşitliliği ve karmaşık sistemlerim yapım tekniği içerisinde yer alması nedeniyle yapı sistemlerine göre tanımlama yapılmasını zorlaştırmaktadır. Gelişen teknoloji ışığında yapım teknikleri ve yapı malzemeleri gelişmektedir. Ön üretimli yapım teknikleri (prefabrikasyon) bu noktada belirgin olarak ortaya çıkmaktadır.

Ahşap yapı sektörü, bilinçsiz üretimler, ahşap ile ilgili bilgi eksikliği veya yanlış bilgiler, yangın, kültürel bakış ve ekonomik durumlardan dolayı yapı sektörü içerisinde hak ettiği yerde değildir. Arsa fiyatlarının ve alt yapı maliyetlerinin yüksek oluşu, kent merkezlerindeki alan yetersizliği, nüfus artışı, göç gibi nedenlerden dolayı Türkiye'de betonarme yapılar tercih edilmektedir.

Ahşap yapıların ülkemizde yaşamış olduğu sorunlarda yasa ve yönetmeliklerde bulunan eksiklikler en büyük dilime sahiptir. Bu sorun Türkiye'de yapı sektörünün genel bir sorunudur. Doğal afetlere karşı dayanıklı, güvenli sürekliliğin sağlandığı yapıların yapımı için inşaat sektöründe kullanılan standartlar arasındaki ilişkiyi güçlendirecek, ülkemize özgü bir Bina Yönetmeliği'ne ihtiyaç bulunmaktadır. Ayrıca bulunan yönetmeliklerin dayandığı bir yapı yasasının henüz uygulamada olmaması nedeniyle her kuruluş ve birim kendi hazırladığı yönetmeliği uygulamakta ve bu durum yönetmelikler arasında çelişkilere neden olmaktadır.

Belediye yönetmelikleri, imar yasası ve buna bağlı yönetmelikler ve deprem yönetmeliği de dâhil olmak üzere, uygulama düzenleyici şartlar içerisinde ahşap yapılara yönelik bir hazırlık yoktur. Bu eksiklik uygulamada farklı yöntemlerin benimsenmesine ve duruma bağlı sorunlara yol açmaktadır. Ruhsat alımı sırasında yasa ve yönetmeliklerdeki eksikliklere bağlı olarak, belediye uygulamalarında değişkenlikler meydana gelmektedir. Aynı zamanda, ahşap yapılar için üretilen statik projelerin belediye çalışanlarınca çözümünün mümkün olmadığı, projelerde herhangi bir düzeltmeye ya da incelemeye gidilmeksizin kabul edildiği belirtilmektedir (Togay, 2002). Özellikle proje üretme ve kontrol süreçleri kapsamında gerçekleştirilecek çözümlerin ahşap yapılara ilişkin önemli açılımlar sağlayacağı söylenebilir.

Hızla gelişen bilgisayar teknolojilerinin yapı sektörünün birçok aşamasında kullanımı mümkün olmaktadır. Yapı elemanlarının tasarımı ve modellemesi yapısal analiz programlarıyla gerçekleştirilebilmektedir. Tüm elemanların parametrik olarak modellendiği bu programlarda gerekli değişiklikler modellemenin sağladığı avantajlarla kolayca yansıtılabilmekte ve optimize edilebilmektedir (Efe ve diğerleri,2003).

Ülkemizde son yapılan bina sayımına göre ahşap bina sayısı %2,7 iken Kanada, Amerika ve Avrupa ülkelerinde bu oran %90'nın üzerindedir. Bu ülkelerde mühendislik hesabı yapılmış uygulamalar devam ederken ülkemizde bu uygulamalar büyük oranda mühendislik hesabı yapılmaksızın gerçekleştirilmektedir (Togay, 2002). Sektörün ahşap yapılar konusunda mühendislik hesaplarından yoksun değişken yaklaşımlara dayanmış üretim teknikleriyle sorunlar barındırdığı gözlemlenmektedir. Alana yönelik çalıştaylar, şura ve kalkınma planı çalışmaları gibi süreçlerde önemsenmesi gereği vurgusuna karşın önemli bir gelişim söz konusu olmamıştır. İmar kanunu kapsamında ahşap yapılara bağımsız kat mülkiyetinin verilmemesi gibi birçok faktör sektörün zayıf kalmasında etkili olmaktadır. Buna karşın mühendislik çözümleriyle 4-5 kata kadar güvenli yapılar inşa edilebilmektedir. Örnekleri gelişmiş ülkelerde mevcuttur. Bu konuda yapılan girişimler olmasına rağmen yeterince bilgi birikimine sahip olmayan belediyecilik süreçleri de göz önüne alındığında çözümü mümkün olmayan bir konu olarak kalmıştır. Bu bağlamda yapılacak üretimlerde güvenilir mühendislik çözümlerinde bilgi birikimine sahip olmak erişilmesi gereken temel ihtiyaç olarak öne çıkmaktadır.

Bu aşamada tasarım, projelendirme, üretim teknolojisine yönelik yapılacak çalışmalar, deprem kuşağında oluşu nedeniyle alternatif yapı teknolojilerini tartışmak durumunda kalan ülkemiz için önemli bir açılım olacaktır. Şehirleşme süreçleri açsından ele alındığında üretim süreçleri ve deprem yükü karşısındaki davranışları gibi olumlu özellikleri ile ahşap yapı mühendislik hesabından yoksun bir teknoloji olarak kalması kabul edilebilir bir durum değildir. Mevcut örnekler ve literatür incelendiğinde bu hedeflere ulaşılabilmesi için;

- Duvar elemanı olarak panel yapı elemanının tasarlanması
- Tasarlanan panel elemanlarının statik özelliklerinin deneysel yöntemlerle belirlenmesi
- Panel elemanlarının statik özelliklerine yönelik mühendislik hesaplarının yapılması (Duvar Hesabı) ile mümkün olacağı söylenebilir.

Bu kapsamda; ahşap yapılan için panel duvar üretimi, taşıyıcı ahşap ve örtücü eleman düzeyinden panel duvar bileşenlerinin belirlenmesi, kullanılacak malzeme, paneli taşıyıcı duvar haline getirecek OSB malzemenin kesit, birleşim ve ağaç malzeme bile birleşimi çivi, çivi aralığı vb. değişkenleri de içine alan parametrelerin hesaplanması ve programa temel olacak standartların belirlenmesi ve verilerin elde edilmesi, benzer sistemleri uygulayan ülkelere ait yazılımların incelenmesi ve duvar hesabı algoritmasının oluşturulması, program tasarımının yapılması, yazılımın gerçekleştirilmesi, deneysel çalışmaların yapılarak revizyon ihtiyacının belirlenmesi gerekmektedir. Bu kapsam ele alındığında ahşap yapı üretimi için üretim ve kullanım süreçlerine ilişkin tasarımların yapılması önemli görülmektedir. Bu bağlamda çalışmanın temel amacı tezin dâhil olduğu proje kapsamında gerçekleştirilen deneylerden elde edilen veriler üzerinden geliştirilen yazılımla uygulaması ve incelenmesi kolay anlaşılır mühendislik hesaplamalarının yapılabilmesi, sıralanan faydalarıyla ahşap yapı uygulamalarının diğer üretim çözümleri arasından mühendislik çözümleri yapılmış ürünler olarak yerini alabilmesine yönelik bir çözüm sistematiği geliştirmektir.

## **2. LİTERATÜR ÖZETİ**

Bu bölümde çalışmada konu geçen alanlarda yapılan farklı çalışmalar özetlenmiştir.

Ahşap yapılar uzun yıllardır deprem eğilimli ülkelerde yaygın olarak kullanılmaktadır. Bununla birlikte, literatürde, betonarme, duvarcılık ve çelik yapıların davranışlarını dikkate alan birçok çalışma olduğu gerçeğine karşın, yer hareketi uyarmalarına maruz kalan ahşap yapıların davranışına odaklanan sınırlı sayıda kapsamlı çalışma bulunmaktadır (Šilih ve Premrov, 2010).

Geleneksel yapılara göre ahşap yapıların en önemli avantajları sağlam fiziksel özellikleri, düşük güç tüketimi, inşaat hızı ve prefabrik elemanların fabrika üretimidir. Tüm yapı elemanlarının detaylı ve özenle tasarlanabilmesi ve uygulanabilmesi önemli bir avantajdır (Premrov ve Kuhta, 2011).

Ahşap yapılarının sayısının artması da ahşap yapılara odaklanan çalışmaların sayısını da artırmıştır. Ahşap çerçeveli panel duvarların davranışını ve performansını etkileyen parametreler araştırma çalışmalarında deneysel olarak incelenmiştir (Premrov ve Kuhta, 2009).

Bu tür çalışmalarda, ahşap yapıların yapımında kullanılan birim boyutlara sahip ahşap çerçeveli paneller üzerinde genellikle testler gerçekleştirilmiştir. Ayrıca, deneysel çalışmalara ek olarak, ahşap çerçeveli panel duvarların yatay yüke dayanıklı kapasitelerini hesaplamak için analitik ve sayısal çalışmalar yapılmıştır. Bu tür çalışmalarda, ahşap yapıların yapımında kullanılan birim boyutlara sahip ahşap çerçeveli paneller üzerinde genellikle testler gerçekleştirilmiştir. Ayrıca, deneysel çalışmalara ek olarak, ahşap çerçeveli panel duvarların yatay yüke dayanıklı kapasitelerini hesaplamak için analitik ve sayısal çalışmalar yapılmıştır (Anıl ve Altin, 2007; Park, 2018; Premrov ve Dobrila, 2012; Šilih ve Premrov, 2012).

Ahşap çerçeveli panel duvarlar, yapıya mukavemet, sertlik ve enerji yayılımı sağlaması açısından, betonarme yapılarda betonarme veya yük taşıyıcı duvarlardaki perde duvarlarına benzerlik göstermektedir. Monotonik ve döngüsel yükleme etkisi altında ahşap yapı elemanının davranışını benzeşim için sayısal bir yaklaşımın önerildiği çalışmada; çivilerin perde duvarların davranışını yönettiği ön görülerek bağlantıların mekanik temelli bir analitik yaklaşımda dikkate alınmasını öngörmüştür. Deneysel testlerde elde edilen değerler ile hesaplamalar arasında bir ilişki bulunmuş, önerilen sayısal yaklaşımın deneysel sonuçlar kullanılarak doğrulandığı ifade edilmektedir. Bunun yanında deneysel çalışma sırasında farklı doğrultuda meydana gelen hasarlar sayısal modelde dikkate alınmamıştır (Loo, Quenneville, ve Chouw, 2012).

Dübelle birleştirilmiş kirişli ahşap zeminlerin düşük frekans aralığındaki bileşen takımları sonlu eleman analizi dikkate alınarak sayısal olarak modellenmiş deneysel doğrulaması da gerçekleştirilmiştir. Elde edilen değerler EC5 ile uyumluluk göstermesine karşın ani yük tepkisine ilişkin tahminlerde yetersiz olduğu sonucuna varılmıştır. (Filippoupolitis ve diğerleri, 2017).

Fragiacomo ve Ceccotti (2006), iki bağlı makaleden ilkinde ahşap beton kompozit kirişlere uzun süreli yükleme altında mekanosorptif sürünme, büzülme, şişme ve sıcaklık değişimi faktörleri dikkate alarak yapısal sorunu esnek bağlantı ve zaman çizelgesi içinde tek eksenli sonlu eleman modeli ile ele alınmıştır. Çevresel termojigometrik değişimlerin etkisini analiz çalışmalarının yanından deneysel testlerle de ölçümlenmiştir. Karşılaştırılan sonuçlar arasında uyum olduğu gözlemlenmiş bu bilgiler ışığında yapısal malzemenin uzun vadeli değerlendirilmesi için basitleştirilmiş bir yaklaşım önerilmektedir.

Çalışma iki bağlı makale olarak ele alınmıştır. Çok katlı prefabrik modüler binaların inşa edilmesinde kullanılacak yapı elemanlarının üretilmesinde faydalanılacak bir inşaat sistemi ile ilgili olan çalışmada prefabrik yapıların sürdürebilirliği açısından potansiyeli ortaya konmuş, hafif ve modern olmalarının yanı sıra sismik direncin sağlandığı ifade edilmektedir (Loss, Piazza, ve Zandonini, 2016). Aynı zamanda çalışmada yeni üretilmiş olan perde zemin birleşimleri için geliştirilmiş yapı elemanları üzerinde yapılan deney ve sonlu eleman analizi çalışmasının karşılaştırılmasının sonuçları sunulmaktadır (Loss ve diğerleri, 2016).

Çelik çerçeve ile ahşap duvar arasındaki etkileşimin incelendiği çalışmada, yanal dolguçerçeve sertlik oranı ve ahşap-çelik cıvatalı bağlantıları gibi birçok parametre sayısal modellemede kullanılarak incelenmiştir. Çalışmada ahşap duvar çözümlerinin çelik çerçevelerle yanal yüklere karşı gösterdiği direnci arttırdığı, hibrid sistem olarak ifade edilen bu yapının katlar arası kaymayı önemli ölçüde azalttığı, farklı yanal yük mekanizmalarıyla gözlemlenen sistemin yanal yükün büyük bir kısmına dayanmasının yanı sıra nispeten küçük duvar kaymalarına direnç gösterdiği ifade edilmektedir (Li, He, Lam, ve Li, 2015).

Ali, Bajzecerova ve Kvocak (2017), ahşap-beton kompozit tavanların çivi bağlantıları üzerine yaptıkları çalışmada; kısa süreli yük etkisi altında yapı malzemesinin davranışlarını deneysel olarak ölçümlenmiş ve ã-metodu olarak ifade edilen analitik hesaplama yöntemiyle elde edilen değerlerle karşılaştırılmıştır, sonuçlar arasındaki benzerlik ışığında hesaplama yönteminin doğru sonuçlar yansıttığı sonucuna varılmıştır.

Ahşap binaların yükseltilmesindeki düzensizlikler üzerine yapılan çalışmada mevcut binaların düzenli ve düzensiz olarak bir dizi yapı konfigürasyonunun gruplandığı çalışmada analiz çalışmaları sonucu veriler karşılaştırılmış yapıda enerji tüketimlerinin zemin ve duvar eklemleri tarafından sağlandığı düzensiz yükseltilmiş yapılarda enerji tüketim kapasitesinin daha az olduğu ifade edilmiştir. Aynı zamanda çalışmada EC 8 hükümlerine uygun olarak yapının yükseltilmesindeki düzensizlikte güvenlik faktörünün hesaplanabilmesi için bir formülasyon önerilmektedir (Trutalli ve Pozza, 2018).

Schober, Becker ve Weber (2016) çalışmalarında betonarme yapılarda yapısal dolgu malzemesi olarak kullanılan malzemelerden çelik ve ahşaba yüksek yapışma dayanımı bulunan polimer beton malzemenin ahşap ve hibrit yapılarda kullanımına yönelik araştırmaları ve olası uygulamalar hakkında bilgi vermektedir.

(Steiger, Fink, Nerbano, Hack, ve Beyer, 2018) OSB ve GLT kaplama ve çerçeve elemanı olarak yapıda farklı sıkıştırma seviyelerinde mono tonik ve çevrimli yüklemeler altında sürtünme gerilmelerini yapılan deneysel çalışmayla incelemiştir. Deney sonuçlarından statik sürtünme katsayısının, kinetik sürtünme katsayısına oranla daha büyük olduğunu, bunun yanında kinetik sürtünme katsayısının daha geniş oranda değişkenlik gösterdiğini doğrulamaktadır. Aynı zamanda sürtünme katsayılarının artan deplasman ile azaldığı ve 100 mm'lik deplasmanın ardından sürtünme değişikliğinin neredeyse sabit kaldığını gözlemlemiştir.

Çok katlı ahşap binaların inşası özellikle mühendislik çözümlerinin gelişmesiyle son on yılda artış göstermektedir. Geliştirilmiş yapı elemanlarının CLT ve GLT farklı binalarda uygulamalarının sonlu eleman analizi modelleri çıkarılmıştır. Yapıların yerçekimi ve deprem yükü altındaki davranışları incelenmiştir. Eurocode göre ULS ve SLS değerlerini gerçekleştirme üzere tasarlanan yapıların sonuçları CLT çekirdekleri, germe kablosu, çelik bağlantı kirişleri ve hibrit çekirdekler açısından karşılaştırılmıştır (Fini, Pozza, Loss, ve Tannert, 2017).

Belirlenen yoğunluk fonksiyonu ile ahşap yapının sayısal modelini oluşturmayı amaçlayan başka bir çalışmada; ahşabın türüne ait özelliklerin büyüme doğrultusu düzensizlikleri detayları ele alınmış, tahribatsız ölçüm yöntemleri kullanarak elde edilen değerler üzerinden gerçekçi sayısal modelleri geliştirebilmek için çözümler sunulmaktadır. Farklı ağaç türlerinden alınan kesitlerde fotogrametri ve bilgisayarlı tomografi görüntülerinden elde edilen değerlerle oluşturulmuş olan sayısal modellemeye katkı sağlayacak veriler elde edilmiştir (Oppel, Jahreis, ve Rautenstrauch, 2016).

Ahşapta büyüme tabakası yüzeylerinin doğru bir geometrik tanımını çıkarabilmek için kesit almadan içsel değişkenliği dikkate alınarak ahşap elemanların sayısal analizinde alan geometrisini modellemek için kullanılmak üzere büyüme yüzey sınır eğrilerini girdi verileri olarak kullanılmaktadır (De Amicis, Riggio, Girardi, ve Piazza, 2011).

Yapı elemanı olarak ahşabın doğal malzeme olması nedeniyle zamanla farklı etkenlerden dolayı değişime uğramaktadır. Yapılan çalışmada bir yıl boyunca doğal ayrışma testi sırasında belirlenen veriler regresyon verilerle düzeltilmiş, yapılan işlem CAD yazılımıyla uygulanarak binaların yaşlanmasının simüle edilebildiği ifade edilmiştir. Doğal etki ile simüle edilen durumun karşılaştırılabilir olduğu anlaşılmıştır (Schnabel ve Petutschnigg, 2011).

İki makale halinde yapılan çalışmada ilk kısmında literatürde mevcut olan diğer modellerden farklı olarak bağlantı hasarlarını ve metal bağlantıları dikkate alan bir sonlu eleman modeli geliştirilmiştir. 300'den fazla deneysel test gerçekleştirilip ortalama bir kalibrasyon değeri elde edilmiştir. Kesme Duvarların farklı konfigürasyonları üzerinde 14 deney gerçekleştirilirmiş ve önerilen sonlu eleman modeli ile karşılaştırılmıştır. Mono tonik ve ters çevrimli yükler kullanılarak yapılan deneylerin sonlu eleman modeli ile iyi bir uyum sağladığı ifade edilmektedir (Humbert, Boudaud, Baroth, Hameury, ve Daudeville, 2014).

İkinci bölümde yarı statik yük altında birinci çalışmada doğrulanmış olan çerçeveli perde duvarların sismik yükleme altındaki sonlu eleman modelleri sunulmaktadır. Sunulan sonlu eleman modelleri yapılan 11 sarsıntı testli ile karşılaştırılmıştır (Boudaud, Humbert, Baroth, Hameury, ve Daudeville, 2015).

Ayoub (2007) şiddetli yükleme koşullarında yapıların deneysel testleri sırasında gözlemlenen bozunma davranışlarını deneysel verilere kalibre edildiği çalışmada; a) Kontrplak perde duvar, b) Kiriş elemanları ve üst ve alt plakalar, c) Doğrusal olmayan bozunur arayüz elemanları 3 farklı FE modellemesinde; a) Kuvvet Bozulumu, b) Yük Boşaltım Direnci Bozunumu, c) Hızlandırılmış Direnç Bozunumu ve d) Örtü Bozunumu olmak üzere 4 farklı alanda simüle edilmiştir. Döngüsel yüklemelerle perde duvarlarda yapılan deneysel çalışmalardan elde edilen sonuçlar ile simülasyonlardan elde edilen sonuçlar arasında yapılan korelasyon değerlendirmesinde yüksek derecede uyum gözlenmiştir.

Ahşap çerçeveli duvarın rijitliği, kompozit duvar elemanının eğilme kesme esnekliği, ahşap çerçeve ile gerilme ve sıkıştırma desteği sağlayacak kaplamanın birleşiminde kullanılan elemanların esnekliğini göz önünde bulunduran analitik hesaplamayla belirlenebilir. Çalışmada ele alınan model aynı zamanda duvarın rijitliğini azaltan kapı ve pencere açıklıkları da dikkate alınır. Binadaki yatay yük etkisinin analizi ile mühendislik uygulaması için son derece yararlı olan modelin üretilmesinde sonlu eleman modelleme yazılımı kullanılmıştır (Vogrinec, Premrov, ve Šilih, 2016).

Robeller, Konaković, Dedijer, Pauly ve Weinand (2017) çalışmalarında çift kıvrımlı çatılamada pahalı destek yapısı ya da kalıp kullanılmadan hafif yapı elemanlarından hızlı bir şekilde inşasına yönelik yeni hafif yapı sistemi sunulmuştur. Çalışmada 5 eksenli CNC makinasında üretilen yapı elemanlarının bağlantılarının gerçekleştirilmesinde non lineer optimizasyon yaklaşımı ile analiz çalışmaları gerçekleştirilmiştir. Çalışma yük taşıma ve dağıtım performansı açısından üretilen yapı elemanlarının parametrik modifikasyonlarının deneysel sonuçlarını sunmaktadır.

Gasparri, Lam ve Liu (2016), çalışmalarında CLT yapı elemanlarıyla oluşturulan binaların prefabrik cephe sistemlerinde yatay bağlantı boyut toleranslarını belirlemeyi amaçlamıştır. Bu durumun tespiti için her tavan yüksekliği için düşey yükler altında yapısal yerleşimin incelenmesi gerekmektedir. Bu amaçla yapım süreci devam eden bir yapı ele alınarak kullanılan yapı elemanlarıyla bir deney gerçekleştirilmiştir. Aynı zamanda birleşim elemanı olarak farklı elemanlarla yapının güçlendirilmesi de deney sürecinde araştırılmıştır. Sonuçlar non lineer sayısal analiz yolu ile doğrulanmıştır.

Ahşabın doğası gereği anizotropik malzeme davranışının birleşim elemanı olarak dübelin yerleşiminde etkisinin ele alındığı çalışmada tek ve çok dübelli bağlantılar ve bileşenler için bükülme momenti etkisi oluşturularak deneyler gerçekleştirilmiştir. Deneyler sonucunda ağacın lif yapısına paralel bağlantı elemanlarına etki eden yüklerin % 50 ye kadar azaldığı görülmüştür. Deney sonuçları ağacın izotropik malzeme davranışları göstereceği ön görerek oluşturulan sayısal modellemeyle yapılan analiz çalışmaları ile karşılaştırılmıştır (Bader, Schweigler, Hochreiner, ve Eberhardsteiner, 2016).

Polastri, Giongo, Pacchioli, ve Piazza (2016), çok katlı ahşap yapılarda kat sayısı arttıkça bağlantı elemanlarının davranışlarının tespitinin zorlaştığını ve daha karmaşık bağlantı noktaları kullanılması gerektiğini ifade etmiştir. Bu kapsamda köşelere yerleştirilecek metal kutu şeklindeki bağlantı elemanlarını CLT yapı malzemesi kullanılarak inşa edilmiş bir yapıda kullanmak üzere deneysel çalışma gerçekleştirilmiştir. Deneysel sonuçları yapının sayısal modelinin sonlu eleman analiziyle elde edilen sonuçlar ile karşılaştırılmaktadır. (Angeli, Polastri, Callegari, ve Chiodega (2016), farklı bir çalışmada aynı bağlantı elemanını farklı yük birleşimlerinde mono tonik testlere tabi tutmuşlardır. İki farklı açıyla kullanılan bağlantı elemanının testinden elde edilen sonuçlar önceden yapılmış sayısal analizlerle karşılaştırılmış ve doğrulanmıştır.

Çok katlı bir çelik kereste karma yapısı için kapsamlı sismik performans değerlendirilmesinin yapıldığı çalışmada; çelik çerçeve prefabrik hafif ahşap çerçeve perde duvarları ile doldurulmuştur. Panellerin çeşitli sismik tehlike seviyelerinde davranışları deneysel olarak gözlemlenmiştir. Sayısal modeller oluşturulmuş ve deneysel çalışmalarla elde edilen verilerle bozunma rijitliği ve hasar birikimi açısından doğrulanmış bu aşamada bir veri tabanı elde edilmiştir. Elde edilen verilerin yapım aşamasında ya da zarar görmüş yapıların onarımında yapının inşa sonrası davranışlarını tespit edebilmek amacıyla kullanılabileceği belirtilmektedir (Li, He, Wang, ve Li, 2018).

Anıl, Togay, Işleyen, Döngel ve Söğütlü (2017), çalışmada üretilen farklı ölçü ve boşluklara sahip yapı elemanlarının yük-deplasman ilişkisi, yük dayanımı, rijitlik, deplasman süneklik oranı ve yük sönümleme kapasitesi değerleri yapılan deneylerle belirlemiştir. Farklı yükler altında panellerin EC5'e göre hesaplanan değerleri ile deney sonuçları karşılaştırılmıştır. Aynı zamanda yapı elemanlarının yük-deplasman ilişkileri ve etki eden yanal yüklere dayanım kapasiteleri yapı elemanlarına ait sayısal modellemeleri üzerinde yapılan sonlu eleman analizi çalışmaları ile elde edilen değerler ile deney sonuçları ile karşılaştırılmıştır. Elde edilen sonuçlar arasında yüksek oranda benzerlik tespit edilmiştir. Bunun yanında yapı elemanlarındaki boşluk oranlarının, üretimde kullanılan çiviler arası mesafenin ve yapı elemanı boyutlarının yük sönümleme kapasitesinde etkili olmuştur.

## **3. AHŞAP YAPILAR VE YAPI MALZEMESİ OLARAK AHŞAP**

Ahşabın yapı malzemesi olarak, geçmişte gelenek ve deneyime bağlıyken, mühendislik bilimlerindeki ve teknolojideki ilerlemelere paralel olarak gelişen yapı teknikleriyle birlikte bilime dayalı olarak kullanılmaya başlanmıştır. Ahşap yapı üretiminde yığma yapım tekniği, karkas yapım tekniği, panel bileşen sistemli uygulamalar ve karma sistemler başta olmak üzere farklı tanımlamalar mevcuttur. Bu bölüm kapsamında ahşap yapı sistemlerine ilişkin kısaca bilgi verilmiş ve yapı elemanı olarak ahşap malzeme kısaca açıklanmış ve uluslararası standartların temelleri üzerinde durulmuştur.

#### **3.1. Ahşap yığma sistemler**

Ahşap yapılarda yığma yapım tekniği ağaç gövdelerinin üst üste getirilmesiyle oluşturulur. Üst üste getirilerek oluşturulmuş duvarlar aynı zamanda taşıyıcı sistem olarak görev yapmaktadırlar. Geleneksel yapım tekniği olan yığma yapım tekniği oldukça eski olmakla birlikte dünyada ahşabın kolaylıkla bulunduğu bölgelerde birbirinden oldukça az farklılık göstererek kullanılmıştır. Yığma yapım tekniğinin en yaygın kullanılan biçimi duvar yüzeylerinde kaplama gereksinimi de gerektirmeyen ahşap kütüklerim yarım geçmeli olarak birleştirilmesiyle gerçekleştirilir (Türkçü, 2004).

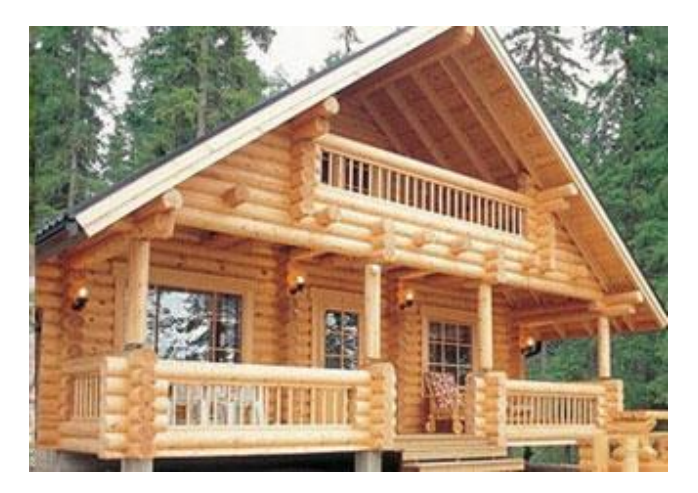

Şekil 3.1. Yığma sistemle üretilmiş ahşap yapı örneği

Günümüzde beton su basmanı oluşturularak da uygulanmaktadır. Yığma sistemlerde kullanılan malzemenin geometrisi daire şeklinde olabileceği gibi kare veya dikdörtgen formda da olabilmektedir. Yığma sistemlerin inşasında yapı elemanları birbirine ahşap kavelalar ya da metal bağlantı elemanları ile bağlanır (Bostancıoğlu ve Birer, 2004).

#### **3.2. Ahşap karkas sistemler**

Ahşap karkas sistemlerin diğer adı hımıştır. Ahşap karkas sistemlerde tek boyutta ahşap bileşenler iskelet olarak taşıyıcılık görevini üstlenirken duvarlar sadece yapıyı bölmede ve çevrelemede kullanılmaktadır. Yapıyı oluşturan ahşap bileşenlerden oluşan iskeletin arasındaki boşlukların kerpiç tuğla ya da gaz betonla doldurulmasıyla yüzeyler elde edilmektedir (Bostancıoğlu ve Birer, 2004).

Karkasın oluşturulmasında kullanılan yöntemler kiriş ve dikmeler üzerinden farklılık göstermektedir. Ülkemiz ve yakın coğrafyada dikme aralıkları daha büyük ana ve yardımcı elemanlardan kurulan bir yaklaşım gösterilirken farklı ülkelerde ince kesitli ve sık aralıklı yapılar görmek mümkündür (Türkçü,2010). Platform çerçeve yapım yönteminde klasik yöntemden farklı olarak kat yüksekliğindeki dikme elemanları yerine üst ve alt başlıklar ile dikmelerin çerçevelenmesi sağlanır. Balon çerçeve yapım yönteminde ise ince kesitlerin sık aralıklarla kullanılması ve köşegenlerle desteklendiği görülmektedir. Yapım yöntemlerinin ortak özelliği hızlı yapım süreci ve düşük maliyetli olmalarıdır (Bostancıoğlu ve Birer, 2004; Demirkır ve diğerleri, 2010).

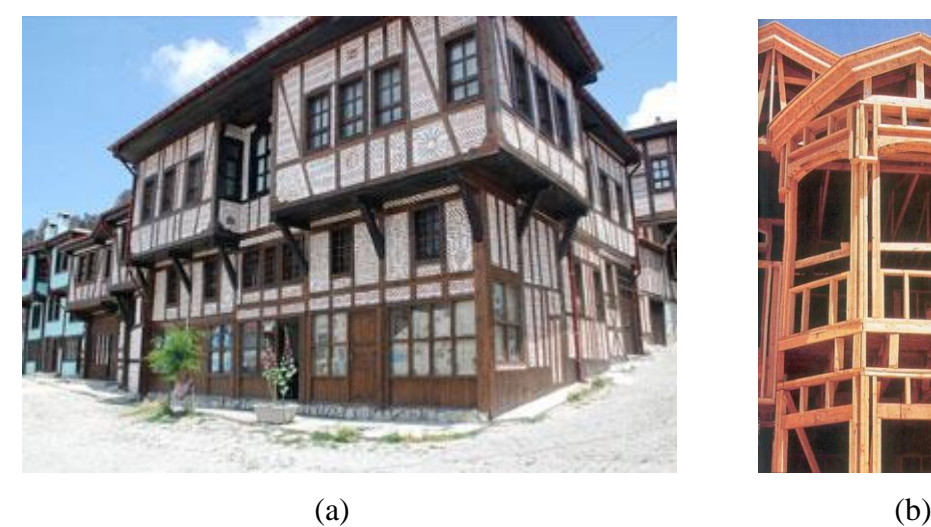

Şekil 3.2. Karma sistemli ahşap yapı örnekleri

#### **3.3. Panel bileşen sistemler**

Yapı elemanlarının (duvar, döşeme, çatı) bloklar halinde üretildiği zamandan tasarruf sağlayan yapılardır. Ahşap panel sistemlerinde, yatay yüklere dik şekilde maruz kalan yapı elemanlarının yükü toplayıp yatay diyaframları aktarmaktadır. Yatay diyaframlar ise yükleri temele ulaşıncaya kadar kuvvet aktarımı yapmak üzere duvarlara aktarmaktadır. Yük aktarımı bağlantı elemanları sayesinde gerçekleşmektedir (Bredel,2003).

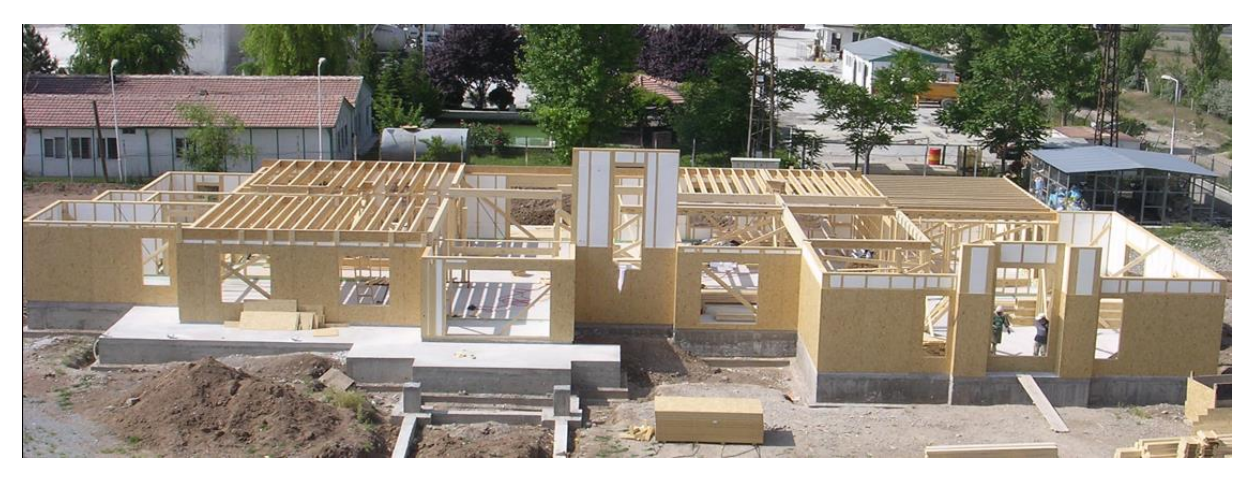

Şekil 3.3. Panel bileşen sistemli ahşap yapı örneği

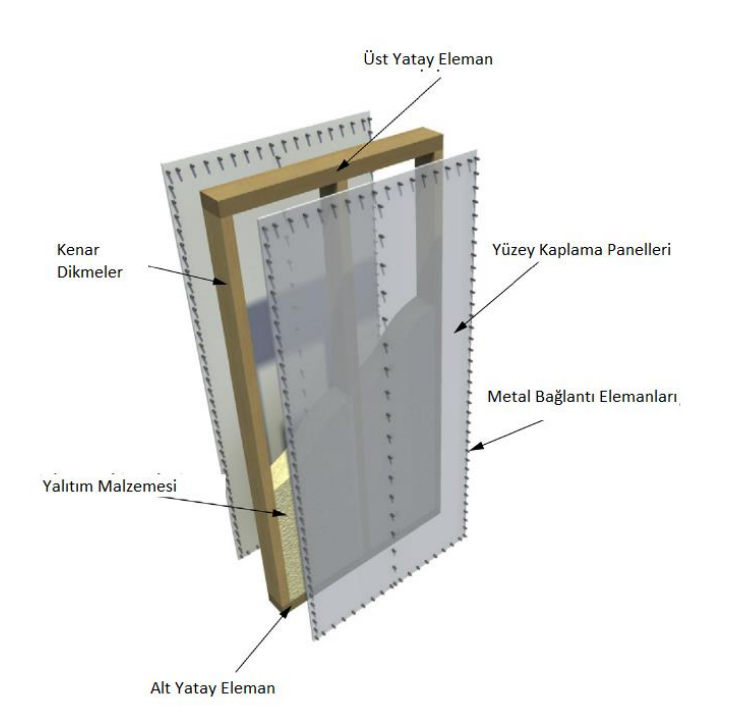

Şekil 3.4. Ahşap panel sistemler (Vogrinec ve diğerleri, 2016)

Ahşap panel sistemler perde duvar panelleri ve yüzey kaplama panellerinin bağlantı elemanları ile birleştirilmesi sonucu oluşmaktadır. Yatay yüklere karşı dayanımı yüksek olması için panel tasarımlarının binanın en üst noktasından temeline kadar sürekli yük transferini sağlayacak bağlantı elemanları ile birleştirilmesi gerekmektedir. (Salenikovich, 2000) Şekil 3.3'de Ahşap panel duvar bileşenleri verilmiştir (Vogrinec ve diğerleri , 2016).

Panel üzerine gelen yük bağlantı elemanlarından dağıtılmaktadır. Yükün büyüklüğüne de bağlı olarak duvarda farklı bozunmalar meydana gelmektedir. Bu bozunmalar eğilme, kesme ve panel birleşiminde bulunan temel bağlantı elemanlarının kayması sonucu gerçekleşmektedir (Loo ve diğerleri*.* , 2012).

Ahşap duvar panellerde yük taşıyıcı özelliği olmayan fakat duvarların enerji verimliliğini sağlamak amacıyla yatay ve dikey elamanlar arasına yerleştirilen yalıtım malzemeleri bulunmaktadır. Ahşap çerçeve elemanlar ahşap veya ahşap esaslı paneller ile ya da alçıpan ile kaplanarak rijit bir duruma gelmesi sağlanmaktadır. Ahşap panel sistemlerinde inşaat bir sistem içerisinde döşemeden döşemeye yapılmaktadır. Bir sonraki katı inşa edebilmek için döşeme platformunun üzerine duvarlar monte edilebilmektedir. Dünya çapında, ana yük taşıyıcı elemanlar olarak ahşap panel duvarlar ile çok katlı prefabrik ahşap yapı inşa etmek oldukça artan bir eğilim göstermektedir. Ahşap çerçeve duvar elemanlar, ahşap çerçeve ve mekanik birleştiricilerle birleştirilmiş yüzey kaplama levhalarından oluşan kompozit bir sistem olduğu için, kaplama levhalar ve çerçeve elemanlar arasındaki davranışlar ve duvarların yük taşıma kapasitelerini arttırmak için uygun sınır koşullarını sağlamak mümkündür. Her bir duvar birimi, duvarın üst kısmından etki eden yatay kuvvet ile dikey konsol kiriş gibi hareket etmekte ve ayrı ayrı değerlendirilmektedir (Šilih ve Premrov, 2012).

#### **3.4. Ahşap yapılar ve deprem**

Dünyanın aktif deprem kuşaklarından biri olan Alp-Himalaya deprem kuşağıdır. Türkiye neredeyse tamamı bu aktif deprem kuşağı üzerinde bulunmaktadır. Ülkede yılda ortalama bir kez büyük ölçekte depremin olduğu bilinmektedir (Demirkır, 2012). Boğaziçi Üniversitesi Kandilli Rasathanesi tarafından 2000-2017 yılları arasında büyüklükleri değişen 164,000 deprem kaydedilmiştir (B.Ü.K.R., 2017).

1999 Kocaeli ve Düzce depremlerine kadar oldukça kısıtlı olan ahşap yapıların deprem davranışı hakkındaki bilgiler, yaşanan depremlerden sonra ağır hasar görmüş betonarme yapı ile az hasar görmüş geleneksel ahşap yapı birlikte görüntülenince, bazı araştırmacıların araştırmalarını geleneksel ahşap yapılar üzerine yoğunlaşmasına sebep olmuştur (Doğangün ve diğerleri, 2005).

1999 yılındaki depremlerden etkilenen ahşap iskeletli yapıların sağlam zeminde inşa edilmemiş olması, zemin kat ve üst kat arasındaki yükseklik farkı, iskeletin temele bağlanmamış olması, duvarlarının niteliksiz olması, katlarda farklı yapım tekniklerinin uygulanması gibi nedenler yapıların deprem dayanımlarını azaltarak hasarlar oluşmasına sebep olmuştur.

Gölcük depreminde 17127 kişi hayatını kaybetmiştir. Eş büyüklükteki farklı bir depremde ahşap yapıların depreme karşı alınması gereken tedbirlerin birçoğu ihmal edilmiş olmasına rağmen 25 insan hayatını kaybetmiştir. Çalışmada ahşap yapıların çok şiddetli sarsıntılara dayanabileceği, hayati riskleri azaltacağı görülmüştür. Yaşam güvenliği açısından bu tür binaların tercih edilebilir olduğu söylenebilmektedir (Rainer ve Karacabeyli, 1999).

Dünya çapında meydana gelen büyük depremler incelendiğinde ahşap yapıların depreme karşı performanslarının iyi olduğu görülmektedir. Çizelge 2.1'de dünyada meydan gelen büyük şiddetli depremlerde oluşan kayıplar verilmiştir. Yapılan araştırmada büyüklüğü richter ölçeğine göre 5,7 ile 8,4 arasında değişen büyük depremlerde 300.000 den fazla platform tipi ahşap iskelet ev etkilenmiş olmasına rağmen ölü sayısı toplamda sadece 34'dür (Rainer ve Karacabeyli, 2000).

| Deprem             | Richter<br>Büyüklüğü | Yaklaşık Olarak Ölen İnsan<br>Sayısı |                           | Hasar gören Ahşap<br>Yapı Sayısı |
|--------------------|----------------------|--------------------------------------|---------------------------|----------------------------------|
|                    |                      | Toplam                               | Ahşap karkas<br>binalarda |                                  |
| Alaska, 1964       | 8,4                  | 130                                  | $<$ 10                    | 9                                |
| San Fernando, 1971 | 6,7                  | 63                                   | 4                         | 100 000                          |
| Edgecumbe, 1987    | 6,3                  | $\Omega$                             | $\Omega$                  | 7 0 0 0                          |
| Saguenay, 1988     | 5,7                  | $\theta$                             | $\overline{0}$            | 10 000                           |
| Loma Prieta. 1989  | 7.1                  | 66                                   | $\Omega$                  | 50 000                           |

Çizelge 2.1. Dünya çapında yaşanan en büyük depremler
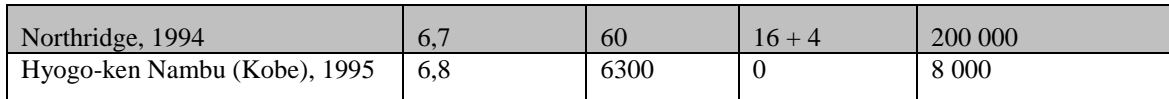

Çizelge 2.1. (devam) Dünya çapında yaşanan en büyük depremler

Yapının deprem sırasındaki performansı kütle, rijitlik, süneklik ve yapı malzemesi ile yapının geometrisine bağlı olarak değişmektedir. Deprem sırasında yapının çökmeye karşı korunması enerji sönümleme kapasitesine bağlı olarak değişmektedir. Ahşap yapılarda enerji sönümleme, esnek birleştirici elemanların kullanılması yoluyla sağlanmaktadır (Lam, Prion ve He, 1997).

Ahşap yapıların depreme karşı performansının yapılan çalışmalar ve depremler sonrası elde edilen bilgiler doğrultusunda iyi olduğu belirlenmiştir. Mikro yapısı sayesinde ahşap yapıya etki eden büyük miktardaki enerjiyi sönümleyebilmektedir. Ahşap yapının bu davranışında yapıya etki eden yükün etki süresi belirleyicidir. Bu durum ahşap yapının deprem sırasındaki performansını iyileştirmektedir (Karacabeyli ve Popovski, 2003).

### **3.5. Ahşap yapılara ilişkin temel hesaplar ve prensipler**

Tez çalışmasında yapılacak hesaplamalarda farklı bölümleri bulunan standardın "EN 1995 1-1 Genel Kurallar ve Bina Kuralları" bölümü kullanılmaktadır. Çalışmanın devamında bu bölümde referans alınan hesaplama ve prensiplere başvurulacaktır.

### **3.5.1. Eurocode 5 kapsamı**

Eurocode 5,EN 1990 "Yapı Tasarımının Esasları" standardında verilen tasarım esaslarını, yapıların güvenirliği ve kullanılabilirliği ile ilgili prensipleri tamamlayıcı nitelikte mekanik bağlantılar ile birleştirilmiş ahşap ve ahşap esaslı paneller kullanılarak inşa edilen binaların tasarımında uygulanmak üzere geliştirilmiştir. Eurocode 5 aşağıda listelenen standartlarla kullanılmak üzere tasarlanmıştır (Harrington, Jacob, ve Short, 2006).

- EN 1990: Yapı Tasarım Esasları
- EN 1991: Yapılar Üzerindeki Etkiler
- EN 1998: Depreme Dayanıklı Yapıların Tasarımı

Tez çalışmasında yapılacak hesaplamalarda farklı bölümleri bulunan standardın "EN 1995 1-1 Genel Kurallar ve Bina Kuralları" kullanılmaktadır. Çalışmanın devamında bu bölümde referans alınan hesaplama ve prensiplere başvurulacaktır.

#### **3.5.2. Eurocode 5'in dünya çapında kullanımı**

Yapı Tasarımın Esaslarını barındıran Eurocode standartları Avrupa Birliği ülkeleri dışında dünya çapında ülkeler tarafından ele alınmakta ve ülkeye bağlı standartlarda göz önünde bulundurularak adaptasyon çalışmaları yürütülmektedir. Farklı ülkelere göre standartlara uyum çerçevesinde yazılım ve dokümantasyon çalışmaları yapılmaktadır. Eurocode adaptasyon ya da inceleme talebinde bulunan ülkelere ait harita Şekil 3.5.'de verilmiştir.

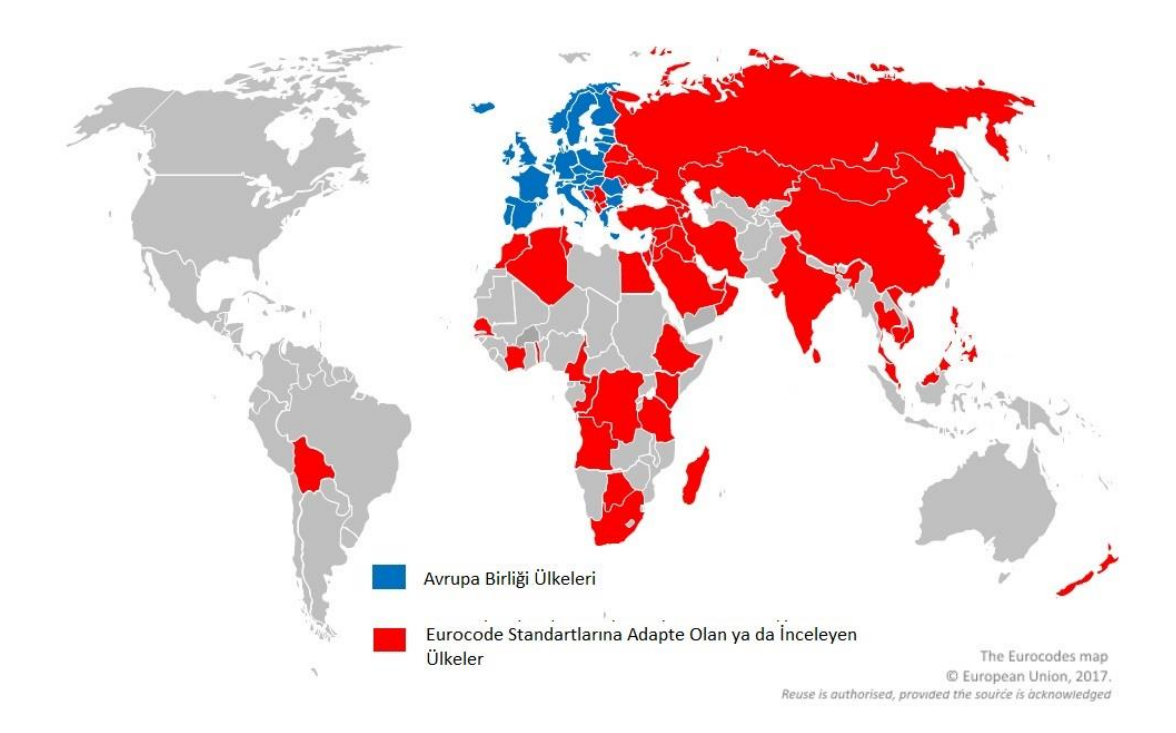

Şekil 3.5. Eurocode standardına uyum sağlayan ülkeler

Farklı bölge ve koşullarla uyum sağlanabilmesi adına standardın belirlediği değer ve hesaplamalarda malzeme özellikleri için kısmi faktörler, ahşap yapıların servis sınıflarına atanması, konut döşemelerinde titreşim sınır değerleri gibi farklı alanlarda ulusal seçimlere izin verilebilmektedir.

#### **3.5.3. Tasarım esasları**

Bir yapı hedeflenen ömrü süresinde güvenirlik oranını sağlayacak, sağlıklı, ekonomik, yapısal direnç, kullanılabilirlik ve dayanıklılığa sahip olacak şekilde tasarlanmadır. Yapının kullanımı sırasında tesir edebilecek tüm etki ve değişikliklerde göz önünde bulundurularak, kullanım amacına uygun bir şekilde tasarlanması gerekmektedir (Larsen ve Enjily, 2009). Tasarım sürecinde potansiyel hasarlardan kaçınmak üzere dikkate alınması gereken hususlar aşağıdaki gibi sıralanabilir.

- Yapının maruz kalabileceği tehlikelerden kaçınılmalıdır
- Söz konusu tehlikelere karşı düşük duyarlılığa sahip yapısal bir form seçilmelidir
- Onarım işleminin yapılmasını sağlayacak yapısal bir form seçilmeli bu hedefe yönelik tasarım benimsenmelidir
- Uyarı ya da gösterge olmadan çökmenin yaşanabileceği yapısal sistemlerden uzak durulmalıdır
- Yapı elemanlarının birbirine bağlanmasında kullanılacak materyaller konusunda çalışılmalıdır (Gulvanessian, Calgaro, ve Holický, 2002).

Bu hususlar yanında uygun malzeme seçimi, uygun tasarım, her süreçte kontrol prosedürlerinin işletilmesi gibi temel gereksinimler karşılanmalıdır. Ahşap elemanın hesaplamalarda ele alınırken eksenler Şekil 3.6'de belirtilmiştir.

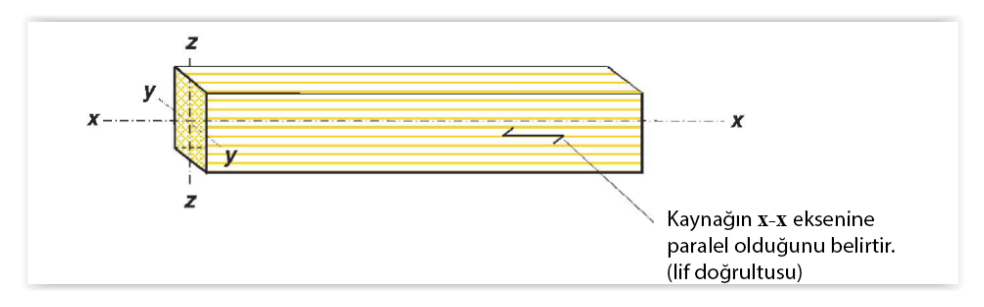

Şekil 3.6. Eurocode standardına göre eksen doğrultuları

#### **3.5.4. Güvenirlik yönetimi**

Türkiye'nin de uyguladığı Eurocode 0 (EN 1990) 'da güvenirlik kavramı bir yapının ya da yapı elemanının tasarımda dikkate alınan gerekleri karşılayabilme yeterliliği olarak tanımlanmaktadır (Gulvanessian ve diğerleri, 2002). Güvenirlik, tasarım aşamasında ele alınmaya başlanması nedeniyle olasılıkla ifade edilmektedir. Güvenirlik yapının güvenliği, kullanılabilirlik ve dayanıklılık kavramlarını içermektedir (EN, 2002).

Yapısal tasarımın rastlantısal doğası dikkate alındığında güvenlik kavramının deterministik yöntemlerin yanında olasılık kavramı ile ele alınması gerekmektedir. Destekler nitelikle güvenirlik doğrulaması hasar olasılığının belirli değerin altında kalmasını amaçlamaktadır. Belirli değer yapının, can ve mal güvenliğine etkisinin bir işlevi olarak belirlenir (Gulvanessian, 2001).

Bir yapının tasarım gereksinimlerine uygun olmadığı ve amaçlanan işlevini yerine getiremediği her durum "sınır durum" olarak adlandırılmaktadır. İki tip sınır durumu vardır.

- Taşıma Gücü Sınır Durumu (ULS: Ultimate Limit State) Aşılması durumunda yapının tamamının ya da bir bölümün göçmesi ile ilgili tanımlanan durumları ifade eder.
- Kullanılabilirlik Sınır Durumu (SLS: Servicability Limit State) Aşılması durumunda yapının gereksinimlerine ve yapım amacına hizmet açısından uygunsuz olması durumlarını ifade eder.

Yapıya etki edecek etkilerde EC0'da üç grup olarak ele alınmıştır (Gulvanessian ve diğerleri, 2002; Porteous ve Kermani, 2013)

- Kalıcı Etkiler (G) : Kalmaya devam eden zamanla ihmal edilebilir miktarda değişecek etkilerdir.
- Değişken Etkiler (P) : Zamanla değişen rüzgâr, kar vb. etkilerdir.
- Kazara Etkiler (A) : Beklenmedik bir anda yapıya etki eden ve süresi bilinmeyen etkilerdir.

Yapıda güvenirliğin sağlanabilmesi adına kullanılan birçok yöntem bulunmaktadır. Sınır durumlarında her bir sınır durumu için yapısal ve yük modellerinin oluşturulması, yapı elemanlarının özelliklerinin, geometrik yapılarının tasarım değerlerinde kullanılması ve bu durumların sınır durumları aşmaması beklenmektedir (Porteous ve Kermani, 2013). Bu aşamada birçok olasılığa dayalı hesaplama olup tez çalışmasında yarı olasılık hesabına dayanan, problem değişkenlerinin ve bir grup güvenlik elemanlarının belirli kurallara uyum esasına dayanan Kısmi Faktör Yöntemi kullanılmıştır.

### **3.5.5. Kısmi faktör yöntemi**

Kısmi Faktör Yöntemi güvenlik durumunun olasılıkla ilgili yönlerini karakteristik değerlere ve kısmi güvenlik faktörleri ile ele alması nedeniyle tasarımcının herhangi bir probabilistik bilgiye sahip olmasını gerektirmemektedir. Tasarımda hesaplanan değerlerin, tasarım direncini geçmemesi durumunda güvenlik değerlendirmesinin olumlu olduğu varsayımına dayanarak uygulanmaktadır.

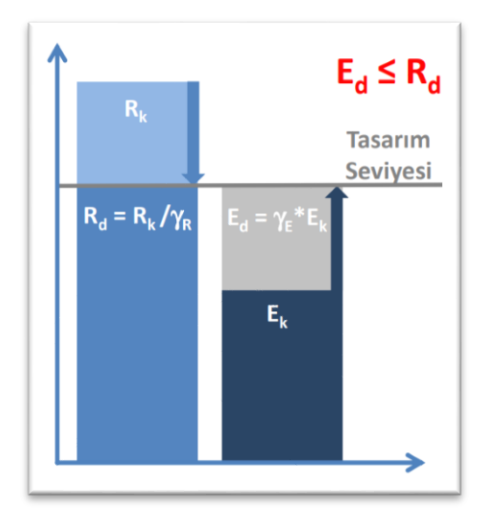

Şekil 3.7. Kısmi faktör yöntemi

### **3.5.6. Taşıma gücü sınır durumu (ULS: Ultimate Limit State)**

Sınır durumu aşağıda sıralanan 4 farklı kategoride ele alınmaktadır.

- EQU: Yapının statik denge kaybı
- STR: Yapı elemanlarının iç göçme ya da deformasyonu
- GEO: Yapının oturduğu zeminin aşırı deformasyonu
- FAT: Yapı elemanının yorulma göçmesi

Ahşap yapılar ve yapı elemanları için, ULS için yorgunluğun uygulanabileceği herhangi bir koşul EC5 STR şartlarınca dikkate alınır. Aşağıda faktörlere ait beklenilen durum ve eşitlikler yer almaktadır.

EQU için beklenen durum;

$$
E_{d,dst.} \le E_{d,stb.} \tag{3.1}
$$

STR ve GEO faktörleri için ise;

 $\mathbf{r}$ 

$$
E_d \le R_d
$$
Durumunun sağlanması beklenir. R<sub>d</sub>; (3.2)

$$
R_d = \frac{\kappa_k}{\gamma_k}
$$
 ifade edilirken E<sub>d</sub> için temel kombinasyon ; (3.3)

$$
E_d = E\{\sum \gamma_{G,j} G_{k,j} + \gamma_P P_k + \gamma_{Q1} Q_{k,1} + \sum \gamma_{Qi} \psi_{0,i} Q_{k,i}\}
$$
(3.4)

Kazara oluşan tasarım durumu için etkilerin kombinasyonu;

$$
E_{d,A}=E\left\{\sum\gamma_{GA,j}G_{k,j}+A_d+\gamma_{PA}P_k+\psi_{1,1}Q_{k,1}+\sum\psi_{2,i}Q_{k,i}\right\}
$$
(3.5)

Deprem tasarımı için etkilerin kombinasyonu;

$$
E_{d,A=}E\{\sum \gamma_{GA,j}G_{k,j} + A_{Ed} + \gamma_P P_k + \sum \psi_{2,i}Q_{k,i}\}\
$$
\n(3.6)

şeklindedir.

#### **3.5.7. Kullanılabilirlik sınır durumu (SLS: Serviceability Limit State)**

Bu sınır durumu kullanıcının konforunun yanı sıra yapının işleyişini ve görünümü ile ilgilenmektedir. EC0'da farklı tipte SLS belirtilmiş bulunmaktadır kullanılacak kombinasyonların seçiminde dikkat edilecek noktalar aşağıdaki gibi sıralanabilir (Gulvanessian, 2001) ;

Aşma izninin bulunmadığı etkiler için karakteristik kombinasyonlar kullanılır,

- 26
- Kabul edilebilirliği konusunda mutabık kalınan etkiler için sık kullanılan kombinasyonlar kullanılır,
- Kararlaştırılan uzun süreli etkiler için yarı kalıcı kombinasyonlar tercih edilir.

SLS için beklenen durum ;

$$
E_d \le C_d \tag{3.7}
$$

şeklindedir. Kullanılacak kombinasyonlara ait eşitlikler aşağıdaki gibidir (EN, 2002).

Karakteristik kombinasyon için (geri dönüşsüz sınır durumlar);

$$
E_d = E\{\sum G_{k,j} + P_k + Q_{k,1} + \sum \psi_{0,i} Q_{k,i}\}\tag{3.8}
$$

Sık Kombinasyon için (geri dönüşümlü sınır durumlar);

$$
E_d = E\{\sum G_{k,j} + P_k + \psi_{1,1}Q_{k,1} + \sum \psi_{2,i}Q_{k,i}\}\tag{3.9}
$$

Yarı Kalıcı Kombinasyonlar için (uzun süreli etkilere sahip sınır durumlar) ;

$$
E_d = E\{\sum G_{k,j} + P_k + \sum \psi_{2,i} Q_{k,i}\}\tag{3.10}
$$

Eşitliklerde kullanılan  $\Psi_0$ ,  $\Psi_1$  ve  $\Psi_2$  faktörleri indirgeme faktörleridir.  $\Psi_0$  birbirinden farklı birden fazla olumsuz etkinin aynı anda meydana gelme olasılığını dikkate alır. Ψ1 ve Ψ<sup>2</sup> zamanla bağımlı olarak ele alınmaktadır. Ψ1 uygulandığı değişken etkinin için üst sınıra ayarlar. Binalar için, zaman aşımının oranı referans olan periyodun %1'i olacak şekilde ayarlanmıştır. Yapının sürünme yükünün tespiti için değişken etkiyi eşdeğer kalıcı etkiye dönüştürmek içindir. Ψ2 ise zemin yüklemesi için zamanının aşıldığı referans olan periyodun %50'si ve belirli rakımlarda bulunan binaların rüzgâr ve sıcaklık yüklemesi için kullanılmaktadır (EN, 2002). Farklı durumlarda kullanılan faktörlerle ilgili seçimler EC0'da belirtilen Çizelge 3.1'e göre seçim yapılması önerilmektedir.

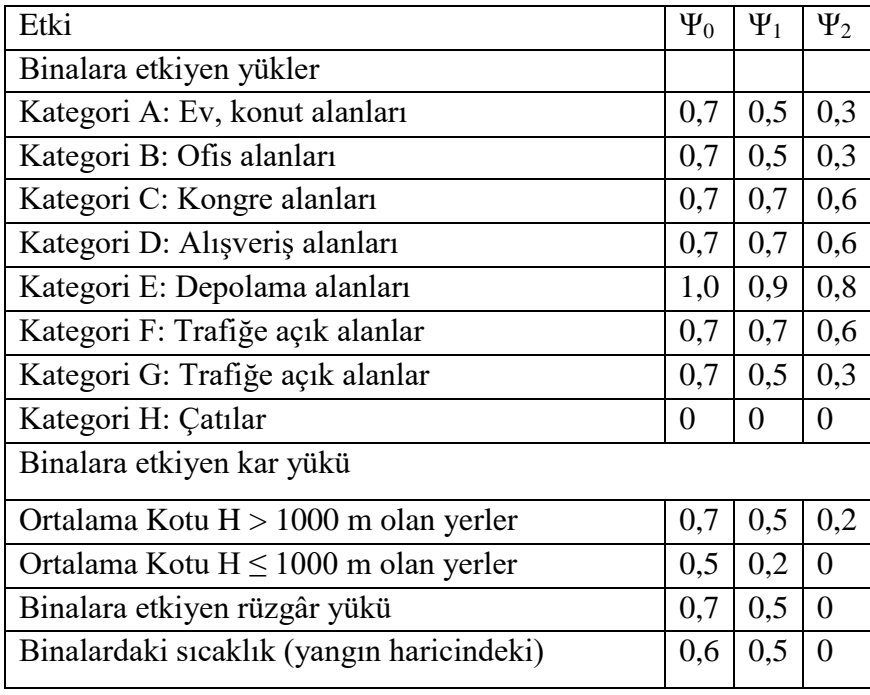

Çizelge 3.1 İndirgeme faktörleri (EN, 2002)

SLS ahşap yapılar için titreşim ve deformasyon durumları doğrulanmalıdır Deformasyon EC5'te iki durumda ele alınmaktadır. Yükleme hemen uygulandığında anlık deformasyon için u<sub>inst,</sub> zamana bağlı tüm yer değiştirmelerden sonraki sünme deformasyonu u<sub>creep</sub>, sonu olarak toplamını ifade eden final deformasyonu ufin olarak ifade edilir (Porteous ve Kermani, 2013).

Ahşap yapılardaki sünme davranışı birçok kritere bağlı olmakla beraber genel anlamda kalıcı etkilerin altında yapının kullanım ömrü ile ilgilidir. Anlık deformasyon ile sünme deformasyonu arasındaki ilişki aşağıdaki eşitlikte ifade edilmiştir. Yapı elemanının stres altındaki durumu ile birlikte nem içeriğini de dikkate alan modifikasyon faktörü kdef tir.

$$
u_{creep} = u_{inst}.k_{def} \tag{3.11}
$$

Bu yolla ufin;

$$
u_{fin} = u_{inst} + u_{creep} = u_{inst}(1 + k_{def})
$$
\n(3.12)

şeklinde ifade edilir.

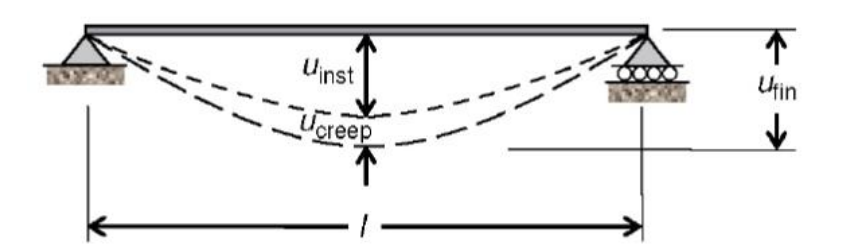

Şekil 3.8. Deformasyonu gösterir diyagram

Bununla birlikte EC5'te ani deformasyon hesaplarında, etkilerin karakteristik kombinasyonlara dayandırılmasının yanında; EC5'te bu durumla ilgili ilke bulunmadığı için tasarım, karakteristik kombinasyondan ziyade sıklığa dayandırılabilir (Larsen ve Enjily, 2009).

### **3.5.8. Yük etki sınıfları**

Yapı elemanları yüke maruz bırakıldıklarında yükün etki süresine bağlı olarak mukavemet gösterirler. Yapının inşa edilmesinin ardından ortaya çıkması muhtemel süreleri kapsayacak şekilde yükleme süresi sınıfları EC5'te tanımlanmıştır. Her bir sınıfa ilişki süre aşağıdaki Çizelge 3.2 'de verilmiştir (CEN, 2004).

Çizelge 3.2. Yük Etki Sınıfları (CEN, 2004)

| Yük Etki Süresi Sınıfı | Süre                           | Yük Etkisi Örneği  |  |  |
|------------------------|--------------------------------|--------------------|--|--|
| Sürekli                | 10 Yıldan Fazla                | Öz Ağırlık         |  |  |
| Uzun                   | 6 Ay-10 Y <sub>1</sub> l Arası | Depolama           |  |  |
| Orta                   | 1 Hafta $-6$ Ay Arası          | Hareketli Yük, Kar |  |  |
| K <sub>1</sub> sa      | 1 Haftadan Az                  | Kar, Rüzgâr        |  |  |
| Çok Kısa               |                                | Rüzgâr,<br>Kazara  |  |  |
|                        |                                | Etkiyen Yükler     |  |  |

### **3.5.9. Kullanım sınıfları**

Ahşap yapı elemanlarının yük etkisi altında gösterdikleri davranışlar elemanın nem içeriğinden etkilenmektedir. Bu nedenle yapının ömrü boyunca maruz bırakıldığı nem ve sıcaklık koşulları önemlidir. Farklı çalışmalarda yapılan testlerin de gösterdiği gibi yapı elemanın yüke gösterdiği direnç ile nem arasında bir ilişki söz konusudur (Constant ve Farré, 2003; Gerhards, 2007). Nem içeriği arttıkça ahşap yapı malzemesinin lif doyum noktasında gösterdiği direnç minimum düzeyde iken nem içeriğinin en az olduğu noktada bu direnç en yüksek değerini almaktadır (Larsen ve Enjily, 2009).

Bu etkiyi tasarım aşamasında yapılan hesaplamalarda dikkate almak için EC5 te yukarıda ifade edilen şartlarda ahşap yapı elemanlarının davranışlarını tanımlamaktadır.

- Kullanım Sınıfı 1: Yapı elemanındaki nem içeriği %12 yi geçmez, 20 °C 'lik bir sıcakta ve çevredeki havanın bağıl nemi, yılda birkaç hafta boyunca %65'i aşmaktadır.
- Kullanım Sınıfı 2: Yapı elemanındaki nem içeriği %20 yi geçmez,20 °C 'lik bir sıcaklıkta ve çevredeki havanın bağıl nemi, yılda birkaç hafta boyunca %85'i aşmaktadır.
- Kullanım Sınıfı 3: Kullanım Sınıfı 3'den daha fazla nem içeriğine sahip iklim koşullarında dikkate alınır (CEN, 2004).

Yapı elemanları yük etkilerine karşı en yüksek direnci KS1 koşullarında gösterirken en düşük direnci KS3 koşullarında göstermektedir. Yukarıda sıralanan hizmet sınıfları ve yükün etki süresi dikkate alınarak hesaplamalarda kullanılacak faktör değeri kmod ve kdef değerlerini içeren tablolar EK-8'de verilmiştir (CEN, 2004).

### **3.5.10. Malzeme kısmi faktörleri**

Yük etkisi, malzemenin karakteristiği ile birlikte ele alındığında üye boyutu belirli hesaplamalarda belirleyici rol oynamaktadır. EC5'te verilen referans boyutunu aşmaması durumunda  $k_h$  ve  $k_l$  faktörleri ile çarpım işlemi yapılarak artırım sağlanmaktadır (Larsen ve Enjily, 2009). Bu faktörlere yapı elemanının özelliklerinin elverişsiz durumlarda sapması durumuna ek olarak yapı elemanının geometrik sapmaların yan etkilerini dikkate alarak tasarım için kullanılan direnç modelinki belirsizliği gidermek için γm faktörü γm 'ye yükseltilir. EC5'te ULS'deki tasarım değerini elde etmek için kullanılan değerler Çizelge 3.3'te verilmiştir.

| Malzeme Kombinasyonları için |                            | $\gamma_M$ Değeri |
|------------------------------|----------------------------|-------------------|
|                              | Masif Ahsap                | ن د له            |
|                              | Yapıştırılmış Lamine Ahşap | ن که ۱            |

Çizelge 3.3. Malzeme kısmi faktörleri (CEN, 2004;Porteous ve Kermani, 2013)

|                                            | OSB, Kontrplak                                      | 1,2  |
|--------------------------------------------|-----------------------------------------------------|------|
|                                            | Yonga Levha                                         | 1,3  |
|                                            | Lifli Levha (Sıkı, Orta Sıklıkta, Hafif, MDF)       | 1,3  |
|                                            | Birlesimler                                         | 1,3  |
|                                            | Dişli Levhalar (Metal Levha ile yapılan bileşimler) | 1,25 |
|                                            |                                                     |      |
| Kazara Oluşan Durumların Kombinasyonu için |                                                     | 1,0  |
|                                            |                                                     |      |

Çizelge 3.3. (devam) Malzeme kısmi faktörleri (CEN, 2004;Porteous ve Kermani, 2013)

Yapılan bir çalışmada ahşap sertlik bakımından incelendiğinde; ortalama lif doyum noktasındaki nem içeriğinden (%27) kullanım sınıfı 1 şartlarına (%12) düşmesi durumunda sertlikteki artışın %12,5 olacağı ifade edilmektedir (Gerhards, 2007). Farklı çalışmalarda benzer sonuçları gözlemlemek mümkündür.

Yük süresi ve nem içeriğini yapı elemanının dayanımında dikkate alan modifikasyon faktörü kmod 'a değerler Ek 8 'de verilmiştir. Yük etkisinde zamana bağlı davranışları birbirinden farklı iki yapı elemanının kullanılması durumunda  $k_{mod}$  aşağıda verilen eşitlikle hesaplanır.

$$
k_{mod} = \sqrt{k_{mod,1}k_{mod,2}}\tag{3.13}
$$

Benzer şekilde SLS için yük etkisinde zamana bağlı davranışları farklı iki ahşap yapı elemanı için elastisite modülü, kesme modülü ve kayma modülünün hesaplamasında aşağıdaki eşitlikler kullanılmaktadır.

$$
E_{mean, fin} = \frac{E_{mean}}{(1 + k_{def})}
$$
\n(3.14)

$$
G_{mean, fin} = \frac{G_{mean}}{(1 + k_{def})}
$$
\n(3.15)

$$
K_{ser,fin} = \frac{K_{ser}}{(1 + K_{def})}
$$
\n(3.16)

Yapı elemanlarına kuvvet ve momentlerin dağıtımında yapıdaki rijitliğinde hesaba katıldığı durumlar için elastisite, kesme ve kayma modülü eşitlikleri aşağıda verilmiştir. Bu durum ULS için gereklidir.

$$
E_{mean, fin} = \frac{E_{mean}}{(1 + \Psi_2 k_{def})}
$$
\n(3.17)

$$
G_{mean, fin} = \frac{G_{mean}}{(1 + \Psi_2 k_{def})}
$$
\n(3.18)

$$
K_{ser,fin} = \frac{K_{ser}}{(1 + \Psi_2 k_{def})} \tag{3.19}
$$

Yapı elemanlarının yük etkisi altında zamana bağlı davranışlarının aynı olması durumunda ise Emean, Gmean, Kser değerleri kullanılır.

Kısmi faktör yönteminde hesaplanan değerlerden daha yüksek değerleri gözlemleme olasılığı düşüktür (Porteous ve Kermani, 2013). Tasarım değerleri kısmi güvenlik faktörleri, karakteristik etki ve karakteristik direnç değerleri kullanılarak hesaplanmaktadır.

$$
X_d = k_{mod} \frac{X_k}{\gamma_M} \tag{3.20}
$$

Ahşap yapı elemanına ait elastisite modülü  $E_d$  ve kesme modülü  $G_d$  ortalama değerleri hesaba katılması için aşağıdaki eşitliklerle ifade edilmektedir.

$$
E_d = \frac{E_{mean}}{\gamma_M} \tag{3.21}
$$

$$
G_d = \frac{G_{mean}}{\gamma_M} \tag{3.22}
$$

Eşitliklerdeki hesaplamalarda kazara oluşan etki durumunda malzeme kısmi faktörü  $\gamma_M = 1$ olarak alınmaktadır. Diğer durumlar EC5'te verilen malzeme kısmi faktör değerleri dikkate alınır.

EC5 farklı ahşap yapı elemanlarına etki eden yüklerde kullanılmak üzere ağaç türlerine göre farklı sınıflamaları da dikkate alarak sınır değerleri sunmaktadır. Bu çalışmada yatay yüklerin hesaplamalarında deneysel çalışmalardan elde edilen değerler kullanılmaktadır. Bu noktada yapı üzerine etki eden dikey kuvvetlerin hesaplamalarında tasarım değerlerini hesaplamak, SLS ve ULS beklenen değerleri karşılamak için EC5 içerisinde yer alan formüller oluşturulan modelde dikkate alınmıştır.

### **3.5.11. Bükülme**

Ahşap yapılarda kiriş yaygın olarak ana eksen etrafında bükülerek yükleri taşımak üzere kullanılmaktadır. Bu aşamada sisteme bükülme düzlemi üzerinde olmayan kuvvetlerin dâhil edilmesi durumunda birden fazla eksende eğilme durumu söz konusu olmaktadır (Harrington ve diğerleri, 2006). Bununla birlikte gerilme ve sıkıştırma yüklerinin de eklenmesi stres etkisiyle sonuçlanmaktadır. Bu durumda kalan yapı elemanı için aşağıdaki eşitliğin sağlanması beklenmektedir.

$$
\frac{\sigma_{m,y,d}}{f_{m,y,d}} + k_m \frac{\sigma_{m,z,d}}{f_{m,z,d}} \le 1 \tag{3.23}
$$

$$
k_m \frac{\sigma_{m,y,d}}{f_{m,y,d}} + \frac{\sigma_{m,z,d}}{f_{m,z,d}} \le 1
$$
\n(3.24)

### **3.5.12. Kesme**

Bükülmenin kiriş eksenine göre enine gerçekleşmesi durumunda, elastikiyet teorisine göre kesme gerilmeleri ortaya çıkacaktır. Kiriş eksenine çapraz kesme gerilmeleri, eksene paralel gerilmelerle birlikte olacaktır. Şekil 3.8'de kesit üzerinde kesme gerilimleri gösterilmektedir (Cachim ve Franssen, 2010; CEN, 2004; Dietsch, 2016).

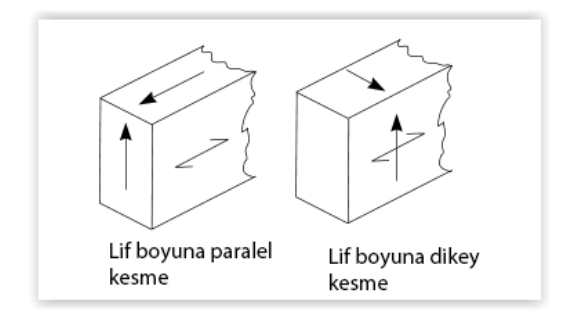

Şekil 3.9. Kesit üzerinde kesme gerilimleri

Kesme faktörü incelenirken sağlanması beklenen eşitlik stres değerinin kuvvet değerinden küçük ya da eşit olmasıdır.

$$
\tau_d \le f_{\nu,d} \tag{3.25}
$$

$$
\tau_d = \frac{V_d S}{I.b} \tag{3.26}
$$

#### **3.5.13. Burulma momenti**

Yük uygulandığında yapı elemanını bükme eğiliminde olması durumunda burulma gerilmelerini de beraberinde getirir. Yüke maruz kalan yapı elemanı kesit ekseninde desteklendiğinde iletimi sağlayan bu destek kesme ve burulma etkilerinin birleşimiyle sonuçlanmaktadır(Larsen ve Enjily, 2009; Porteous ve Kermani, 2013).

$$
\tau_{tor,d} \le k_{shape} f_{v,d} \tag{3.27}
$$

$$
k_{shape} = \begin{cases} 1.2\\ \min\left\{1 + 0.15\frac{h}{b} - 0.28\right\} \end{cases} \tag{3.28}
$$

### **3.5.14. Sapma**

Değişken yükler zaman etkisinde ahşap yapılarda, yapıların kullanım ömrü boyunca sapma değerinin değişmesine sebep olmaktadır. Bu sapma Şekil 3.9'da verilmiştir.

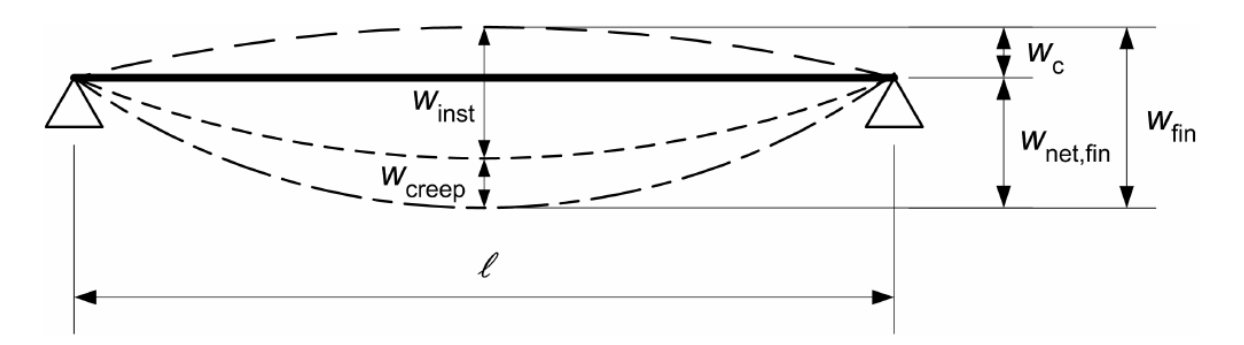

Şekil 3.10. Sapma diyagramı

Bu bağlamda yapı elemanında hesaplanacak net sapma Eş. 3.29 ile hesaplanmaktadır;

$$
w_{net,fin} = w_{inst} + w_{creep} - w_c = w_{fin} - w_c \tag{3.29}
$$

#### **3.5.15. Titreşim**

Genel olarak çoğu yük tepki durumunun titreşime sebep olması durumu göz önünde bulundurularak yapının kullanılabilirliğini etkilediği söylenebilir. Bunun nedeni insanların çoğu titreşimleri hissetme konusunda çok hassastır (Harrington ve diğerleri , 2006). Ahşap yapılarda en önemli iki titreşim kaynağı makine kaynaklı ve yaya kaynaklı titreşimler olduğu kabul edilmektedir. EC5'e göre bu 8 Hz den yukarı değerler aşağıdaki eşitlik kullanılarak hesaplanmaktadır.

$$
f_1 = \frac{\pi}{2l^2} \sqrt{\frac{(EI)_l}{m}} \tag{3.30}
$$

Bu bölümde yazılımda yapılan hesaplamalarda kullanılan algoritmaya temel teşkil eden hesaplama ve prensipleri hakkında bilgi verilmiştir.

# **4. YAZILIMA KONU OLAN YAPI PANELLERİ VE DENEYSEL ÇALIŞMALAR**

Bu bölümde yazılımda sonuçlarından faydalanılan proje kapsamındaki ahşap yapı panellerinin üretimi, yapılan deneysel çalışmalar ile ilgili bilgi verilmektedir.

#### **4.1. Ahşap panel duvarlar**

Proje kapsamında yapılan deneysel çalışma kapsamında ahşap çerçeveli panel duvarlar deprem etkisi benzeştirilerek yatay yük etkisi altında test edilmiştir. Bu çalışma sırasında birbirinden farklı toplam 11 farklı ahşap panel gerçek boyutlu olarak üretilmiştir. Çalışma kapsamında üretilen yapı panelleri Çizelge 4.1'de sunulmuştur.

Çalışma kapsamında üretilen paneller birbirinden farklı ihtiyaca cevap verecek şekilde, yapıda olması gereken bileşenler (kapı, pencere vb.) göz önünde bulundurularak üretilmiştir. Aynı zamanda paneller yapılan deneysel çalışmada; en/boy oranı, en/boy oranının yapı elemanının genel yük-deplasman davranışındaki etkisi, boşluk büyüklüğü ve boşluk büyüklüğünün yük-deplasman davranışı, dayanım, enerji tüketim, süneklik oranı gibi parametrelere üzerindeki etkileri bakımından incelenmiştir.

### **4.2. Çerçeve, bağlantı ve yüzey elemanları**

Bu çalışmada, panellerin üretiminde çerçeve sistemlerinde Doğu Karadeniz bölgesinde yetişen, mobilya üretiminde yaygın olarak kullanılan Doğu Ladininden (Picea Orientaies) elde edilmiş ve işlenmiş kereste kullanılmıştır. Keresteler Gazi Üniversitesi, Teknoloji Fakültesi, Ağaç İşleri Endüstri Mühendisliği Bölümü atölyesinde, sonra 38x140 mm kesitlere getirilerek uygun hale getirilmiştir. Çerçeve elemanlarını birleşiminde 2 adet 5x100 mm boyutlarında ahşap vida, yüzey elemanlarının paneli ile birleşiminde 3.1x80 mm (8d) çivi kullanılmıştır. Çiviler ahşap çerçevenin dış kenarlarına 100 mm aralıkla, orta kısımdaki dikme ve yatay elemanlara ise 300 mm aralıkla yerleştirilmiştir.

| Model<br>No    | Ahşap duvar<br>genişliği/yükseklik<br>(mm) | En/Boy<br>Oranı | Açık alan<br>Oranı*<br>$(\% )$ | Yatay<br>destek | Duvar tipleri        |
|----------------|--------------------------------------------|-----------------|--------------------------------|-----------------|----------------------|
| $\mathbf{1}$   | 1258/2650                                  | 0,47            | $\boldsymbol{0}$               | yok             |                      |
| $\mathbf{2}$   | 2372/2650                                  | 0,90            | 33                             | yok             |                      |
| $\mathfrak{Z}$ | 1868/2650                                  | 0,70            | $\boldsymbol{0}$               | yok             |                      |
| $\overline{4}$ | 1868/2650                                  | 0,70            | $\boldsymbol{0}$               | var             |                      |
| 5              | 2972/2650                                  | 1,12            | 28                             | yok             |                      |
| 6              | 2478/2650                                  | 0,94            | $\boldsymbol{0}$               | yok             |                      |
| $\tau$         | 2478/2650                                  | 0,94            | $\boldsymbol{0}$               | var             |                      |
| $8\,$          | 648/2650                                   | 0,24            | $\boldsymbol{0}$               | yok             |                      |
| 9              | 1772/2650                                  | 0,67            | $\mathfrak{Z}$                 | yok             | //X <sup>44</sup> // |
| 10             | 2772/2650                                  | 1,05            | 27                             | yok             |                      |
| $11\,$         | 2142/2650                                  | 0,81            | $28\,$                         | yok             |                      |

Çizelge 4.1. Proje kapsamında üretilen yapı panelleri

Yapı elemanının deney düzeneğine yerleştirilmesinde özel olarak üretilen U şeklindeki ankraj elemanlarından faydalanılmıştır. Ankraj elemanları modellerin boyutuna ve deney düzeneğine uygun olacak şekilde yerleştirilmiştir.

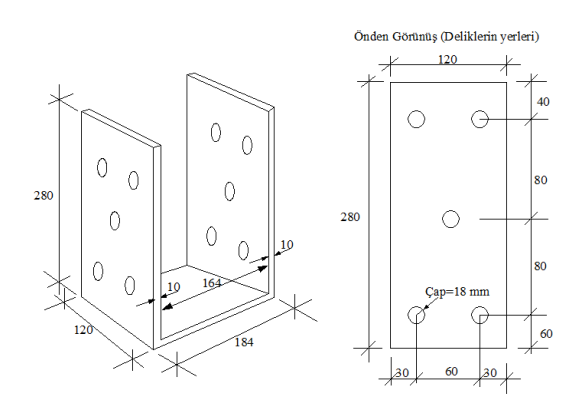

Şekil 4.1. Ankraj elemanı

Ahşap panellerin yatay yüke maruz bırakıldığında dayanım ve rijitliği sağlamak üzere her iki yüzeyi yüzey kaplama elemanları ile kaplanmıştır. Üretiminin ardından yapı panellerinde yüzey kaplama elemanı olarak 11 mm kalınlığında OSB malzemesi kullanılarak yüzeyleri kapatılmıştır.

### **4.3. Duvar modellerinin hazırlanması**

11 farklı yapı panelinin üretimi atölye ortamında proje ekibi tarafından gerçekleştirilmiştir. Duvar modelleri aşağıda belirtilen sıra takip edilerek deney düzeneğine hazır hale getirilmiştir.

Deney elemanlarının üretimi esnasında sırasıyla;

- Ladin kerestelerin 38x140 mm kesitlere getirilmesi ve ebatlanması
- Dikmeler arası mesafe bırakılması (61 cm),
- Kapı ve pencere üst kısımlarında lento kullanılması
- Bağlantı elemanlarının kullanılması
- Deney çerçeve elamanların oluşturulması,
- Yüzey kaplama elemanı olarak OSB'nin çerçeve eleman üzerine montajı gerçekleştirilmiştir.

### **4.4. Deney düzeni**

Üretilen yapı panelleri testleri gerçekleştirilmek üzere Gazi Üniversitesi Teknoloji Fakültesi Yapı Mekaniği Laboratuvarında yer alan deney platformu üzerine tasarlanan deney düzeneğinde gerçekleştirilmiştir. Deney düzeninde yatay yükün uygulanacağı yükleme kolonu ve deney elemanlarının mesnetlenmesinde gerekli olan malzemeler üretilmiştir.

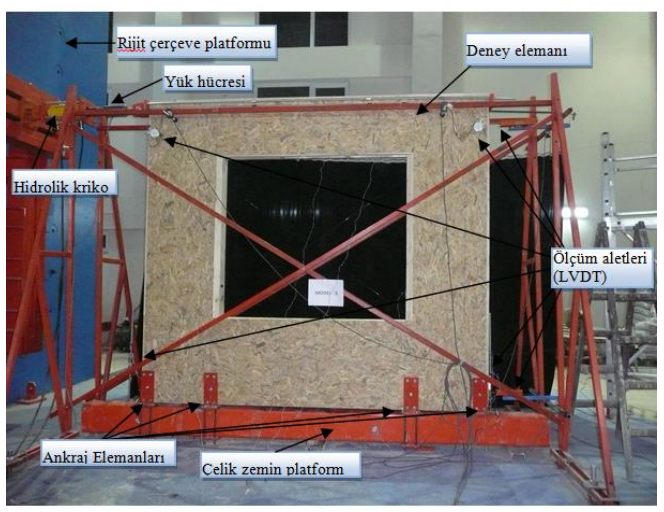

Şekil 4.2. Deney düzeneği

Şekil 4.3 ' te gösterilen deney düzeneğinde her bir farklı model için yatay yük etkisi altında davranışlarının ölçümlendiği deneyler gerçekleştirilmiştir.

### **4.5. Yükleme düzeni ve ölçüm sistemi**

Panellerin üretimi ve deney düzeneğinin hazırlanmasının ardından yükleme kolonu aracılığıyla yatay yük etkisi altında deneyler gerçekleştirilmiştir.

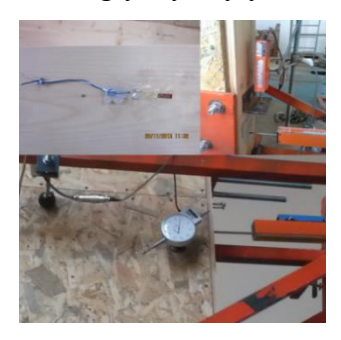

Şekil 4.3. Ölçme aletleri

Deneyler bilgisayar destekli veri okuma sistemleri ile yük uygulandıktan sonraki her aşamada kayıt altına alınmıştır.

Yüklerin uygulanmasında yatay yük hücresi kullanılmıştır. Hidrolik kriko yardımıyla tersinin hareketlerle deney elemanına yük uygulanmış ve veri okuyucusu ile uygulanan yük kaydedilmiştir. Yük etkisi altında yer değiştirmelerin ölçümünde elektronik deplasman ölçüm aletleri kullanılmıştır. Yük hücresi ve ölçüm aletlerinde alınan değerler bilgisayarda toplanarak sonuçlar dayanım, başlangıç rijitliği, süneklik oranı ve enerji tüketim kapasiteleri bakımından incelenmiştir.

#### **4.6. Deneyler**

Deney elemanları ahşap panelleri üzerinden iki adet çapraz olarak panel duvar köşegen doğrultusunda yerleştirilen elektronik deformasyon ölçerler ile meydana gelen kesme çatlağı genişlikleri ölçülmüştür.

Deneysel çalışma kapsamında, panel duvarların en boy oranları, panel yüksekliği boyunca dağıtılmış yatay güçlendirme çubukları ve panellerde yer alan boşluğun büyüklüğü ve konumunun yük deplasman davranışı üzerinde önemli etkileri gözlemlenmiştir. En boy oranının azalmasıyla diğer yapı malzemelerinde olduğu gibi ahşap yapı malzemesinde eğilme davranışının etkin olduğu gözlemlenmiştir. En/boy oranı artış gösterdikçe maksimum taşıma gücü değerlerinde önemli oranda artış meydana gelmesine rağmen artış miktarının en/boy oranı arttıkça azaldığı görülmüştür.

Panel duvarlarda bırakılan boşluklar değerlendirildiğinde boşlukların artmasıyla dayanım ve rijitlik değerlerinin azaldığı gözlemlenmiştir. Boşluklar yatay yüke karşı panellerin tek bir parça halinde davranmalarına engel olacak şekilde iki parçaya bölünmüş gibi davranış göstermelerine sebep olmuştur. Bu davranış enerji tüketim kapasitelerinde bir miktar artışa sebep olsa da boşlukların köşelerinde yığılma nedeniyle kesme çatlakları gözlemlenmiştir, taşıma gücü değerleri birbirleri ile kıyaslandığında boşluk büyüklüğü arttıkça taşıma gücü değerlerinin azaldığı görülmektedir. Fakat boşluk büyüklüğü tek başına etkili olmamaktadır. En/boy oranı da boşluklu deney elemanlarının yük taşıma kapasitelerini etkilemektedir.

Deney elemanlarının enerji tüketim kapasiteleri deney sırasında ölçülen verilerden elde edilen yük deplasman grafiklerinin altında kalan alan hesaplanarak elde edilmiştir. Enerji tüketim kapasiteleri göçme noktası olarak kabul edilen noktaya kadar hesaplanmıştır. Göçme noktası için ise deplasman süneklik oranlarının hesaplanmasında kullanılan nokta dikkate alınmıştır.

#### **4.7. Yazılımda kullanılan deney sonuçları**

Deney sonuçlarından elde edilen veriler planın yazılıma aktarımı, panel dağıtımının yapılması ve yapıya etki edecek yükün akslar üzerinden dağıtılan panellere dağıtılmasının ardından devreye girmektedir. Aynı zamanda panel detayları duvarlara panellerin yerleştirilmesi sırasında yapı planına uygun olarak en boy oranları ve boşluk bilgileri ile yerleştirilmesini sağlamaktadır.

Bu doğrultuda plan çözümünde deney sonuçlarından enerji sönümleme kapasitesi, numunelere ait en, boy boşluk oranları, hasar modları parametrik olarak algoritma içerisinde yer almaktadır. Veritabanına kaydedilen değerlerin panellere ait model numaraları ile yazılımın istenilen bölümünden elde edilebilmektedir.

Yazılım kapsamında kullanılan deney sonuçları Çizelge 4.2.'de sunulmuştur. İlgili sonuçlar yazılımda XML kodları içerisinde yer almaktadır.

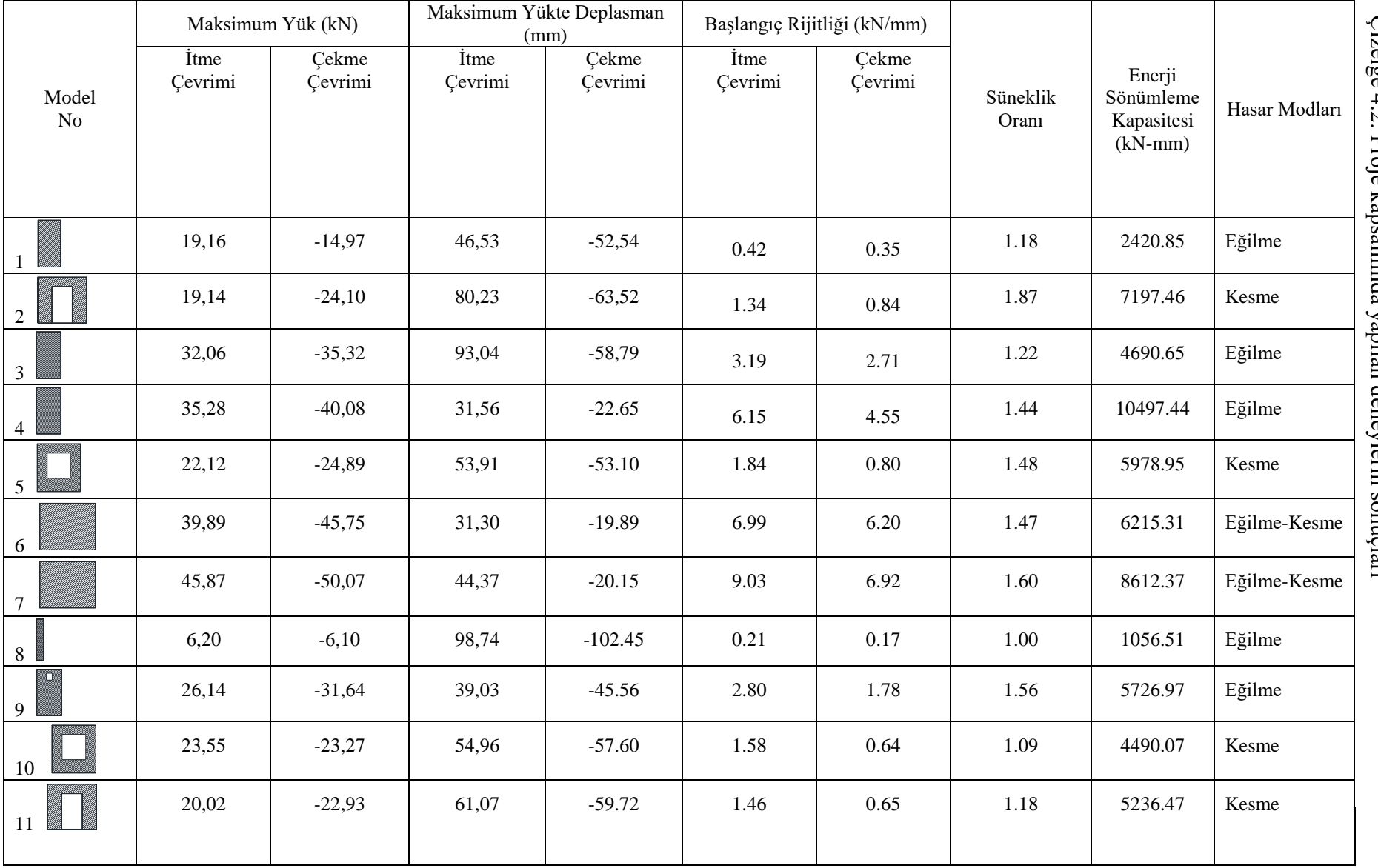

41

# **5. YAZILIM İNCELEMELERİ**

Bu bölümde ahşap yapı elemanlarının tasarımına yönelik erişilebilen yazılımlar incelenmiştir. Yazılımların incelenmesi sürecinde mevcut kullanılabilirlik, yapılan hesaplamalar ve ilgili oldukları standartlar bakımından bilgi verilmiştir.

#### **5.1. Eurocode ve mevcut yazılımların uyumu**

EC standartlarına uyum sağlayan, bu kapsamda standartlarda verilen şartları ve hesaplamaları dikkate alarak kullanıcının ahşap yapı inşa etmesine yönelik araçlar yazılımlar incelendiğinde 11 ücretsiz,44 ücretli yazılım bulunmaktadır. Bu yazılımlar içerisinde ahşap yapı elemanları bina, köprü ve yangın olmak üzere üç kısımda ele alınmıştır. 11 ücretsiz yazılım içerisinde sadece iki yazılım EC5 konusunda kullanıcıya tasarım desteği sunmaktadır. 44 ücretli yazılım içerisinde 22 yazılım EC5 konusunda tasarım desteği sağlamaktadır (CEN, 2018).

Aynı zamanda binalara etki eden deprem yükü ile ilgili standart olan EC8 ile birlikte EC5 desteği değerlendirildiğinde ücretsiz yazılımlardan 1 yazılım, ücretli yazılımlardan ise 15 yazılım iki standarda yönelik destek sağlamaktadır.

Dil desteği açısından ele alındığında EC8 ve EC5 i birlikte destekleyen ücretsiz yazılımlarda dil desteği bulunmamakla beraber ücretli yazılımlarda da dil desteği olmasına karşın Türkçe dil desteği bulunmamaktadır.

### **5.2. Mevcut yazılımların incelenmesi**

Bu kısımda farklı firmalar tarafından üretilmiş olan ahşap yapıların tasarımına yönelik ücretli ve ücretsiz yazılımlar incelenmiş, yazılımların özellikleri hakkında bilgi verilmiş ekran görüntüleri paylaşılmıştır.

### **5.2.1 WoodWorks**

Yazılım Kanada ve Amerika Standartlarına göre iki farklı sürüm halinde sunulmuştur. İçerisinde farklı amaçlara hizmet eden 3 farklı modül bulunmaktadır. Bu modüller sırasıyla Sizer, Shearwalls, Connections modülleridir.

**Sizer** 

En kesit yapısal ahşap elemanların boyutlandırılması için kullanılmaktadır. Beam Mode ve Column Mode kısımları ile kolon, kiriş ve duvar elamanlarının tasarım ve analizlerinin detaylandırılmasını sağlamakta olup, analizlerde ölü yük veya ölü yük+hareketli yük kombinasyonlarını kullanmaktadır. Yükleme tiplerinde Amerika versiyonunda NDS, Kanada versiyonunda CSA O86 standardı dikkate alınmaktadır.

|                                                                                                    | WoodWorks® Sizer 8.11 - [Beam1: Beam Input]             |                                              |                    |                                    |                              |                                                  |
|----------------------------------------------------------------------------------------------------|---------------------------------------------------------|----------------------------------------------|--------------------|------------------------------------|------------------------------|--------------------------------------------------|
|                                                                                                    | File Mode Settings Design View Window Help              |                                              |                    |                                    |                              |                                                  |
| ő<br>Ę<br>H<br>$\mathbf{r}$<br>闦<br>ê<br>$\frac{1}{2}$<br>è<br>H<br>ńТ<br>No sections generated<br>Щ<br>$\cdot$ |                                                         |                                              |                    |                                    |                              |                                                  |
| Description                                                                                                    |                                                         | End notches                                  | Defection limits   | Modification factors               | Supports for bearing design- |                                                  |
| Spans-                                                                                                    | Type Beam<br>Cardlevers None                            | At None v Both end v<br>$\overline{ }$       | $U$ 360<br>Live =  | Service<br>$ 0\eta $<br>conditions | Apples to                    | - For unknown bearing length.                    |
| m                                                                                                    |                                                         | Notch depth<br>Im                            | Pemanent = L/ 360  | Treatment                          | Type<br>$\pi$                | G Use east minimum<br>Round                      |
|                                                                                                    | Material Timber<br>Pitch<br>n2                          | ₫<br>Notch length<br>m                       | $U$ 180<br>Total . | None<br>٠<br>Fresetadad            | Material                     | $C$ minum to $1/2$ " $\approx$<br>closed         |
|                                                                                                    | Oblique<br>angle<br>Species (unimover)<br>h<br>deg      | $\pmb{\mathrm{v}}$<br>F Mrinumbearing length | F and (= 25.4 mm)  | factor                             | Species<br>×                 | From list of Beating<br>Length choices           |
|                                                                                                    | ď<br>Grade (unicrown)                                   | Lateral support spacing"<br>$\cdot$          |                    |                                    | Grade<br>٠                   | End Supports: Round<br>C minimum: Interior, from |
|                                                                                                    | Width" (Unknown) =   to [Unknown] =   mm                | Top                                          | At supports = 1 mm |                                    | E Beaing at support end      | bearing length choices                           |
| Delete<br>881                                                                                                   | Joid<br>Depth" (Unknown) = to [Unknown] = mm<br>spacing | Bottom At supports -                         | m                  |                                    | Bearing length <sup>®</sup>  | Bearing width"                                   |
| Nodly.                                                                                                    | Load<br>sharing<br>No<br>$= 10$<br>⊣<br>From            | $\frac{1}{2}$ pies                           |                    |                                    | Main Lb <sup>*</sup>         | $v$ n                                            |
| Span type<br>Design span -                                                                                      |                                                         |                                              |                    |                                    |                              |                                                  |
|                                                                                                    |                                                         |                                              |                    |                                    | Point load!                  | m                                                |
| "You can select these items or enter your own value                                                             |                                                         |                                              |                    |                                    |                              |                                                  |

Şekil 5.1. WoodWorks-Sizer ekran görüntüsü

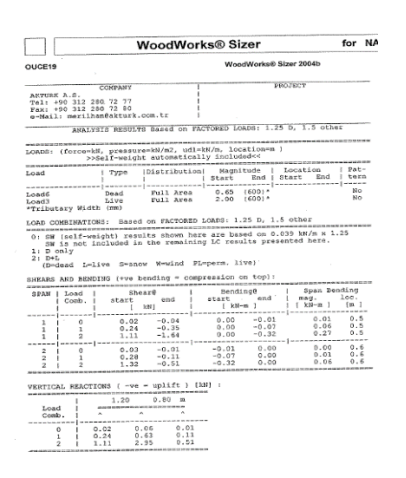

Şekil 5.2. WoodWorks-Sizer rapor görüntüsü

#### **Shearwalls**

Shearwalls programı yanal deprem ve rüzgâr yükünün belirlenmesi, bu yüklere tabi kalan perde duvarların tasarımı için bir mühendislik tasarım programıdır. 6 kata kadar olan ahşap yapıların tasarımında kullanılabilmektedir. İlgili konum, standart ve yapı yönetmeliğine göre otomatik olarak deprem ve rüzgâr yüklerini hesaplamaktadır. Pencere ve kapı açıklıklarına izin vermekte olup, çivinin yük atındaki mukavemetini hesaplamakta yetersiz olduğunda uyarı vermektedir. Program, Deflection analizi yaparak yapının kat veya duvar hareketlerinin sismik olaylarda izin verilen değerle içinde olup olmadığını kontrol edebilmektedir.

Amerika versiyonunda kullanılan yönetmelik ve standartlar;

- International Building Code (IBC®)
- Minimum Design Loads for Buildings and Other Structures (ASCE 7)
- National Design Specification for Wood Construction (NDS®)
- AF&PA's Special Design Provisions for Wind and Seismic (SDPWS)
- Tasarım standardı: Allowable Stress Design (ASD)
- Rüzgar standardı: ASCE 7 Method 2 (Analytical Procedure), both All-heights and Low Rise
- Deprem standardı: ASCE 7 Equivalent lateral force procedure
- Perde duvar tipi: bölümlenmiş duvar (Segmented) veya bütün duvar (perforated shear walls)

Kanada versiyonunda kullanılan yönetmelik ve standartlar;

- National Building Code of Canada, User's Guide Structural Commentaries
- CSA O86 Engineering Design in Wood (Limit States Design)
- Rüzgâr standardı: NBCC High-rise ve NBCC Low-rise
- Deprem standardı: NBCC Equivalent static force procedure
- Perde duvar tipi: Hold-down ile ankrajlanmış veya ankrajlanmamış parça duvarlar

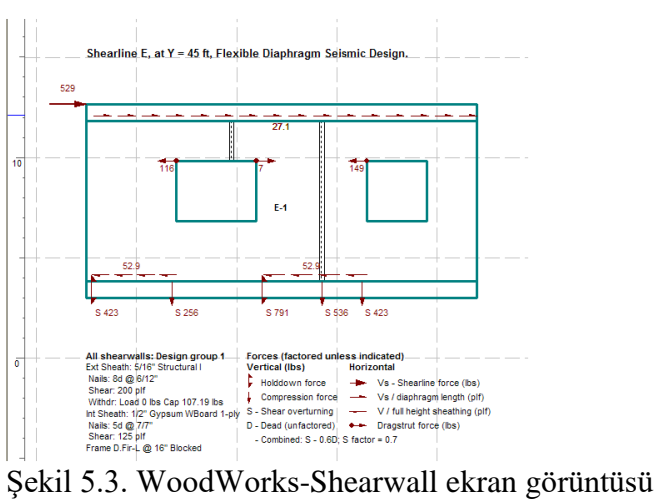

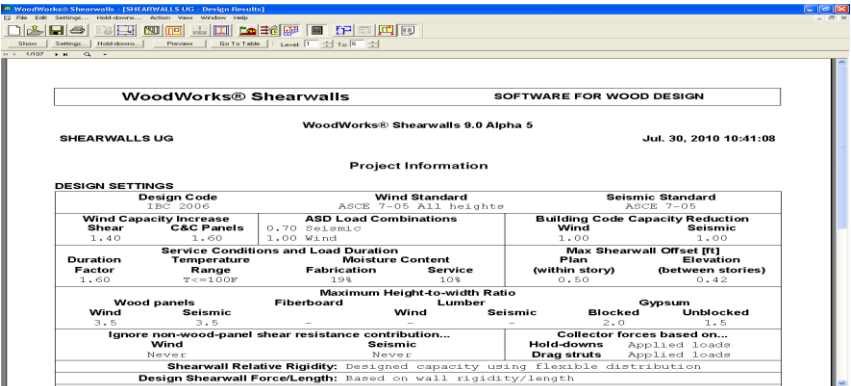

Şekil 5.4. WoodWorks-Shearwall Rapor Görüntüsü

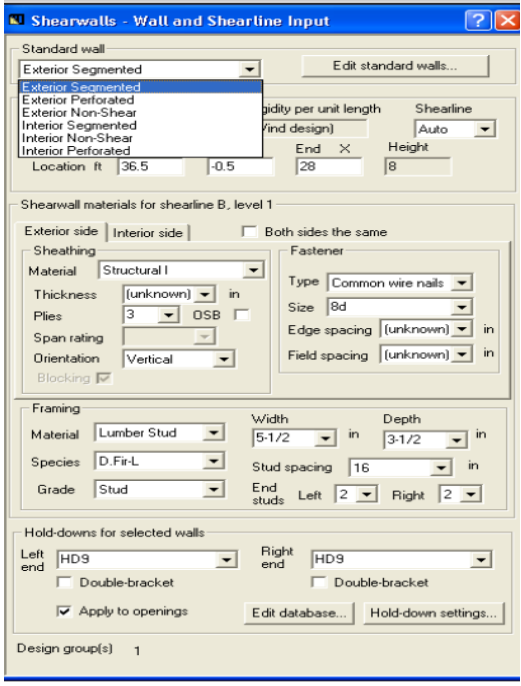

Şekil 5.5. WoodWorks-Shearwall ekran görüntüsü 2

### **Connections**

Ahşap-ahşap, Ahşap-çelik, Ahşap-beton birleşimlerinde kullanılan bağlantı elamanlarının (bulon, çivi gibi ) bağlantı detaylarının tasarımını sunmaktadır.

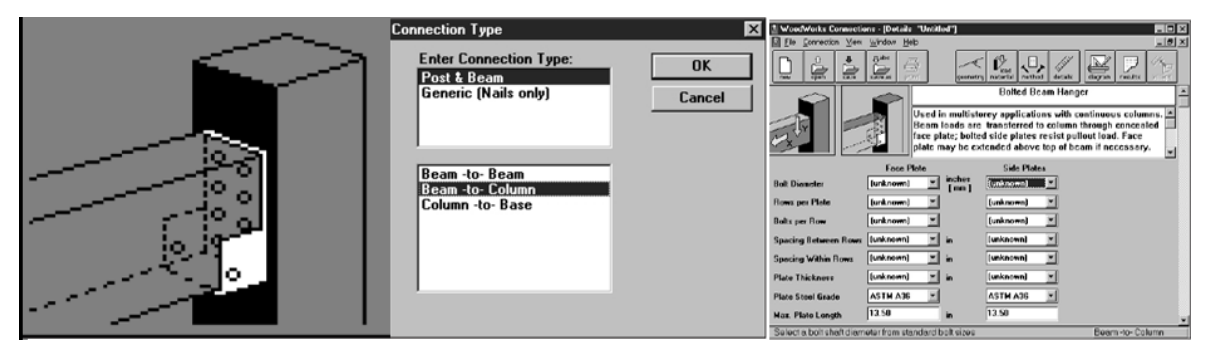

Şekil 5.6. Connections ekran görüntüleri

## **5.2.2. Risa 3D**

Risa-3D üç boyutlu tasarım ve analiz programı olup sonlu elemanlar analizi ile entegre bir programdır. Bu program, 3D yapısal modellerinin, hızlı ve kolay, tanımı, değişikliği ve analizi için geliştirilmiştir. Grafiksel modelleme yeteneği vardır.

Program içerisinde ahşap duvar paneli tasarımına geçmeden önce programın alt temelini oluşturan global parametre değerleri (Yönetmelik (Code NDS 2005:ASD), deprem standardı.. vb.) seçilmektedir (Şekil 5.7). Şekil 5.8 ise perde duvar üzerine etki edecek yüklemeler Uluslararası Yapı Yönetmeliğine ( IBC) göre tasarlanmaktadır.

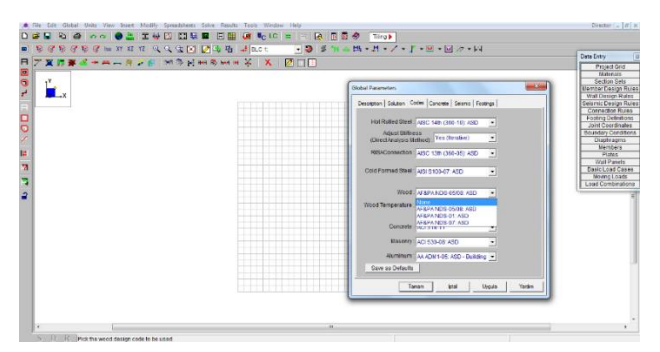

Şekil 5.7. Risa 3D ekran görüntüsü

Program içerisinde kapı ve pencere boşluklarının tasarımı yapılan duvar panellerinin tasarım sonuçlarında eksenel, kesme ve moment diyagramları elde edilmektedir.

Böylelikle tasarlanan duvarların sapma bilgileri (Deflection) ve yönetmeliklerle karşılaştırmaları elde edilmektedir.

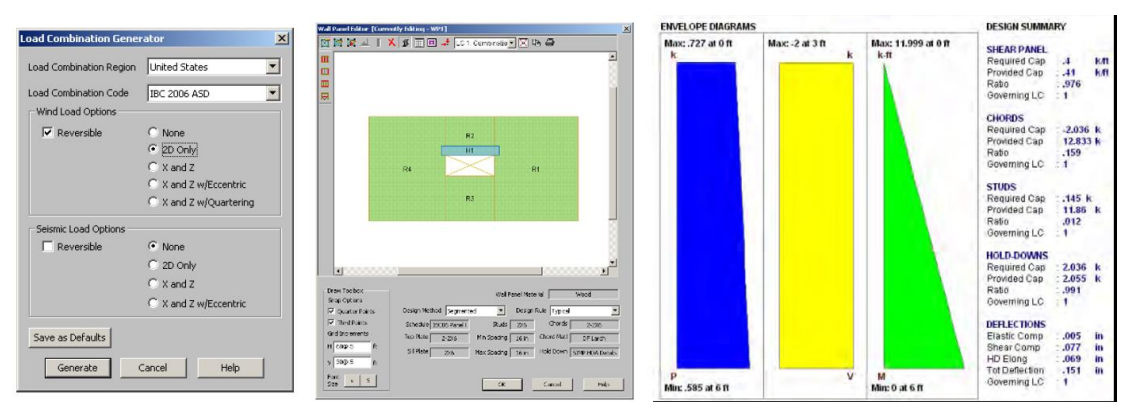

Şekil 5.8. Risa 3D ekran görüntüsü 2

### **5.2.3. Deitrich's**

Deitrich's yazılımı ahşap yapı sektörü için özel tasarım yapan, Avrupa, Kanada ve Kuzey Amerika'da kullanımı oldukça yaygın olan 3D CAD/CAM tasarım programıdır (Şekil 5.9.). Bu programın diğer programlardan farkı otomasyona dayalı bir üretim sistemi içerisinde tasarlanan elemanların CAM programı ile doğrudan üretimi gerçekleştirilmektedir. Program içerisinde;

- D [Wall Module,](http://dietrichsna.com/dietrichs-site/module-dwall.html)
- D [Floor Module](http://dietrichsna.com/dietrichs-site/module-dfloor.html)
- D [Roof Module](http://dietrichsna.com/dietrichs-site/module-droof.html)
- $\bullet$  D [Log Module](http://dietrichsna.com/dietrichs-site/module-dlog.html)
- D [CAM Module](http://dietrichsna.com/dietrichs-site/module-dcam.html)
- D [CAD 2D Module](http://dietrichsna.com/dietrichs-site/module-dcad2d.html)
- D [Truss Module](http://dietrichsna.com/dietrichs-site/module-dtruss.html)
- D [Link Module](http://dietrichsna.com/dietrichs-site/module-dlink.html)
- [Project Data Module](http://dietrichsna.com/dietrichs-site/module-project-data.html)

Farklı modüller bulunmakta olup çok kapsamlı bir programdır. Her bir modül ile tasarım kriterleri oluşturulmakta ve kaz düzeni girilmektedir.

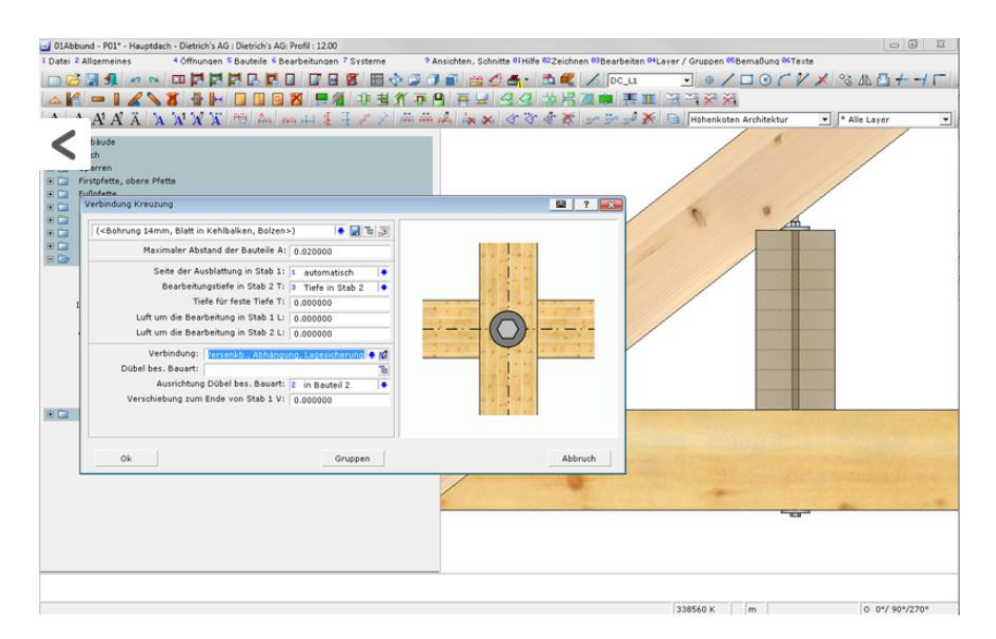

Şekil 5.9. Deitrich's ekran görüntüsü

### **5.2.4. Sofistik Suite**

30 yıllık bir geçmişe dayanan tecrübesiyle Sofistik Suite programı FEM,BIM ve CAD yazılımı olmak üzere üç farklı yazılım olarak sunulmaktadır. Tüm yazılımlar Sofistik Structural Desktop adı verilen çekirdek programın bir parçası olarak ele alınmıştır. Çoklu dil desteğide bulunan program aynı zamanda EC5 ve EC8 desteği bulunmaktadır. Aynı zamanda program FEM yazılımı için bilgisayar destekli tasarım alanlarında yaygın olarak kullanılan Autocad ve Revit yazılımlarıyla uyumlu çalışmakta dosya alışverişi yapabilmektedir. Ahşap yapılarla ilgili desteğine rağmen genel olarak çelik yapılar için kullanımı tercih edilmektedir (Sofistik,2018)

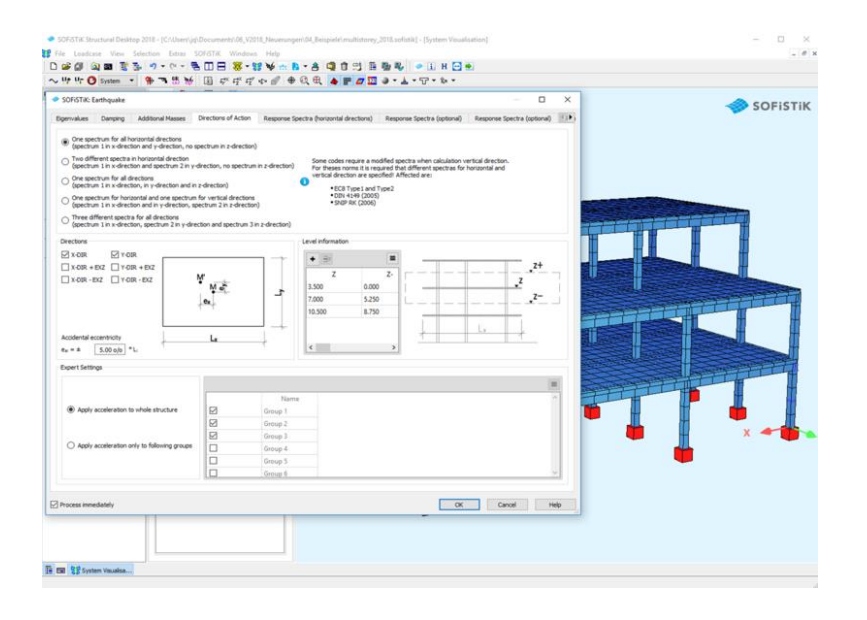

Şekil 5.10. Sofistik Suite programı ekran görüntüsü (Sofistik,2018)

Sofistik Suite FEM yazılımında tasarım aşamasında AutoCAD, Revit ve Rhinoceros gibi bilgisayar destekli tasarıma yönelik yazılımlarda tasarımları yapılmış yapıların sonlu eleman analizi çalışmalarını gerçekleştirmek için program içerisine ihraç edilebilmektedir. SofiCAD yazılımı iki boyutlu tasarıma yönelik olup sadece almanca dil desteği vermektedir. BIM yazılımı ücretsiz olarak farklı yazılım gruplarında sunulmaktadır.

### **5.2.5. Frilo**

Yapı modelleme konusunda neredeyse tüm yapı malzemelerine yönelik farklı program bir başka ifadeyle eklenti barındıran program genel olarak statik taşıyıcılar ve sistem tasarımı üzerine odaklanmıştır. Geo adı verilen çekirdek program üzerine sisteme etkiyen yatak yüklerin analizi için Geo-HL ve deprem yüklerinin hesabı için Geo-EB gibi farklı programların eklenmesi birçok statik hesabı yapılabilmektedir. Bu yapı sayesinde hibrit yapıların tek bir statik hesabı üzerinden tüm yapı elemanlarına ait değerlere ulaşım mümkün olmaktadır (Frilo,2018).

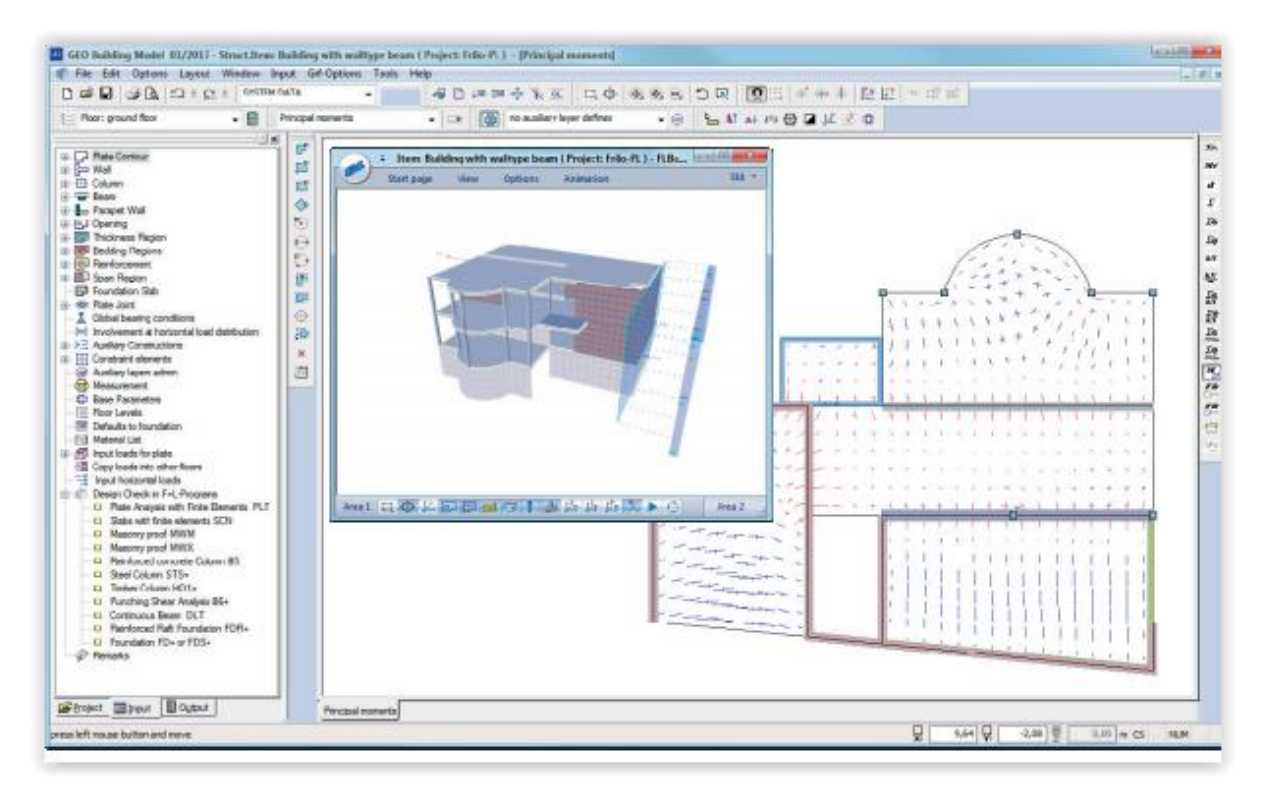

Şekil 5.11. Frilo Geo modülü ekran görüntüsü (Frilo,2018)

Birçok modülünde Türkçe dil desteği bulunan yazılımın ahşap yapılar söz konusu olduğunda EC5 kriterlerini dikkate aldığı ve yarı olasılıklı güvenlik konsepti çerçevesinde kiriş, kolon, çapraz ve bağlantı kafes sistem hesapları yapabilmektedir. Her bir yapı elemanı için farklı modüllerin içinde bulunduğu bir program paketi sunmaktadır.

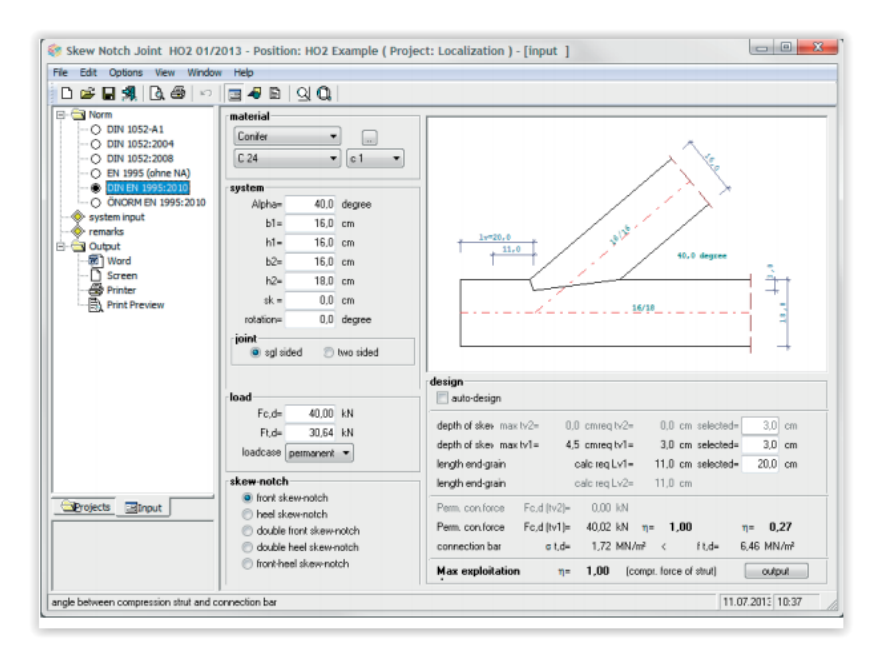

Şekil 5.12. Frilo ahşap bağlantı elemanları H02 modülü ekran görüntüsü (Frilo,2018)

### **5.2.6. RFEM**

RFEM yazılımı Drupal firması tarafından üretilen 2D ve 3D tasarım olanağı sağlayan modüler sonlu eleman analizi yazılımıdır. Tasarımı yapılan binaya etki edebilecek yüklerin hesaplamalarını ve tüm yapı elemanları üzerindeki etkilerini görebilme olanağı sunmaktadır. RFEM yazılım ana modülüne verilen adıdır. Ahşap yapılar için 5 farklı standarda uygun modüller yazılım içerisine eklenebilmektedir. Standarlar dikkate alınarak bu modüller arasında farklılaşmaya gidilmektedir. Aynı zamanda bağlantı elemanları ve döşeme için farklı modüller hizmet vermektedir (Dlubal,2018). Ahşap yapı ile ilgili modüller;

- RF-/Timber Pro Add-on Module for RFEM/RSTAB : EC5 için uyumlu modüldür.
- RF-/Timber AWC Add-on Module for RFEM/RSTAB : Amerikan standartına uyumlu modüldür.
- RF-/Timber CSA Add-on Module for RFEM/RSTAB : Kanada standartına uyumlu modüldür.
- RF-/Timber NBR Add-on Module for RFEM/RSTAB : Brezilya standartına uyumlu modüldür.
- RF-/Timber SANS Add-on Module for RFEM/RSTAB : Kuzey Afrika standartına uyumlu modüldür.
- RF-LAMINATE Add-on Module for RFEM: Döşemelerde göçme ve stres hesaplarının yapılması için gereken modüldür.
- RF-/JOINTS Timber-Timber Add-on Module for RFEM/RSTAB: Ahşap-ahşap birleşimlerde EC5 dikkate alınarak hesaplama yapan modüldür.
- RF-/JOINTS Timber Steel to Timber Add-on Module for RFEM/RSTAB : Ahşapçelik birleşimlerde EC5 standartı ve American Standartı dikkate alınarak hesaplama yapan modüldür.

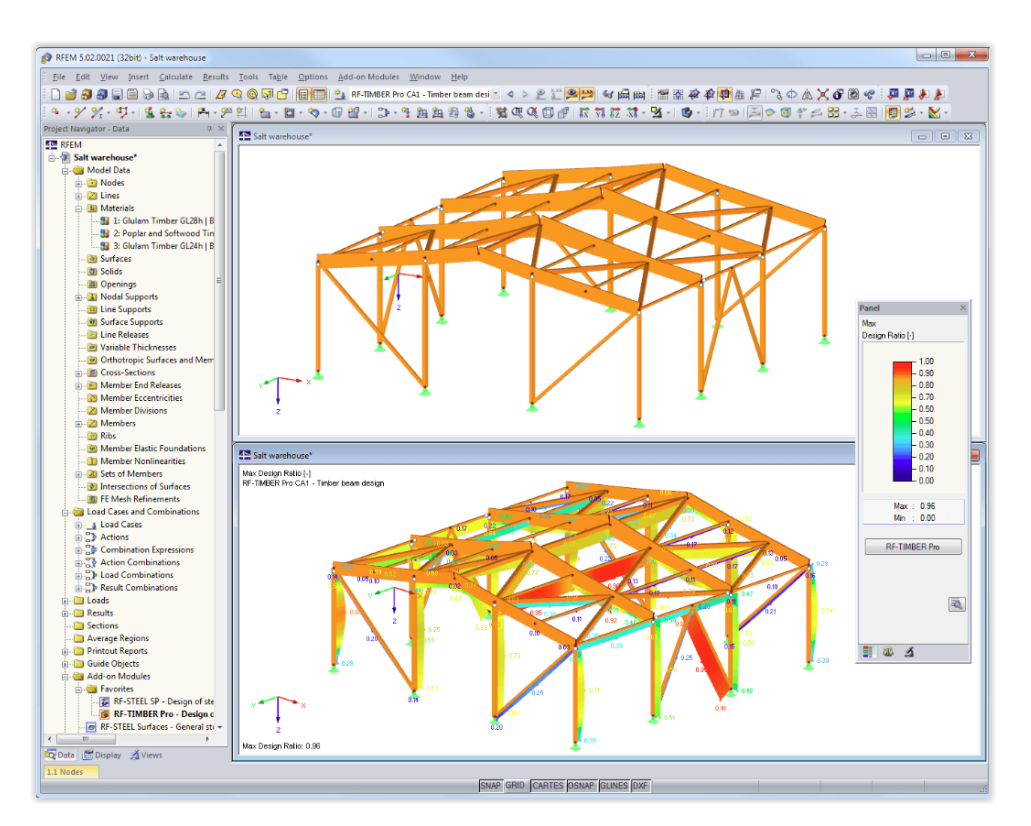

Şekil 5.13. RFEM yazılımı RF-/Timber Pro Add-on Module Ekran Görüntüsü (Dlubal,2018)

### **5.2.7. TimberSizerPro EC5**

TimberSizer EC5 diğer yazılımlarla karşılaştırıldığında oldukça farklı bir çözüme sahip olduğu görülmektedir. Tasarım arayüzü olmayan program internet üzerinden EC5 standardına uygun olarak ölçülerin girilebildiği bir arayüz üzerinden tasarım öğeleri olmadan hesap yapabilmenizi sağlayan bir programdır. Programın tam sürümü bağlantı elemanları ve döşemelerde,C16-C24 EC5 ölçüleri üzerinden hesaplama yapabilmektedir. Program Ahşap Araştırma ve Geliştirme Derneği tarafından geliştirilmiştir. (TRADA,2018).

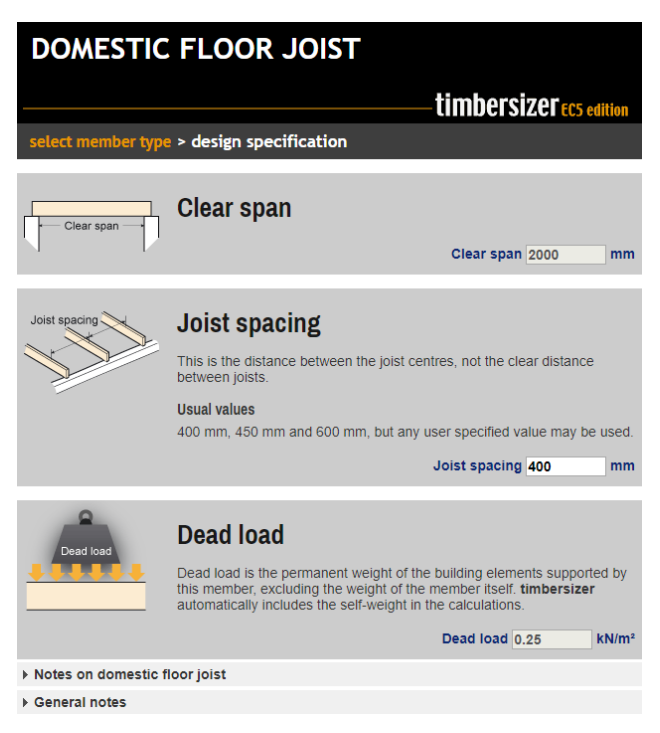

Şekil 5.14. TimberSizerPro EC5 Ekran Görüntüsü

## **5.2.8. Freelem**

Freelem ücretsiz bir sonlu eleman analizi yazılımıdır. DirectX grafik arayüzü destekli 3D önizleme sağlamaktadır. 2013 yılından beri güncelleme yapılmamıştır. Elde edilen program günümüz teknolojilerine göre eskidir. Eurocode standarlarının neredeyse tamamına uyumlu çalışmakta olan nadir ücretsiz programlardan biridir. Dil desteği bulunmayan programın dili Fransızcadır. Hesaplamalarda tasarım değerlerini değil sınır değerlerini hesaplayıp kullanıcıdan bu değerlere uygun hareket etmesini beklemektedir.

İncelenen yazılımlara ilişkin ortak özellikler aşağıdaki listelenmiştir.

- Kullanıcı ara yüzü sade ve mesajlar anlaşılır olmalıdır.
- Grid yapısı en küçük model boyutunda olmalıdır.
- Modeller ve yapılacak hesaplamalarda kullanılacak sabitler veri tabanına yüklenmeli değiştirilebilir olmalı ve yazılım tarafından her an erişilebilir olmalıdır.
- Yazılımda yapı elemanları kademeli olarak yerleştirilmeli ve özelliklerine göre farklı sınıflarda ele alınmalıdır.
- Yazılımda yapılacak hesaplamalar aşamalı olarak ele alınmalı ve kullanıcı bu aşamalar arasında yönlendirilmelidir.
- Yazılıma ait yapılan hesaplamalar çizimle bütünleşik olarak yaygın olarak kullanılan bir dosya formatında kullanıcıya sunulabilmelidir.
- Yazılım internet üzerinden güncellenebilir olmalıdır.
- Kullanıcı yapıya ait planı çizebilmeli ve isimlendirebilmedir. Yapıya ait elemanları ayrı ayrı ele alarak düzenleyebilmelidir.
- Çizilen plan üzerine çalışma kapsamında üretilmiş olan panellerle ilişkilendirilebilmesi için ara yüz geliştirilmelidir.

# **6. KULLANILAN TEKNOLOJİLER**

Bu bölümde, çalışmaya konu olan yazılımın geliştirilme sürecinde kullanılan teknolojiler irdelenmiştir. Kullanılan teknolojilerin tanımı, sağladığı avantajlar, kullanıcıya ve geliştirme sürecine katkıları hakkında bilgi verilmektedir.

### **6.1. WPF**

Çalışma sonucu üretilen yazılımın günümüz teknolojisine yatkın olması, güncellenebilmesi ve web ara yüzlere uyumunun sağlanabilmesi amacıyla Microsoft firması tarafından geliştirilmiş olan WPF (Windows Presentation Foundation) teknolojisi kullanılmıştır. Bu sayede

- Altyapısında GDI+ yerine Directx kütüphanesi kullanan WPF teknolojisi tercih edilerek daha hızlı görüntü işleme mümkün olmuştur.
- Dekleratif kodlama yapısı olan XAML sayesinde daha esnek ve geliştirilebilir bir arayüz kullanılmıştır.
- Bu teknoloji sayesinde XBAP/WPF dönüşümü ile yazılımın web üzerinde de çalışabilmesinin yolu açılmıştır.
- Teknoloji kaynak kullanımında CPU ve RAM yerine ekran kartının işlemcisini ve belleğini kullanmakta bu sayede daha en uygun düzeyde kaynak tüketimi söz konusu olmaktadır.
- Yazılımın yeni nesil işletim sistemlerine uygun olarak geliştirilmesi sağlanmıştır.
- WPF sayesinde yazılım çözünürlük ve aygıt bağımsız çalışabilme özelliği kazanmıştır (Chenggang, Jing, ve Ling, 2011; Radakovic ve Herceg, 2009; Xu, 2010).

### **6.2. LINQ**

Linq .Net Framework ailesine 3.5 versiyonu ile dâhil olmuş sorgulama işlemi sırasında bir yazılıma birçok yetenek kazandıran bir bileşendir. Linq sayesinde programlama kısmında nesneler arası sorgulama yapılabilir. Veritabanından sorgulama yapılabilmek için kullanılan SQL (Structural Query Language) özelliklerinin yazılım kısmındaki nesneler arasında
kullanabilme yeteneğini kazandıran Linq geliştirilen yazılımda özellikle nesnelerin dizilimi ve araştırılmasında kullanılmıştır (Marguerie, Eichert, ve Wooley, 2008).

#### **6.3. Framework 4.5**

Microsoft tarafından geliştirilmiş olan .NET Framework çözümün 4.5 versiyonu tercih edilmiştir. .NET Framework birçok farklı programlama diline ve teknolojiye destek veren aynı zamanda programlama diliyle geliştirilen programların bir paket haline getirilip her ortamda çalışmasını amaçlayan yardımcı programdır. Bu sayede tercih edilen diğer teknolojilerle bir uyum sağlanması amaçlanmıştır. Framework 4.5. ile sunulan yenilikler ile yazılım içerisinde faydalanılan özellikleri bir arada düşünüldüğünde yazılımı tercih etme sebepleri şu şekilde sıralanabilir (Griffiths, 2012).

- Veri merkezli deneyimi geliştiren grafik kontrolü, akıllı düzenleme, veri kılavuzu eklenmiştir.
- WPF ait performans ve ölçeklenebilirlikte iyileştirmeler mevcuttur.
- Diğer programlarla birlikte çalışıla bilirlik konusunda iyileştirmeler mevcuttur.
- Daha iyi çok çekirdek desteği, arka plan atık toplama da performans iyileştirmeleri mevcuttur.
- Ribbon hızlı erişim araç çubuğu desteği getirilmiştir.
- Dinamik veriler üzerinde çalışma konusunda performans artırımı yapılmıştır.

#### **6.4. XML**

XML, World Wide Web Consortium tarafından tasarlanan bir veri iletişim standardıdır. XML veri iletişimi standardı olarak oluşturulmuş olmasına karşın veri saklama formatı olarak da kabul görmüş ve yarı yapılanmış ilişkisel veri tabanı olarak uygulamalarda kullanılmıştır (Gözüdel ve Akcayol, 2008; Ruihua, 2004).

Bilgiye kolay, hızlı ve farklı bir yazılıma ya da eklentiye ihtiyaç duymadan mevcut teknolojilerle uyumu sayesinde erişebilme imkânı sunmaktadır. Verilerin hiyerarşik bir yapıda ve ilişkisel olarak muhafaza edilmesini sağlayan XML sağladığı transfer kolaylığının yanında tutulan verinin özellikleri de dikkate alınarak düşük sistem gereksinimi ile sağlıklı hizmet verebilir bir veritabanı çözümü olarak ele alınmaktadır (Bird, Goodchild, ve Halpin, 2000; Meier, 2002; Schewe ve Wang, 2010).

#### **6.5. C# programlama dili**

Nesne yönelimli programa süreçleri ele alındığında 50 yıllık geçmişinde birçok değişim geçirmiş programlama dilleri görmemiz mümkündür. En yaygın kullanılan programlama dilleri Java,C,C++ olarak sıralanabilir. Son zamanlarda Phyton programlama dilide bu diller arasında yerini almaktadır. Tüm bu dillerin ortak özellikleri bir standarda bağlı olmalarına karşın farklı platform geliştirmeleri için herhangi bir destek olmadan çeşitli yazılım grupları tarafından yürütülen projeler kapsamında genişlemeleridir (Griffiths, 2012; Liberty, 2005). C# programlama dili bu açıdan ele alındığında arkasında çoğu bilgisayarda kullanılan işletim sisteminin de ürünleri arasında bulunduğu Microsoft firması yer almaktadır. Microsoft firması tarafından geliştirilmiş olan .NET Framework teknolojisiyle C# dili daha etkin hata yönetimi daha kolay hızlı geliştirilebilir bir programlama dili olma özelliğini kazanmaktadır (Hejlsberg, Torgersen, Wiltamuth, ve Golde, 2010). Örneğin C# diliyle bir masaüstü uygulaması, bir web uygulaması, bir mobil uygulama ya da bir oyun farklı süreçlerle aynı platform üzerinden hızlı ve kolayca geliştirilebilir olmasına karşın Java programlama dilinin dikkat çekici özelliği olan bir kez yaz her yerde çalıştır mantığı geniş kapsamlı değerlendirildiğinde çok fazla farklılık ve çeşitlilik aynı zamanda maliyet ve zaman gerektirmektedir. C# programlama dili yaygın olarak kullanılan C++ programlama dilinin genişletişmiş hali olmasının yanında C++ programlama dilinin belirli noktalarda anlaşılma zorluklarını da ortadan kaldırmıştır (Liberty, 2005). Tez çalışmasına konu olan teknolojiler arasındaki ilişki Şekil 6.1'de gösterilmiştir.

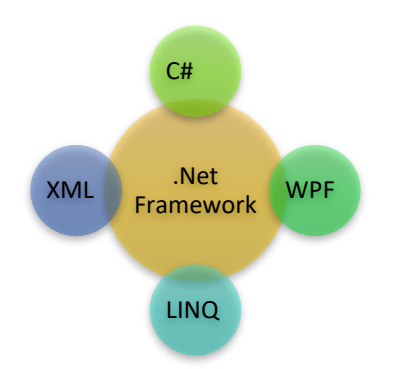

Şekil 6.1. Kullanılan Teknolojiler arasındaki ilişki

# **7. PROGRAM GELİŞTİRME SÜRECİ**

Bu bölümde incelenen yazılımlar, kullanılan teknolojiler ve veriler ışığında program geliştirme süreci ele alınmıştır. Oluşturulan nesnelerin özellikleri ve nesne yönelimli programlama prensipleri göz önünde bulundurularak alınan kararlar, yazılımda üretilen nesneler ve birbirleriyle parametrik olarak ilişkilendirilmeleri konularında bilgi verilmiştir.

#### **7.1. Programlama dili**

Yazılımı geliştirme çalışmalarında C# programlama dili kullanılmıştır. C# güçlü yazım desteği olan, nesne ve bileşen yönelimli program disiplinlerini içeren, fonksiyonel bir programlama dilidir. Microsoft firması tarafından .NET teknolojisiyle birlikte kullanılmak üzere geliştirilmiş daha sonra standart olarak kabul edilmiştir (Griffiths, 2012; Jagger, Perry, ve Sestoft, 2010).

Mevcut teknolojilerin incelenmesi sırasında farklı programlama dillerinde üretilmiş açık kaynak kodlu olan bilgisayar destekli tasarım yazılımları da incelenmiştir. Bu noktada incelenen açık kaynak kodlu olan Archimedes CAD yazılımı Java programlama diliyle üretilmiştir. Farklı ülkelerden birçok yazılımcının katkılarıyla genişlemiş bir kütüphaneye sahiptir. Tez çalılması kapsamında geliştirilen yazılımda kullanıcı tarafından belirlenen planın sisteme girişin sağlanması amacıyla sistem içerisinde entegrasyon çalışması yapılmıştır. Bu çalışmalar sırasında farklı kişiler tarafından yazılmış kodlarda uyumsuzluk tespit edilmiştir. Bu aşamada her bir sınıf dosyasında farklı bir algoritma ya da çözümle karşılaşılması olasıdır. Ancak bu durumun geliştirme süreçlerinin ilerlemesini uzatma ya da durdurma ihtimali göz önünde bulundurulmuştur. Java programlama dillerinin kullanılan diğer teknolojiler arasındaki uyumun C# diline göre daha az olması çözüm noktasında çizim ortamının C# diliyle geliştirilmesine yönlendirmiştir.

## **7.2. WPF ile yazılım arayüzü tasarımı**

WPF teknolojisi kullanarak, yine bu teknoloji ile birlikte sunulan Canvas nesnesi ile kullanıcıdan yapıya ait planları ekrana çizebileceği bir ortam sağlanmıştır. WPF'in sağladığı ortam sayesinde daha kolay türetilip genişleyebilecek bir arayüz yapısı için komutların farklı sınıfta, komutlara bağlı olarak çalışan ve algoritmanın yer aldığı sınıfla ilişkilendirilmiş ve çizim alanının da dâhil olduğu ortam farklı sınıfta yer almıştır. Komutlar her çizim alanı açıldığında bellekte oluşturulmaktadır. Bu tercih farklı bir yetkilendirme yapısının yazılıma entegrasyonu durumunda istenilen komutların kısıtlanabilmesini sağlamaktadır. İki sınıf arasındaki ilişki Şekil 7.1'de belirtilmektedir.

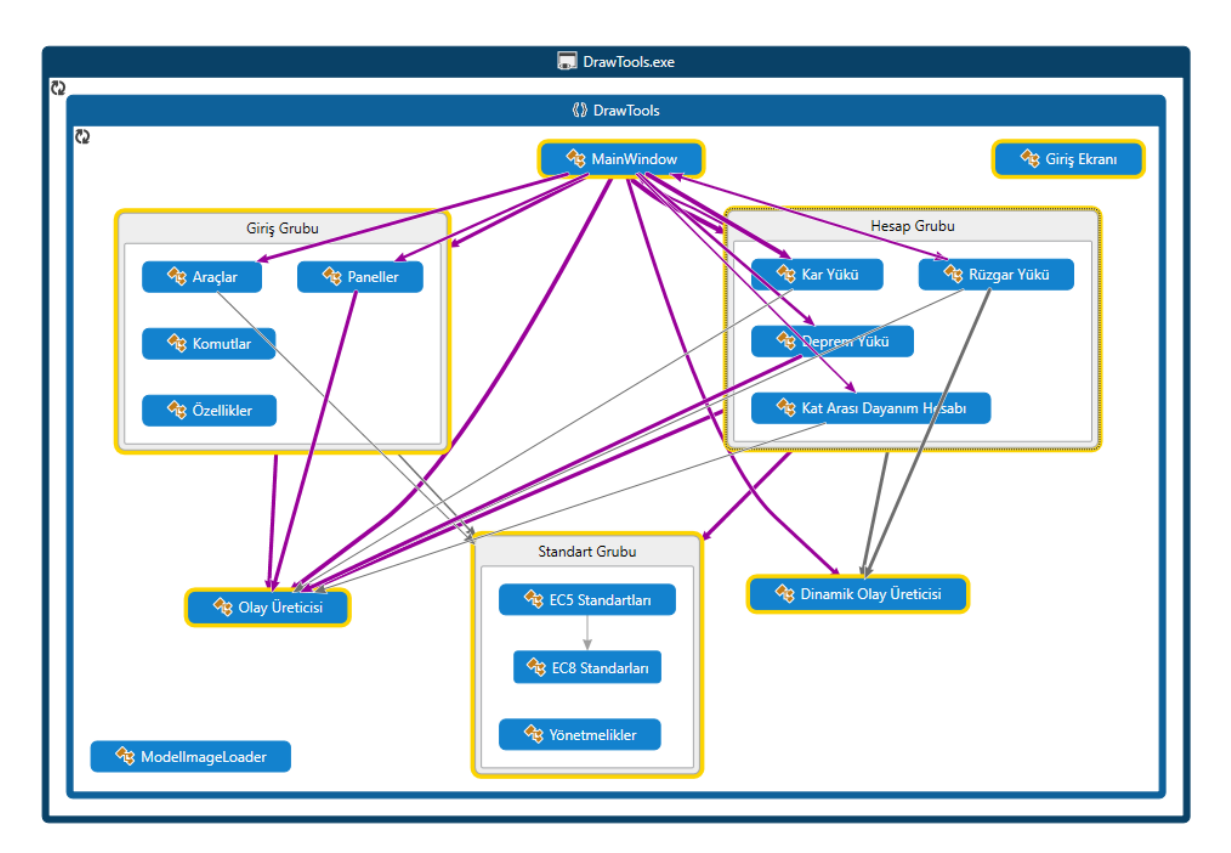

Şekil 7.1. WPF ana ekran ve komut sınıfı arasındaki ilişki

WPF ortamına dâhil olan günümüzde yazılımlarda oldukça sık karşılaşılan RibbonBar eklentisi kullanılmıştır. RibbonBar eklentisi ile kullanıcı arayüzünün; özelliklerin ve komutların daha kolay bulunabilmesi, kullanıcı tarafından daha kolay algılanabilmesi, daha basit ve sade bir ara yüz sunabilmek için mümkün olduğu kadar az müdahale ile daha fazla doğru işlem yapabilmesi amaçlanmıştır.

Bu aşamada komutları ifade eden simgelerle komut isimleri bir arada kullanılarak kullanıcının menü komutlarına daha hızlı erişim sağlayabilmesi öngörülmektedir. RibbonBar eklentisi aynı zamanda geliştirme sürecinde sağladığı imkânlar açısından da tercih edilebilir bir eklentidir. Eklenti yazılımın programlama dili ile ilgili kısmında herhangi bir katkıya ihtiyaç duymamaktadır. Şekil 7.3'de RibbonBar eklentisine ait bir kod bloğu verilmiştir.

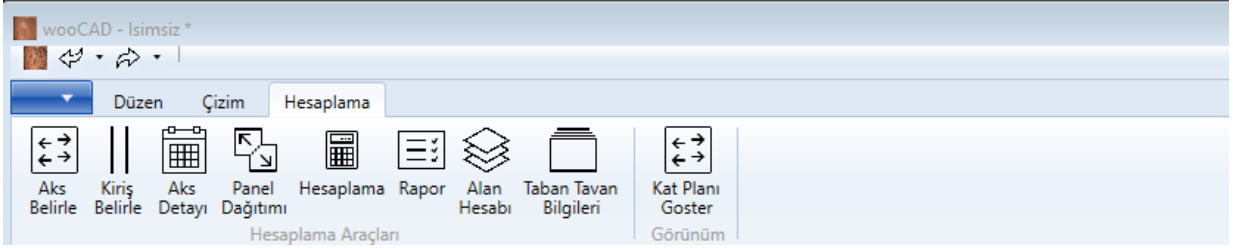

Şekil 7.2. RibbonBar örneği

| <ribbontab header="Hesaplama"></ribbontab>                                                                                                    |
|----------------------------------------------------------------------------------------------------|
| <ribbongroup header="Hesaplama Aracları" x:name="Hesaplama"></ribbongroup>                                                                                          |
| <ribbonbutton command="w:Command.AksBelirle" label="Aks Belirle" largeimagesource="Images\icons\AksBelirle.png" tooltip="AksBelirle"></ribbonbutton>                |
| <ribbonbutton command="w:Command.KirisBelirle" label="Kiris Belirle" largeimagesource="Images\icons\Pause.png" tooltip="Kiris Belirle"></ribbonbutton>              |
| <ribbonbutton command="w:Command.AksDetay" label="Aks Detay1" largeimagesource="Images\icons\aksdetay.png" tooltip="Aks Detay1"></ribbonbutton>                     |
| <ribbonbutton command="w:Command.PanelDagit" label="Panel Dağıtımı" largeimagesource="Images\icons\panelDagit.png" tooltip="PanelDagit"></ribbonbutton>             |
| <ribbonbutton command="w:Command.Kesis" label="Hesaplama" largeimagesource="Images\icons\hesaplama.png" tooltip="KesisimNoktalari"></ribbonbutton>                  |
| <ribbonbutton command="w:Command.RaporA1" label="Rapor" largeimagesource="Images\icons\Rapor.png" tooltip="RaporA1"></ribbonbutton>                                 |
| <ribbonbutton command="w:Command.AlanHesabi" label="Alan Hesabı" largeimagesource="Images\icons\alanhesabi.png" tooltip="AlanHesabi"></ribbonbutton>                |
| <ribbonbutton command="w:Command.tabanSet" label="Taban Tavan Bilgileri" largeimagesource="Images\icons\doseme_ayar.png" tooltip="TabanTavanHesab1"></ribbonbutton> |
|                                                                                                    |
|                                                                                                    |

Şekil 7.3. RibbonBar kod bloğu

Arayüzü üç alanda ele almak mümkündür. Kullanılabilirlik ve genişletilebilirlik durumları dikkate alınarak;

- Komut Alanı
- Çizim Alanı
- Çizim Nesneleri

olarak tasarlanmıştır.

# **7.3. Komut alanı**

Kullanıcının yazılımda kullanacağı fonksiyonlar dikkate alınarak komut alanı üç farklı grupta toplanmıştır. Dosya işlemleri farklı bir menü halinde listelenirken nesnelerin taşınabilmesi, kopyalanabilmesi ve seçilebilmesi için gereken araçlar düzen menüsü altında yer almaktadır. Çizim için gereken komutlara ait düğmeler ve komut aracılığıyla çizim yapılmasını sağlayan çizim aracı çizim menüsü altında yer almaktadır. Plan üzerindeki çizimin gerçekleştirilmesinin ardından hesaplama yapılması için gereken araçlar ise hesaplama menüsü altında gruplandırılmıştır. Komut alanında her düğmenin altına işlevi ile

ilgili bilgi verilmesiyle kullanıcıların yazılımı daha kolay kullanabilmeleri amaçlanmıştır. Komut alanına ait örnek ekran görüntüsü Şekil 7.4.'te verilmiştir.

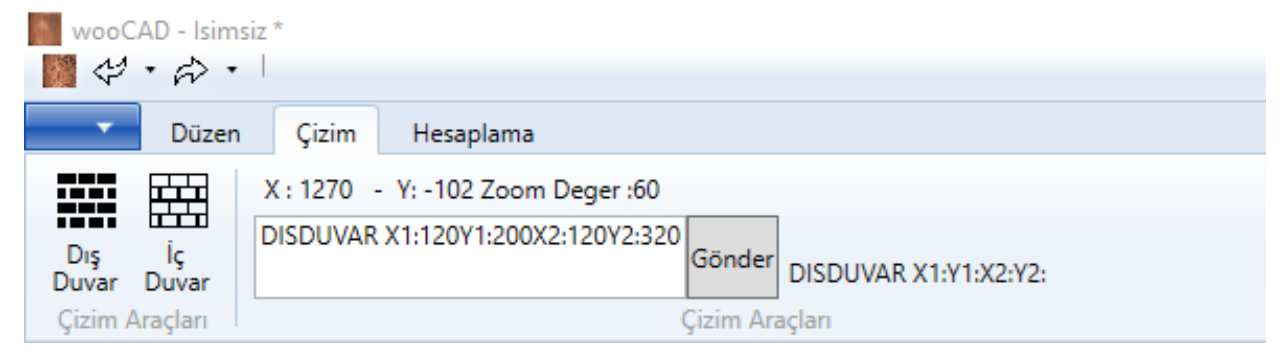

Şekil 7.4. Komut alanı örnek ekran görüntüsü

# **7.4. Çizim nesneleri**

Yazılımda yapı planının aktarılabilmesi için iki farklı duvar tipi belirlenmiştir. İç Duvar ve Dış Duvar olarak ifade edilen komutlarla yazılım içinde kullanılmak üzere iki farklı çizim nesnesi üretilmektedir. Bu nesnelerin çizim alanındaki başlangıç ve bitiş noktaları dikkate alınarak hesaplama yapılmak üzere değerler alınmaktadır. Panel dağıtımında ayrım yapılmamıştır. Bu noktada hesaplamalarda kullanılan değerlerin elde edilmesine yardımcı olmak amacıyla kullanım sırasında kullanıcının komutuyla türetilmesine rağmen arayüzde yer almayan çizim nesneleri de bulunmaktadır.

```
public void Paneli_Yerlestir(double X1, double Y1, double X2, double Y2)
   DrawToolsLib.GraphicsWPanel grpLine = new DrawToolsLib.GraphicsWPanel();
    grpLine.lineCizim(drawingCanvas, new System.Windows.Point(X1, Y1), new System.Windows.Point(X2, Y2));
```
Şekil 7.5. Kod bloğu - 1

Şekil 7.5'da kullanıcı tarafından verilmeyen bir komutla üretilen panel nesnesine ait kod bloğu verilmiştir. Kullanıcı tarafından verilen komut ile ya da fare yardımıyla üretilen duvar nesnelerine ait kod bloğu Şekil 7.6'de verilmiştir.

```
void ToolButton_PreviewMouseDown(object sender, MouseButtonEventArgs e)
\overline{f}drawingCanvas.Tool = (ToolType)Enum.Parse(typeof(ToolType),
        ((System.Windows.Controls.Primitives.ButtonBase)sender).Tag.ToString());
    e.Handled = true;
```
Şekil 7.6 Kod bloğu - 2

Genel çizim nesnesi sınıfı üzerinden miraslama yöntemi ile yeni bir nesne daha türetilmiş sınıf nesnesinde bulunmayan özellikler eklenmiştir. Bununla birlikte çizim alanına eklenecek nesneler ortak tipte birer nesne olarak ele alınırken kendilerine ait farklı özellikleri de oluşturulmuş oldukları sınıflar içerisinde barındırmaktadırlar. Çizim alanına eklenebilecek nesnelere ait sınıf diyagramı Şekil 7.7'de gösterilmiştir.

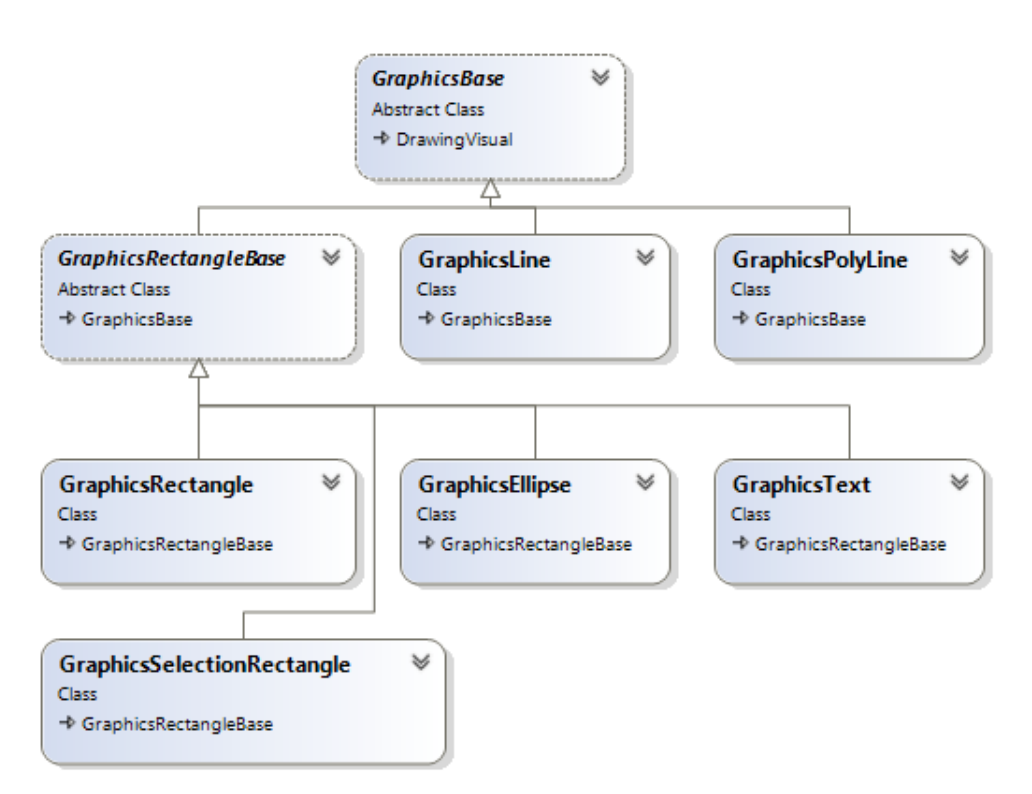

Şekil 7.7. Çizim nesneleri arasındaki ilişki

Üretilen çizim nesnelerine ait özellikler çizim alanında üretilen her nesne için farklı olduğu gibi nesnelerin türleri arasında da değişkenlik göstermektedir. Her bir nesne için hesaba katılacak olan değişkenler, bu değişkenlere yönelik değişim sınırları ve kuralları, değişkenlerin çizim alanında seçimi ve değiştirilmesinde kullanılacak parametreler arasında farklılıklar bulunmaktadır. Bu farklılık kullanıcının bir işlemi birden fazla yöntemle gerçekleştirmesini sağlanırken, hesaplama sürecinde doğru nesne ve parametreye ulaşmayı da kolaylaşmaktadır. Bu amaçla her bir nesne türüne ait özellik sınıfları üretilmiştir. Özellik sınıfları genel çizim nesnesine miras yoluyla bağlı iken yapısal iletişimleri sadece ilgili oldukları nesne türüyle sağlanmıştır. Çizim nesneleri ve özelliklerini gösteren kod haritası Şekil 7.8 'da gösterilmiştir.

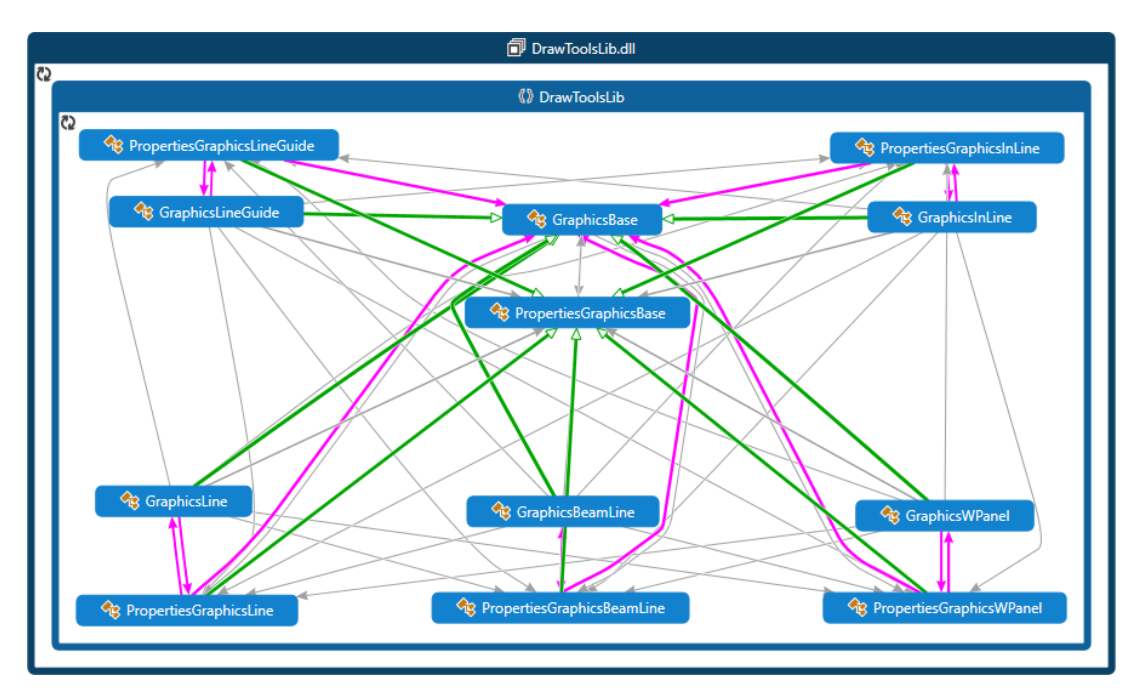

Şekil 7.8. Çizim nesneleri ve özelliklerine ait kod haritası

Kod bloğu incelendiğinde nesnelerin yardımcı araçlar üzerinden üretilmesi sağlandığı görülmektedir. Nesne yönelimli programlamanın bileşeni Enum ile farenin çizim alanı üzerinde yapacağı hareketler üretilecek olan duvar nesnesiyle ilişkilendirilmektedir. Çizim nesneleri ile yardımcı araçlar arasında ise farklı bir bağlantı kurulmuştur. Bu ilişki kod haritasında Şekil 7.9'da belirtilmektedir.

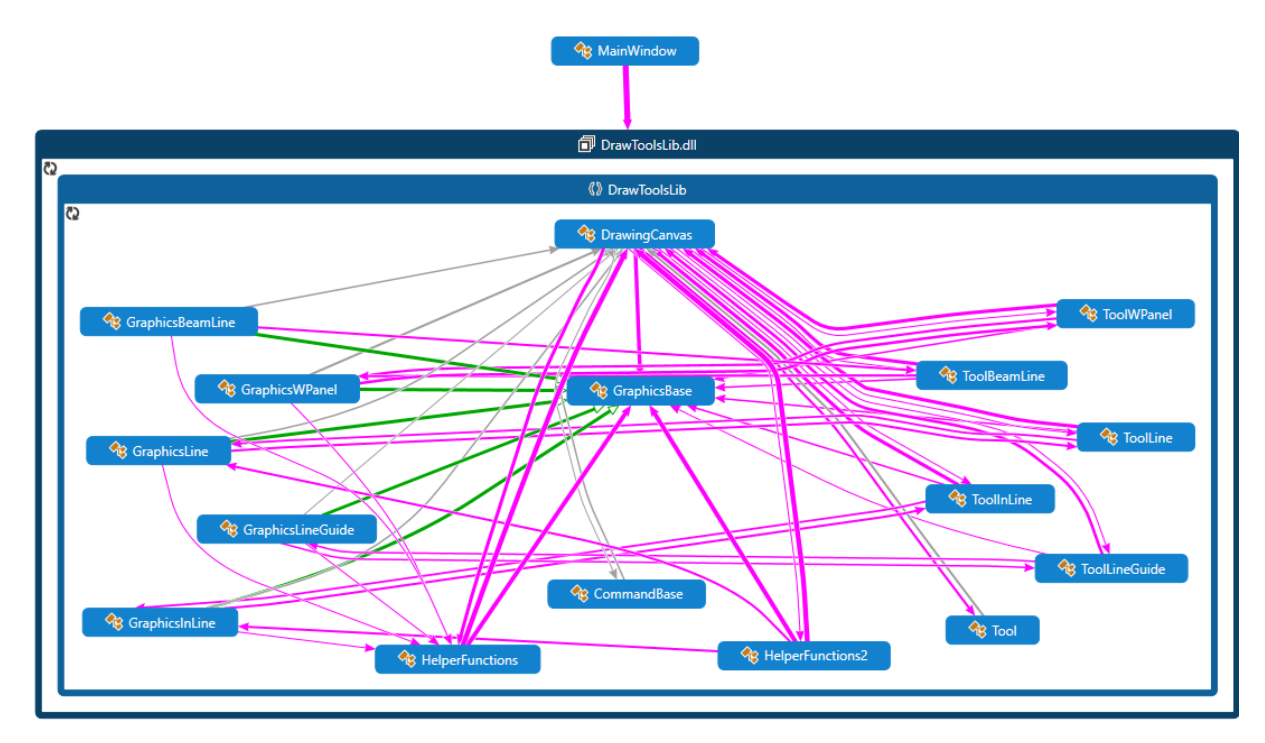

Şekil 7.9. Çizim araçları ve çizim nesneleri kod haritası

Kod haritası incelendiğinde yardımcı fonksiyon olarak iki farklı fonksiyonun bulunduğu ve her bir çizim nesnesi türü için farklı bir araç üretildiği görülmektedir. Bu araçlar nesne türlerinde olduğu gibi farklı bir sınıf dosyası olarak yazılımdaki çizim alanı ile doğrudan bağlanmaktadır. Kullanıcının farklı yollarla nesne üretimi ya da programın nesne üretimi bu yolla sağlanmaktadır.

#### **7.5. Çizim alanı**

Çizim alanında kullanılabilirliği arttırmak amacıyla az komut çok işlem prensibi dikkate alınmıştır. Çizim nesnelerinden biriside kılavuz çizgidir. Çizim alanını ızgara şeklinde tarayacak şekilde yatayda ve dikeyde ızgara nesneleri yerleştirilmiştir. Aynı eksende yer alan yan yana iki kılavuz çizgi arasındaki mesafe değiştirilerek uzaklaştırma ve yakınlaştırma işlemi yapılmaktadır. Yakınlaştırma ve uzaklaştırma değeri ve imlecin çizim alanındaki pozisyonu kullanıcıya gösterilmektedir. Bu yolla daha büyük boyuttaki planların sisteme entegrasyonu sağlanmaktadır.

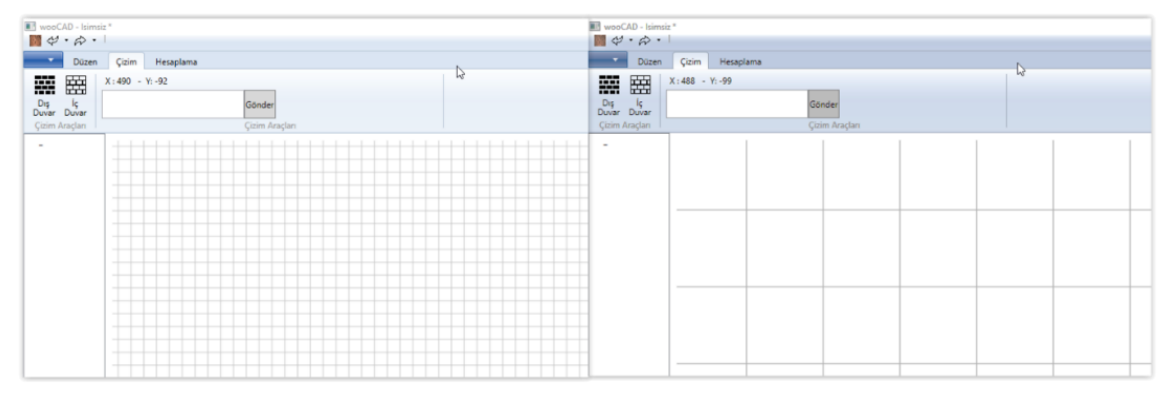

Şekil 7.10. Izgara yapısı

Yapı planının yazılım ortamına aktarılması sırasında yardımcı olabilmesi adına çizim nesnelerinden biri seçilip çizime başlandığında ya da bitirilirken çizilen duvarın başlangıç ve bitiş noktaları kılavuz çizgilere çekilir. Bu yolla proje kapsamında deneysel çalışmaları yapılmış olan en küçük boyuttaki panele bağlı kalarak çizimler gerçekleştirilebilmektedir.

![](_page_82_Figure_3.jpeg)

Şekil 7.11. Kesişim noktalarına çekimin sağlanması

Çizim alanının kendine ait özelliklerinin ve komutlara göre davranışlarının yanında nesnelerin özellikleri ile ilişkili olan değişkenler sayesinde ister programatik ister arayüz aracılığıyla nesne oluşturulurken verilen parametrelerin sonuçları çizim alanında görülebilmektedir. Çizim alanı ile yazılımda kullanılan çizim nesneleri arasındaki ilişki Şekil 7.12'da, kod haritası Şekil 7.13'te gösterilmiştir.

| <b>DrawingCanvas</b><br>会<br>Class.                | <b>GraphicsLineGuide</b><br>失<br><b>Clace</b>                               | <b>GraphicsBeamLine</b><br>央<br><b>Class</b>              | GraphicsLine<br>夾<br>$C$ lacc                                 | GraphicsInLine<br>失<br>etso:                              | <b>GraphicsWPanel</b><br>穴<br><b>Class</b>    |   |                                                |
|----------------------------------------------------|-----------------------------------------------------------------------------|-----------------------------------------------------------|---------------------------------------------------------------|-----------------------------------------------------------|-----------------------------------------------|---|------------------------------------------------|
| + Carwas                                           | + GraphicsBase                                                              | → GraphicsBase                                            | + GraphicsBase                                                | + GraphicsBase                                            | + GraphicsBase                                |   |                                                |
| $\preceq$ Fields                                   | - Fields                                                                    | - Fields                                                  | - Fields                                                      | - Fields                                                  | H Fields                                      |   |                                                |
| ActualScaleProperty                                | · lineEnd                                                                   | · lineEnd                                                 | <sup>o</sup> , lineEnd                                        | <sup>o</sup> , lineEnd                                    | <b>e</b> , Duvar                              |   |                                                |
| CanDeleteAlProperty<br>۰                           | <sup>9</sup> . lineStart                                                    | <sup>o</sup> , lineStart                                  | <sup>e</sup> , lineStart                                      | <sup>o</sup> , lineStart                                  | · lineEnd                                     |   |                                                |
| CanDeleteProperty<br>٠                             | $P$ roperties                                                               | $P$ roperties                                             | $P$ roperties                                                 | Properties                                                | <sup>o</sup> , lineStart                      |   |                                                |
| CanMoveToBackProperty<br>٠                         | $F$ End                                                                     | $F$ End                                                   | $P$ End                                                       | $P$ End                                                   | C. Model                                      |   | <b>GraphicsBase</b>                            |
| ۵<br>CanMoveToFrontProperty                        | & HandleCount                                                               | F HandleCount                                             | $\mu$ HandleCount                                             | & HandleCount                                             | Properties                                    |   | Abstract Class<br>+ DrawingVisual              |
| CanRedoProperty<br>ú<br>o<br>CanSelectAllProperty  | $$$ Start                                                                   | & Start                                                   | & Start                                                       | $A$ Start                                                 | & duvarity                                    |   |                                                |
| CanSetPropertiesProperty<br>o                      | Methods                                                                     | Methods                                                   | $\equiv$ Methods                                              | Methods                                                   | $\mathcal{L}$ End                             |   | $\equiv$ Fields                                |
| CanUndoProperty<br>۰                               | @ Contains                                                                  | @ Contains                                                | @ Contains                                                    | <b>Q</b> Contains                                         | FilendleCount<br>ModelNum                     |   | · graphicsActualScale                          |
| ŵ<br>CanUnselectAllProperty                        | @ CreateSerializedObject                                                    | @ CreateSerializedObject                                  | @ CreateSerializedObject                                      | <b>Q</b> CreateSerializedObject                           | $\mu$ Start                                   |   | · graphicsLineWidth                            |
| contextMenu                                        | @ CreateSerializedObject2                                                   | @ CreateSerializedObject2                                 | <b>9</b> CreateSerializedObject2                              | @ CreateSerializedObject2                                 | Methods                                       |   | · graphicsObjectColor                          |
| graphicsList                                       | CreateSerializedObject3<br>ø                                                | @ CreateSerializedObject3                                 | @ CreateSerializedObject3                                     | @ CreateSerializedObject3                                 |                                               |   | handleBrush1                                   |
| $q$ qrpList                                        | $\circ$<br>CreateSerializedObject4<br>CreateSerializedOblect5<br><b>COL</b> | ø<br>CreateSerializedObject4<br>@ CreateSerializedObject5 | ø<br>CreateSerializedObject4<br>CreateSerializedObject5<br>O. | ø<br>CreateSerializedObject4<br>@ CreateSerializedObiect5 | @ Contains<br>@ CreateSerializedObiect        |   | A handleBrush2<br>handleBrush3                 |
| ٠<br>IsDirtyChangedEvent                           | @ CreateSerializedObject6                                                   | @ CreateSerializedObject6                                 | @ CreateSerializedObject6                                     | @ CreateSerializedObject6                                 | @ CreateSerializedObject2                     |   | EL HandleSize                                  |
| BDirtyProperty                                     | $\omega$<br>CreateSerializedObject                                          | CreateSerializedObject                                    | CreateSerializedObject                                        | @ CreateSerializedObject.                                 | @ CreateSerializedObject3                     |   | <b>EL HitTestWidth</b>                         |
| LineWidthProperty<br>ø<br>ObjectColorProperty<br>٠ | Ø<br>Draw                                                                   | @ Draw                                                    | $\Omega$<br>Draw                                              | $\circ$<br>Draw                                           | CreateSerializedObject4<br>$\alpha$           |   | · objectid                                     |
| TextFontFamilyNameProperty                         | $\circ$<br>GetHandle                                                        | ø<br>GetHandle                                            | ø<br>GetHandle                                                | Ø<br>GetHandle                                            | $\circ$<br>CreateSerializedObject5            | ∽ | · selected                                     |
| TextFontSizeProperty<br>ú                          | GetHandleCurson<br>Ø                                                        | @ GetHandleCurson                                         | GetHandleCurson<br>ø                                          | GetHandleCursor<br>ø                                      | CreateSerializedObject6<br>$\Omega$           |   | <b>Properties</b>                              |
| TextFontStretchProperty<br>٥                       | ø<br>GraphicsLineGuide (+ 1                                                 | C GraphicsBeamLine (+ 1.                                  | ø<br>GraphicsLine (+ 1 overlo.                                | ø<br>GraphicsInLine (+ 1 over.                            | $\circ$<br>CreateSerializedObjectWith         |   | P. ActualLineWidth                             |
| o<br>TextFontStyleProperty                         | $\Omega$<br>IntersectsWith                                                  | @ IntersectsWith                                          | IntersectsWith<br>ø                                           | $\Omega$<br>IntersectsWith                                | $\circ$<br>Draw                               |   | $\mu$ ActualScale                              |
| FextFontWeightProperty                             | lineCizim<br>$\alpha$<br>@ MakeHitTest                                      | lineCizim<br>ø.<br>@ lineCizimWithColor                   | lineCizim<br>Ø.<br>lineCizimWithColor<br>$\alpha$             | $\circ$<br>lineCizim<br>@ lineCizimWithColor              | GetHandle<br>۰<br>GetHandleCurson<br>$\alpha$ |   | F HandleCount                                  |
| toolPointer                                        | <b>6 Move</b>                                                               | @ MakeHitTest                                             | <b>9</b> MakeHitTest                                          | <b>B</b> MakeHitTest                                      | GraphicsWPanel (+ 1 overloa.,<br>$\omega$     |   | $\mu$ td                                       |
| ToolProperty                                       | @ MoveHandleTo                                                              | @ Move                                                    | 9 Move                                                        | <b>9 Move</b>                                             | $\circ$<br>IntercentsWith                     |   | & IsSelected                                   |
| tools<br>toolText                                  |                                                                             | @ MoveHandleTo                                            | @ MoveHandleTo                                                | @ MoveHandleTo                                            | $\circ$<br>lineCizim                          |   | P. LineHitTestWidth                            |
| undoManager                                        |                                                                             |                                                           |                                                               |                                                           | lineCizimWithColor<br>$\alpha$                |   | F LineWidth<br>DirectColor                     |
| 2comProperty                                       |                                                                             |                                                           |                                                               |                                                           | lineCizimWithColor_ID<br>Ø                    |   | Methods                                        |
| $p$ Properties                                     |                                                                             |                                                           |                                                               |                                                           | $\alpha$<br>lineCizimWithColor_IDWith         |   |                                                |
| ActualScale                                        | <b>GraphicsPolyLine</b><br>v                                                |                                                           |                                                               |                                                           | ø<br>MakeHitTest                              |   | <b>O</b> , ColorToDisplay<br><b>Q</b> Contains |
| CanDelete                                          | <b>Class</b>                                                                |                                                           |                                                               |                                                           | @ Maye<br>@ MoveHandleTo                      |   | CreateSerializedObject                         |
| & CanDeleteAl                                      | + GraphicsBase                                                              |                                                           |                                                               |                                                           |                                               |   | @ CreateSerializedObject2                      |
| CanMoveToBack                                      |                                                                             |                                                           |                                                               |                                                           |                                               |   | @ CreateSerializedObject3                      |
| CanMoveToFront                                     |                                                                             |                                                           |                                                               |                                                           |                                               |   | CreateSerializedObject4                        |
| $E$ CanRedo                                        | $\uppsi$<br><b>GraphicsText</b>                                             |                                                           |                                                               |                                                           |                                               |   | CreateSerializedObject5                        |
| CanSelectAll                                       | Class :<br>+ GraphicsRectangleBase                                          |                                                           |                                                               |                                                           |                                               |   | @ CreateSerializedObject6                      |
| CanSetProperties<br>CanUndo                        |                                                                             |                                                           |                                                               |                                                           |                                               |   | CreateSerializedObjectWithOutGuide             |
| CanUnselectAll                                     |                                                                             |                                                           |                                                               |                                                           |                                               |   | C. DoubleForDisplay<br>@ Draw                  |
| $P_{n}$ Count                                      | <b>GraphicsEllipse</b><br>$\overline{\mathcal{M}}$                          |                                                           |                                                               |                                                           |                                               |   | @ DrawTracker                                  |
| A. GraphicsList                                    | Class                                                                       |                                                           |                                                               |                                                           |                                               |   | C. DrawTrackerRectangle                        |
| GraphicsList Pub                                   | + GraphicsRectangleBase                                                     |                                                           |                                                               |                                                           |                                               |   | e Dump                                         |
| $\mu$ IsDirty                                      |                                                                             |                                                           |                                                               |                                                           |                                               |   | <b>Q</b> GetHandle                             |
| F LineWidth                                        |                                                                             |                                                           |                                                               |                                                           |                                               |   | <b>Q</b> GetHandleCurson                       |
| A ObjectColor                                      | GraphicsRectangle                                                           |                                                           |                                                               |                                                           |                                               |   | @ GetHandleRectangle                           |
| P. Selection<br>P. SelectionCount                  | Class.                                                                      |                                                           |                                                               |                                                           |                                               |   | <sup>O</sup> , GraphicsBase                    |
| F TextFontFamilyName                               | + GraphicsRectangleBase                                                     |                                                           |                                                               |                                                           |                                               |   | @ IntersectsWith                               |
| F TextFontSize                                     |                                                                             |                                                           |                                                               |                                                           |                                               |   | @ MakeHitTest<br>$0$ Move                      |
| F TextFontStretch                                  |                                                                             |                                                           |                                                               |                                                           |                                               |   | <b>B</b> MoveHandleTo                          |
| F TextFontStyle                                    | $\mathbf{u}$<br>GraphicsRectangleBase<br>Abstract Class                     |                                                           |                                                               |                                                           |                                               |   | @ Normalize                                    |
| F TextFontWeight                                   | + GraphicsBase                                                              |                                                           |                                                               |                                                           |                                               |   | @ RefreshDrawing                               |
| $P_n$ this                                         |                                                                             |                                                           |                                                               |                                                           |                                               |   |                                                |
| $F$ Tool                                           |                                                                             |                                                           |                                                               |                                                           |                                               |   |                                                |
| P. VisualChildrenCount                             | <b>GraphicsSelectionRectangle</b>                                           |                                                           |                                                               |                                                           |                                               |   |                                                |
| # zoomDeger                                        | Class                                                                       |                                                           |                                                               |                                                           |                                               |   |                                                |
| <sup>3</sup> Methods                               | + GraphicsRectangleBase                                                     |                                                           |                                                               |                                                           |                                               |   |                                                |
| $=$ Events                                         |                                                                             |                                                           |                                                               |                                                           |                                               |   |                                                |
| F IsDirtyChanged                                   |                                                                             |                                                           |                                                               |                                                           |                                               |   |                                                |

Şekil 7.12. Çizim nesneleri ve çizim alanı arasındaki ilişki

![](_page_84_Figure_0.jpeg)

Şekil 7.13. Çizim kütüphanesi kod haritası

#### **7.6. Dosyalama yapısı**

Yazılımda yapılan çizimlerin ve hesaplamalar XML teknolojisiyle düzenli hale getirilip "wcd" dosya uzantısı ile kullanıcının belirleyeceği yere kaydedilebilmektedir. Birden fazla katlı planlar için her bir planın dosyası ayrı tutulmaktadır. Dosyalara ait bilgilerin içinde yer aldığı farklı bir proje dosyası "wcdprj" adı ile kaydedilmektedir. İçinde birden fazla plan barındıran proje dosyasında isim verilmesiyle tüm dosyaların içinde yer alacağı aynı isimde bir klasör oluşturulmaktadır.

## **7.7. Sabit verilerin veritabanına aktarılması**

Yazılında çizilecek yapı planı üzerinden birden çok standarda buna bağlı olarak kullanıcının tercihine bağlı birçok sabit veriye ihtiyaç duyulmaktadır. Kurulumda farklı bir yazılıma ihtiyaç duymaksızın verilere erişimin sağlanması gerektiğinde güncellenebilmesi için XML dosyalama sistemi veritabanı olarak kullanılmıştır. EC5 ve EC8 verileri dikkate alınarak sabitler veritabanına aktarılmıştır. Bununla birlikte proje kapsamında yapılan deney çalışmalarından elde edilen verilerde sisteme aktarılmıştır. Veritabanına aktarılan bilgiler EK-9'da sunulmuştur. Yazılım geliştirmede kullanılan C# programlama dili ve WPF teknolojiyle uyumlu çalışan XML dosyalama sistemi okunduğu andan itibaren yazılım içerisinde bir veri tablosu olarak kullanabilmektedir. XML veri dosyasının veri tablosu olarak kullanımına yönelik kod bloğu Şekil 7.14' de belirtilmiştir.

```
string sonuc = "";
DataSet dtSet = new DataSet();
dtset.ReadXml(yol + @"\Kaynaklar\MODELLER.xml");
for (int i = 0; i < dtset.Tables[0].Rows.Count; i++)
₹
    if (dtset.Tables[0].Rows[i][5].ToString() == panelID)
    Ŧ
        sonuc = dtSet.Tables[0].Rows[i][7].ToString();
    Þ
Þ
return sonuc;
```
#### Şekil 7.14. XML veri okuma kod bloğu

#### **7.8.Yazılımın kurulumu ve minimum gereksinimler**

Tez çalışması kapsamında geliştirilen yazılım ihtiyaç duyduğu minimum gereksinimler belirlenirken yazılıma temel oluşturan teknolojilerin desteklediği minimum bilgisayar

konfigürasyonları dikkate alınmaktadır. Bu aşamada yazılıma temel teşkil eden .NET Framework 4.5 için gereken gereksinimler aşağıda sıralanmıştır;

- 1 Ghz İşlemci
- 512 MB RAM
- En Az 4.5 GB Disk Alanı
- Windows İşletim Sistemi

Yazılımın farklı bilgisayarlarda kurulumunun gerçekleştirilebilmesi için Windows işletim sistemin programların kurulması için kullanılan bir araç olan InstallShield aracı kullanılmıştır. Bu araç geliştirme ortamına bir eklenti olarak kurulabilmekte ve üretilen yazılımı bir paket yazılım haline getirebilme noktasında ihtiyacı karşılamaktadır.

![](_page_86_Picture_68.jpeg)

Şekil 7.15. Kurulum ekran görüntüsü

Bu aşamada her işletim sisteminde yazılımda kullanılan teknolojilerin bulunmaması durumu göz önünde bulundurularak eklentinin sağladığı kolaylıklar çerçevesinde program için sistemde bulunması gereken yazılımlarda kuruluma dâhil edilmiştir. Örneğin; .NET Framework 4.5'in bulunmadığı ortamlar için yazılım kurulumu aşamasında farklı bir yükleme işlemi daha gerçekleştirilmektedir.

## **7.9.Yapı planının algoritmayla ilişkilendirilmesi**

Yazılım çalıştırıldığında Şekil 7.16'daki giriş ekranı kullanıcının karşısına çıkmaktadır. Bu aşamada her bir kat için ayrı plan tüm proje içerisinde farklı dosya olarak tutulmaktadır. Proje dosyasının açılması yoluyla kat planlarına erişilmektedir.

![](_page_87_Picture_2.jpeg)

Şekil 7.16. Yazılım giriş ekranı görüntüsü

Çizim alanında çizilmiş ya da farklı bir ortamdan oluşturulmuş bir plan üzerinde gerekli hesaplamalar yapılarak belirli modellerin yerleştirilmesiyle yapısal bir raporun sunulduğu yazılımda, yapısal elemanların kademeli olarak ele alınması yazılımı daha kullanışlı ve anlaşılabilir hale getirmektedir. Bu doğrultuda yazılımda elemanlar Aks, Duvar ve İç Duvar, Panel olarak dört kademede ele alınmıştır. Her bir kademe için programatik açıdan ayrı bir sınıf oluşturulmuş ve kademe ait özellikler bu sınıfta değerlendirilmiştir. Örnek olarak; panele ait model numarası ve panelin ait olduğu duvara ait kimlik numarası bir değişken olarak tutulurken Aks kademesinde buna ihtiyaç duyulmamaktadır.

![](_page_88_Figure_0.jpeg)

Şekil 7.17. Çizim alanı ekran görüntüsü

Program tarafından sağlanan çizim alanında çizilmiş plan Şekil 7.17 'de görülmektedir. Bu plana ait hesaplama ve yerleştirilmelerin yapılabilmesi için öncelikle yapının yükünü taşıyacak duvarların bulunduğu eksenler belirlenmelidir. Aks belirleme aracı kullanılarak yapılan işlemde çizime ait elemanlarda biri seçilir, ardından aks belirleme aracı seçilir. Bu sırada mevcut elemanın başlangıç ve bitiş konuları ile ızgara yapısındaki doğruya ait değerler karşılaştırılır. Uyum sağlandığında ızgaranın rengi değişmekte bu sayede eksenler işaretlenmiş olmaktadır.

![](_page_89_Figure_0.jpeg)

73

Şekil 7.18. Aks belirleme işlemi

Eksenlerin belirlenmesiyle yapının maruz kalacağı yükün hesaplanması ile ilgili plana bağlı veriler olan duvarın uzunluğu, eksen sayısı vb. bilgiler elde edilmiş olmaktadır. Ardından panel dağıtım aracı çalıştırılabilmektedir.

![](_page_89_Picture_3.jpeg)

Şekil 7.19. Panel dağıtım aracının çalıştırılması

Panel Dağıtım Aracı çalıştırıldığında panelin dağıtılacağı mevcut duvarın uzunluğu ele alınarak panel dağıtım aracı ara yüzü açılır. Bu aşamada duvar uzunluğu ile dağıtılabilecek panellerin uzunluğu eşleştirilir. Sol tarafta bulunan panel listesi kalan uzunluğa göre güncellenmektedir.

Duvar uzunluğu kadar panel seçildikten sonra gönder düğmesine basıldığında paneller birer nesne olarak kendilerine ait renk kodları ile çizim alanına eklenmiş olur.

![](_page_90_Figure_2.jpeg)

Şekil 7.20. Dağıtılmış panellerin çizim alanına aktarılması

Hesaplama araçlarına menüsünde çizimi yapılan plan üzerine yapılacak hesaplamalar için üç farklı sekme bulunmaktadır. Bu sekmelerde sırasıyla Rüzgâr Yükü, Kar Yükü ve Deprem Yükü hesaplamaları yapılmaktadır. Kar yükü ekranında çatıya ait eğim derecesi ve planın uygulanacağı yerin deniz seviyesinden yüksekliği kullanıcıdan beklenmektedir. Bu aşamada TSE tarafından yayımlanan veriler dikkate alınarak veritabanına eklenmiştir. Kullanıcıdan planın uygulanacağı bölgeye yönelik verileri belirlemesi istenmektedir. Bu seçim yoluyla veritabanından çekilen değerlerle kar yükü aşağıdaki formüller kullanılarak hesaplanmaktadır. Kar yükünün hesaplandığı ekran görüntüsü şekil 7.21'de verilmiştir.

![](_page_91_Figure_0.jpeg)

Şekil 7.21. Kar yükü hesaplama aracı

Yapıya etki edecek rüzgâr yükünün hesaplanması aşamasında panellerin tümünün yükseklik değerinin 2,65 m olması nedeniyle ortalama yükseklik çatıda hesaba katılarak 3 m olarak alınmaktadır. Rüzgâr hızı ve çatı eğimi değerleri kullanıcı tarafından girildiğinde aşağıdaki formül yardımıyla hesaplama yapılır.

![](_page_91_Figure_3.jpeg)

Şekil 7.22. Rüzgâr yükü hesaplama aracı

Hesaplama için gereken diğer verilerin elde edilmesi için Deprem Yükü Hesaplama Aracı çalıştırılır.

![](_page_92_Figure_1.jpeg)

Şekil 7.23 Deprem yükü hesaplama aracı

Ahşap yapılara ait standartların eksikliği göz önüne alındığında belirli değerler için betonarme yapılarda kullanılan değerler dikkate alınmıştır. Ara yüzden deprem hesabı için ;

- Deprem Bölgesi ve bağlı olarak etkin yer ivmesi için katsayı
- Zemin sınıfı ve sınır değerleri
- OSB Levhanın Kalınlığı
- Kullanılan Malzeme Türü
- Depremin Yönü

Bilgilerinin kullanıcı tarafından mevcut seçenekler arasından tercih edilmesi istenmektedir. Birden fazla kata sahip olması durumunda hesaplamaların yapılabilmesi için sistem içerisinde dâhil olacak ya da önceden var olan yapı elemanlarında etki eden yatay yükün yanında dikey yüklerde hesaba katılmalıdır. Bu noktada yazılma kiriş noktalarının belirlenebilmesi ve döşeme olarak kullanılacak yapı malzemesini de hesaba dâhil edilerek hesaplanmaktadır.

Aynı şekilde iki kat arasındaki plan ele alındığında EC5 içerisinde yer alan sınır durumlarda dikkate alınarak hesaplamaların yapılacağı arayüz Şekil 7.24'te gösterilmiştir.

| Döseme                                                                                                    | $\Box$<br>$\sim$              | $\times$       | Döşeme                                                                                                    | $\overline{\phantom{0}}$                       | $\Box$ | $\times$                            | <b>Döşeme</b><br>$\times$<br>$\Box$                                                                                              |  |  |  |
|----------------------------------------------------------------------------------------------------|-------------------------------|----------------|----------------------------------------------------------------------------------------------------|------------------------------------------------|--------|-------------------------------------|----------------------------------------------------------------------------------------------------|--|--|--|
| Bükülme Sapma Titreşim<br>Yük                                                                                                    |                               |                | Bükülme Sapma Titreşim<br>Yük                                                                             |                                                |        |                                     | Bükülme Sapma Titreşim<br>Yük                                                                                                    |  |  |  |
| Ebat<br>Sinif<br>Uzunluğu<br>Kiriş Mesafesi                                                                                                    | (63x200)<br>C16<br>3.6<br>3,4 | m<br>m         | Servis Sinifi<br>Malzeme Tipi<br>Yükleme Süresi<br>Uzunluğu                                               | Sinif 2<br>Masif<br>6 ay - 10 Yıl Arası<br>3,4 |        |                                     | İç Alanlar<br>Kısmi Faktör Belirleme                                                                                             |  |  |  |
| Zemin Aralığı                                                                                                    | 0,6                           | mm             | Hesaplanan Ağırlık                                                                                        | 7.1808kN/m2                                    |        |                                     |                                                                                                    |  |  |  |
| Döşeme Kalınlığı                                                                                                    | 0,02                          | mm             |                                                                                                    |                                                |        |                                     |                                                                                                    |  |  |  |
| Döşeme Ağırlığı                                                                                                    | 0,1                           | kN/m2          |                                                                                                    |                                                |        |                                     |                                                                                                    |  |  |  |
| Tavan Ağırlığı                                                                                                    | 0,2                           | kN/m2          |                                                                                                    |                                                |        |                                     | Faktörlü Kalıcı Ağırlık : 0.4<br>Kiris Basına Düsen Kalıcı Yük: 0,816                                                            |  |  |  |
| Tavan Kalınlığı                                                                                                    | 0,1                           | m <sub>m</sub> |                                                                                                    |                                                |        |                                     | Kalıcı Yük Nedeniyle Ani Sapma (UinstG) = 2,05688342857143                                                                       |  |  |  |
| Kiriş Ağırlığı                                                                                                    | 0.1                           | kN/m2          | Mülk İçin Kısmi Faktör = 3.05184                                                                          |                                                |        |                                     | Kalıcı Yük Nedeniyle Sapma Değeri (UFinG) = 3,29101348571429<br>Hareketkli Yük Nedeniyle Ani Sapma (UinstQ) = 0,0102844171428571 |  |  |  |
| Kullanım Amacı                                                                                                    | İç Alanlar<br>$\mathbf{v}$    |                | Yükleme Süresi ve Nem İçeriğini Dikkate Alan Değiştirme Faktörü : 0,7<br>Sistem Kuvvet Faktörü (ksys):1,1 |                                                |        |                                     | Hareketkli Yük Nedeniyle Sapma Değeri (UFinQ) = 0,0121356122285714<br>Toplam Sapma Değeri = 3,30314909794286                     |  |  |  |
| Taban Alanı: 2.04<br>Toplam Karakteristik Kalıcı Yük: 0,4 kN/m2<br>Spesifik Değişken Hareket: 2 kN/m2<br>Tasarıma Bağlı Toplam Yük: 7,1808 kN/m2 |                               |                | Malzemeye Bağlı Kısmi Faktör (M):1,3<br>Eăilme Mukavemeti = 9.47692307692308N/mm2                         |                                                |        | İzin Verilen Son Sapma Değeri: 13,6 |                                                                                                    |  |  |  |
| Hesapla                                                                                                    |                               |                | Hesapla                                                                                                   |                                                |        | Hesapla                             |                                                                                                    |  |  |  |

Şekil 7.24. Döşeme özellikleri hesaplama aracı

Yapılan hesaplamaların ardından plana ait detaylar (duvar uzunlukları, dağıtılan panellerin özellikleri, hesaplanan değerler ve panellere dağıtımı vb.) PDF dosya formatında yazılım tarafından rapor olarak üretilmektedir. Örnek Rapor EK-10'da yer almaktadır.

![](_page_93_Figure_4.jpeg)

Şekil 7.25. Rapor alımı ekran görüntüsü

Yazılım geliştirme süreci; tüm verilerin elde edilmesi ve mevcut standart ve yönetmeliklerin incelenmesi ve ilgili hesaplamaların belirlenip algoritmanın oluşturulması sürecinin ardından başlatılmıştır yaklaşık 2400 saatlik bir çalışmayla kullanılabilir bir yazılım haline getirilmiştir.

Yapılan hesaplamalarda kullanılan değerler veritabanına aktarılmış ilgili kaynak dosyalar ve örnek rapor dosyası çalışmanın ekler bölümünde sunulmuştur.

# **8. YAZILIM TEST SÜRECİ**

 Yazılım test sürecinde geliştirilen yazılım çizilmiş bir yapı planı üzerinden test edilmiştir. Test sürecinde kullanılan plan Şekil 8.1. de verilmiştir. Mevcut plan araç yardımıyla yazılıma aktarılmış ve plan üzerindeki duvarlar iç ve dış duvar olarak belirlenmiştir. Bu aşamada panellerin dağıtılacağı doğrular tespit edilmiştir. Ancak yapı planındaki bazı ölçüler yazılımda kullanılan en düşük ölçü birimiyle uyumsuzluk göstermiştir.

![](_page_95_Figure_2.jpeg)

Şekil 8.1. Test sürecinde kullanılan yapı planı 1

Çizilen plan üzerinde akslar belirlenip panel dağıtımı yapılmıştır. Panel dağıtımı yapılırken yapıda görülen pencere ve kapı aralıklarının bulunduğu panel ölçüleri ile planda belirlenen kapı ve pencere boşlukları arasında uyum sağlanabilmesi için plan üzerinde değişiklik yapılması gerekmiştir. Plan dosyası olarak bilgisayarda farklı bir noktaya kaydedilmiş yazılım aracılığıyla tekrar açılmıştır. Panel dağıtımının ardından hesaplama yapılmıştır. Yapıya etki eden yük sorunsuz bir şekilde belirlenen akslar üzerinde çizilmiş duvar ve ardından dağıtılmış paneller arasında dağıtılmıştır. Veritabanından proje kapsamında yapılan deneysel çalışma sonucu elde edilen veriler ile paneller üzerine etki edecek olan kuvvet karşılaştırması yapılmıştır. Yüke dayanıksız olan paneller kırmızıyla işaretlenmiştir. Ardından yüke daha fazla dayanımı olan panellerle değişiklik yapıldıktan sonra tekrar hesaplama yapılmıştır. Ardından raporlama aracı çalıştırılmıştır.

![](_page_96_Figure_0.jpeg)

Şekil 8.2. Test sürecinde kullanılan yapı planı 2

 Şekil 8.2.'de ki yapı planı yazılım içerisine aktarılıp dış duvar ve iç duvarlar komut satırı kullanılarak plan üzerine aktarılmıştır. Komut alanı kullanılırken herhangi bir hata mesajı ile karşılaşılmamasına karşın kullanıcının başlangıç ve bitiş noktalarını belirlemede zorluk yaşadığı görülmektedir. Yapı planının zemin ve bir kat dahil olmak üzere toplamda iki katlı olacağı düşünülerek dikey yüklerin etki edebileceği aralıklar belirlenmiştir. Bu noktada birinci kat planının da aynı olması öngörülmektedir. EC5 standartına göre 6 ile 10 yıl arasında kullanılacağı, C16 tipi malzeme kullanılacağı ve kiriş aralıklarının 0,6 m olacağı belirlenerek hesaplama yapılmıştır. Dikey yüklerin hesaplanmasında duvarların ağırlığı da dikkate alınarak hesaplama yapılmıştır. Yazılım bu test aşamasında sorunsuz bir şekilde hesaplamaları yapmıştır. Bu noktada dağıtılan panellerden ikisi değiştirilip ve tekrar hesaplama yapıldığında değerlerin değiştiği ancak değiştirilen panellerin üzerine etki eden yükün belirlenen panelin yük sönümleme kapasitesinden yüksek olmasına rağmen işaretlenmediği tespit edilmiş ve hata giderilmiştir.

![](_page_97_Figure_0.jpeg)

Şekil 8.3. Test sürecinde kullanılan yapı planı 3

 Şekil 8.3.'teki yapı planı yazılıma planı aktarma aracı kullanılarak eklenmiş ve yazılıma ait çizim nesneleri plan üzerine yerleştirilmiştir. Yapılan yük hesaplamalarının ardından taşıma aracı kullanılarak hesaplamalar tekrar değerlendirilmiştir. Bu aşamada en üst bölümde bulunan dış duvar çizim nesnesi fare yardımıyla yukarı taşınmıştır. Tekrar yapılan hesaplamada dağıtılmış olan panellere ait çizim nesnelerindeki duvar bilgisinin tutulduğu alanının güncellenmediği ve hesaplamada değişim olmadığı gözlemlenmiştir. Hatanın giderilmesinin ardından yapılan işlemler tekrarlanmıştır. Yapılan hesaplama, geliştirilen algoritma ve değişkenlerin kâğıt üzerinde yapılan hesaplamayla doğrulanmıştır.

Program geliştirme arayüzü olarak kullanılan programın mevcut araçları ile yazılımın kodu analiz edilmiştir. Yapılan analiz çalışmasında program içerisinde kullanılmayan ancak tanımlanmış olan boş değişken ve metotların tamamı temizlenmiş ve program tekrar yukarıda yer alan planlar üzerinde denenmiştir. Sonuçların karşılaştırılması yapılmıştır. Yapı planlarının tamamı için raporlama aracı çalıştırılmıştır.

Rapor üzerinden ve yazılım ara yüzünde panellere ait bilgiler ve bu bilgiler ışığında üretim ve inşa sürecinde gereken bilgiler PDF dosyası olarak kullanıcıya sunulmuştur. Test sürecinde yazılımdan elde edilen rapor örneği EK-10'da sunulmuştur.

# **9. SONUÇLAR VE ÖNERİLER**

Ülkemiz gibi deprem riski yüksek bölgelerdeki yapılar incelendiğinde ahşap yapıların büyük oranda tercih edildiği görülmektedir. Ahşap yapılar diğer yapılarla karşılaştırıldığında daha uzun ömürlü, yapıların maruz kalabileceği deprem gibi yüklere karşı daha sağlıklı davranış sergilemektedir. Ahşap yapıların sağlam olmasının yanında düşük güçle fabrikada üretilebilen ve hızla inşa edilebilen yapılar olması da ahşap yapıların kullanımında önemli avantajlar sağlamaktadır.

Yapının olası bir depreme maruz kalması durumunda, kullanılan yapı malzemelerinin yanında yapı elemanlarının ölçüleri, dağılımı ve yapım aşamasındaki hassasiyet yapının depreme karşı dayanımını etkilemektedir. Ahşap yapılarda yapı elemanı olarak kullanılan ahşap çerçeveli panel duvarların davranış ve performansını etkileyen faktörleri inceleyen birçok çalışma yapılmıştır. Çalışmalar incelendiğinde elde edilen sonuçların temelde ihtiyaç olan; projelendirilme ve kontrol süreçlerine tabi tutularak mühendislik uygulamalarına dönüştürülmesi noktasında nadir örnekler görülmüştür.

Tez çalışmasının da bir parçası olduğu proje kapsamında gerçekleştirilen deneylerden elde edilen veriler, ahşap yapı inşa sürecinde güvenilir ve kullanışlı yapılar inşa edilmesine yönelik sabitleri ve hesaplamaları içeren standart ve yönetmelikler incelenerek yazılım geliştirme sürecine dâhil edilmiştir. Geliştirme süreci ve yapılan testlerden elde edilen bilgiler ışığında ahşap yapı paneli tasarımına yönelik bir mühendislik yazılımı geliştirilmesi sürecinde;

- Yapı planının hesaplamalar yapılmak üzere yazılıma aktarımı sürecinde; yazılımda hesaplamada dikkate alınacak en küçük birim oranında panel dağıtımı yapılması için kılavuz çizgi olarak ele alınabilecek çizgiler yardımıyla görsel anlamda kolaylık sağlanmasının yanında doğru hesaplama yapılabilmesine de yardımcı olmuştur.
- Çizim alanında en küçük birim olarak en kısa panel uzunluğunun dikkate alınması; büyük ölçekte yapıların hesaplanmasının yapılmasında çizim alanının yetersiz kalmasına sebep olmaktadır. Bu noktada yazılım içinde tüm hesaplamalarda kullanılmak üzere parametrik sistemin kullanılması ve bu sistemin kullanıcı tarafından değiştirilmesinin mümkün kılınması çözüm olabilmektedir.
- Yazılım içerisinde yapılan mühendislik hesaplamalarında kullanılacak olan parametre ve sabitlerin büyük boyutta dosyalarda tutulmaması ve yazılımın çalışabilmesi için gereken sistem gereksinimlerinin en düşük seviyede tutulması açısından önemlidir. Bu aşamada farklı yazılıma gerek duymaksızın yazılımın kurulumuyla beraber kullanıcının sistemine de kolayca aktarılabilmesi için XML dosya sistemi kullanılabilir. Aynı zamanda XML teknolojisinin yazılımın geliştirildiği teknolojilerle sağladığı uyumda bu duruma katkı sağlamaktadır.
- Çok katlı yapıların mühendislik hesabı ele alındığında yapılan hesaplamalarda dikkate alınan dikey yükler, tek katlı yapılardan daha fazla önem arz etmektedir. Dikey yüklerin hesaplanması sırasında yük dağıtımının hangi noktadan diğer elemanlara aktarılacağı yapıya ve plana göre değişiklik gösterdiğinden kullanıcıdan yük aktarım noktaları belirlemesi istenmektedir. Yük aktarım noktalarının belirlenmesi yükün aktarım noktaları arasında, nokta uzunluğunun da dikkate alınarak dağıtılmasında birbirine yakın iki farklı yük aktarım noktasının arasındaki mesafe hesaplanmalıdır. Bu yolla en fazla dikey yüke maruz kalacak noktalar ve yapı elemanlarının taşıma kapasiteleri konusunda kullanıcı bilgilendirilebilmektedir.
- Mühendislik hesabı yapmak üzere yapı planının yazılıma aktarımı sırasında çizim alanında oluşturulacak nesnelere gerektiğinde uzunlukları ve birbiriyle olan bağlantıları dikkate alınarak panel varyasyonları önerileceği için her bir nesneye sistem tarafından üretilen farklı bir kimlik numarasının verilmesi bu nesnelere algoritmanın işleyişinin her aşamasında ulaşılabilmesini sağlamaktadır.
- Mühendislik hesabı yapmak üzere yapı planının yazılıma aktarımı sırasında hesaplamalarda kullanılmak ve panel dağıtım işlemi gerçekleştirmek üzere nesnelerin uzunluklarını çizim alanı koordinat sistemi üzerinde ele alınıp her elemanın başlangıç ve bitiş noktaları koordinat sistemi dikkate alınarak geçici olarak hafızada tutulabilir.
- Algoritmanın işletilebilmesi için nesnelerin tüm özelliklerine erişim sağlayabilmek adına tüm kod bloğunda çalışabilecek ve istenilen nesne türüne göre elemanları bir dizi halinde elde edilmesini sağlayacak prosedür yazılabilir. Bu prosedürün dönüş tipinin dizi olmasının yanında istenilen nesne türünde de olması kimlik numarası ile birlikte kullanıldığında tüm kod bloğunda nesnenin farklı olarak görünmesine ve kullanıcıya gerektiğinde uyarı verilmesine yardımcı olur.
- Yazılımda kullanıcının çizim alanında kullanabileceği temel komutların prosedür olarak farklı bir yerde yardımcı metot olarak tutulması, parametrik çalışması anlaşılması daha doğru ve daha hızlı hesaplama yapabilmeye yardımcı olur.
- Hesaplamada dikkate alınan ya da kullanıcının yapı planını aktarımına yardımcı olan duvar, aks, kiriş, panel gibi çizim nesnelerinin ve algoritmayı işleten mühendislik hesaplarının her biri için bir sınıf oluşturulması kontrol ve takip edilebilir yazılım süreçleri elde edilmesini hata oluşması durumunda tanımıyla birlikte rapor haline getirilip geliştiriciyle paylaşılmasını sağlamaktadır.
- Hesaplamada dikkate alınan ya da kullanıcının yapı planını aktarımına yardımcı olan duvar, aks, kiriş, panel gibi çizim nesnelerinin ve algoritmayı işleten mühendislik hesapları için üretilen sınıfların ayrı bir projede ele alınması farklı yazılımlarda da aynı algoritmanın kullanılmasını sağlayabilir.
- Yazılımın çıktısı olarak ele alınabilecek rapor dosyasında hesabı gerçekleştirilen yapının tüm üretim adımları göz önünde bulundurularak her aşamada ihtiyaç duyulacak bilgileri (ağırlık, uzunluk, eksene düşen panel sayısı, panellere etki eden yatay ve dikey yük değerleri, yapı elemanlarının standart ve yönetmeliklerde belirlenen sınır durumlara göre pozisyonu vb.) barındırmalıdır.

Tez çalışması kapsamında geliştirme süreci ve yapılan testlerden elde edilen bilgiler ışığında;

- Yazılım çizim alanına aktarılan yapı planının her sürecinin üç boyutlu ortamlarda da gözlemlenebilmesi sağlanabilir.
- Gelişmiş sonlu eleman analizi yazılımlarında ve bilgisayar destekli tasarım yazılımlarından dosya ihracı sağlanarak farklı doğrulama yöntemleri uygulanabilir.
- Geliştirilen algoritmanın ve parametrelerin farklı bilgisayar destekli tasarım programlarında kullanılabilmesi için program eklentileri geliştirilebilir.
- Yapının üretilmiş hali sanal ortamda oluşturularak kullanıcının yapı planını inşa edilmeden görmesi sağlanabilir.
- İki kattan daha fazla yapıların geliştirilmesi için algoritma deneysel çalışmalarla desteklenmiş hesaplamalarla genişletilebilir.
- Algoritmada kullanılan ahşap çerçeve panellerin yanında hibrid yapı elemanlarının aynı hesaplamalara tabi tutulabilmesi için benzer hesaplama bilgileri yazılım ortamına aktarılabilir.
- Panel dağıtım sürecinde seçilmiş olan uzunluk en düşük panel uzunluğu olan 60 cm'den daha kısa ve değerleri algoritmanın faydalandığı veritabanına eklenmiş bir yapı elemanı önerilmesi sağlanacak şekilde algoritma genişletilebilir.

#### **KAYNAKLAR**

- Ali, M. A., Bajzecerova, V. and Kvocak, V. (2017). Design methods of timber-concrete composite ceiling structure. *Magazine of Civil Engineering, 74*(6).
- Angeli, A., Polastri, A., Callegari, E. and Chiodega, M. (2016). *Mechanical characterization of an innovative connection system for CLT structures.* Paper presented at the 14th WCTE World Conference on Timber Engineering.
- Anıl, Ö., Togay, A., Işleyen, Ü. K., Döngel, N. and Söğütlü, C. (2017). Effect of Timber Type and Nail Spacing on the Hysteretic Behavior of Timber-Framed Shear Walls with Openings. *International Journal of Civil Engineering*, 1-18.
- Anıl, Ö. ve Altın, S. (2007). An experimental study on reinforced concrete partially infilled frames. *Engineering Structures, 29*(3), 449-460.
- Ayoub, A. (2007). Seismic analysis of wood building structures. *Engineering Structures, 29*(2), 213-223.
- Akan E,A. (2010). Tarihi Ahşap Sütunlu Camilerin Sonlu Elemanlar Analizi ile Taşıyıcı Sistem Performansının Belirlenmesi *SDU International Journal of Technologic Sciences* 2(1); 41-54.
- Akgül,T. (2007). *Ahşapların ve Birleşim Noktalarının Fiber Takviyeli Polimerlerle (FRP) Güçlendirilmesi*, Yüksek Lisans Tezi, Sakarya Üniversitesi Fen Bilimleri Enstitüsü, Sakarya.
- Altın, S., Anıl, Ö. ve Gökten, Y. (2004). Betonarme kirişlerin kesmeye karşı güçlendirilmesinde bir kelepçe uygulaması, *Gazi Üniversitesi Mühendislik- .Mimarlık Fakültesi Dergisi*, 19(4), 415-422.
- Anıl, Ö. (2002). *Betonarme çerçevelerin boşluklu betonarme dolgu duvarlar ile güçlendirilmesi*, Doktora Tezi, Gazi Üniversitesi Fen Bilimleri Enstitüsü, Ankara.
- APA. (2001)*.Engineered Wood Construction Guide*, The Engineered Wood Association, Washington.
- APA. (2001).*Earthquake Safeguards*, The Engineered Wood Association, Washington.

APA. (2001).*Introduction To Lateral Design*, The Engineered Wood Association, Washington.

- Bader, T. K., Schweigler, M., Hochreiner, G. and Eberhardsteiner, J. (2016). Load distribution in multi-dowel timber connections under moment loading–integrative evaluation of multiscale experiments. *WCTE 2016,* Vienna, Austria.
- Baiden, B.K., Badu, E. and Menz, F.S. (2005) . Exploring The Barriers To The Use And Potential Of Timber For Housing Construction In Ghana, *Construction and Building Materials*, 19, 347–352.
- Bakış, A. (1995). *Türkiye'de Prefabrik Yapı Elemanlarının Teknik, ekonomik, Seri Üretim, ve Uygulama Yönünden İncelenmesi*, Yüksek Lisans Tezi, Fen Bilimleri Enstitüsü, Harran Üniversitesi, Şanlıurfa.
- Balık, F.S. (2012). *Betonarme dolgu duvarla güçlendirilmiş deprem davranışı yetersiz betonarme çerçevelerin davranışına pencere boşluklarının etkisi*, Doktora Tezi, Selçuk Üniversitesi Fen Bilimleri Enstitüsü, Konya,82-84.
- Bektaş, İ. (2004). Ahşap Malzemelere Ait Çalışma Raporu, Bayındırlık ve İskan Bakanlığı Deprem Şurası – 2004 Yapı Malzemeleri Komisyon Raporu, Ankara
- Bird, L., Goodchild, A., and Halpin, T. (2000). *Object role modelling and XML-Schema.* Paper presented at the International Conference on Conceptual Modeling.
- Bostancıoğlu, E., Düzgün, E. (2004). Ekoloji ve ahşap–Türkiye'de ahşap malzemenin geleceği. *Uludağ Üniversitesi Mühendislik Mimarlık Fakültesi Dergisi*, Cilt 9, Sayı  $2<sup>1</sup>$
- Boudaud, C., Humbert, J., Baroth, J., Hameury, S. and Daudeville, L. (2015). Joints and wood shear walls modelling II: Experimental tests and FE models under seismic loading. *Engineering Structures, 101*, 743-749.
- Bozkurt, A.Y. ve Erdin, N. (1997). *Ağaç Teknolojisi*. Türkiye: İstanbul Üniversitesi Basımevi, Orman Fakültesi, 445, 1-258.
- Bozkurt, A.Y. ve Erdin, N. (2000). *Odun Anatomisi*, İ.Ü. Orman Fakültesi,466, ss:346,İstanbul.
- Breyer, D. E., Fridley K. J., Pollock, D. G. and Cobeen, K. E. (2003). *Design of Wood Structures- ASD*: Fifth Edition. Mc Graw- Hill. USA , Newyork.
- Bredel D.H. (2003). *Performance Capabilities Of Light-Frame Shear Walls Sheathed With Long OSBPanels*. Master of Science in Civil Engineering,Virginia Polytechnic Institute and State University, US., 1-3.
- Cachim, P. B. and Franssen, J.-M. (2010). Assessment of Eurocode 5 charring rate calculation methods. *Fire technology, 46*(1), 169.
- Ceccotti,A. and Karacabeyli,E. (1998). Seismic design considerations on multi-storey woodframe structures. *Cost E5 workshop on constructional aspects of multi-storey timber buildings*, June, UK.
- CEN, E. (2004). Eurocode 5-Design of Timber Structures-Part 1-1: General-Common Rules and Rules for Buildings. *Brussels: European Committee for Standardization*.
- Chenggang, L., Jing, F. and Ling, L. (2011). Development of interactive graphics system based on WPF [J]. *Microcomputer & Its Applications, 6*(6), 86-90.
- Constant, T. and Farré, É. (2003). Laboratory apparatuses measuring 3D displacement fields involved in distortion of commercial size wood products due to moisture content change. *Holz als Roh-und Werkstoff, 61*(3), 173-181.
- Demirkır, C., Çolakoğlu, G., Çolak, Ç. ve Aydın, İ. (2010). *Ahşap İskeletli Yapıların Deprem Performansı*. III. Ulusal Karadeniz Ormancılık Kongresi 20-22 Mayıs 2010 Cilt: V Sayfa: 1722-1731
- Dobrila,P. and Premrov, M. (2003). Reinforcing methods for composite timber frame fibre board wall panels. *Eng Struct* , 25(11):1369–76.
- Doğangün, A., Livaoğlu, R., Tuluk, Ö.İ. ve Acar, R. (2005). *Geleneksel Ahşap Yapıların Deprem Performansları*, Deprem Sempozyumu, Kocaeli, 797-799.
- De Amicis, R., Riggio, M., Girardi, G. and Piazza, M. (2011). Morphology-based macroscale finite-element timber models. *Computer-Aided Design, 43*(1), 72-87.
- Dietsch, P. (2016). *Reinforcement of Timber Structures-a new section for Eurocode 5.* Paper presented at the World Conference on Timber Engineering (WCTE 2016).
- EN, E. (2002). *Basis of structural design*. British Standards Institution*,* London.
- Efe, H., Erdil, Y. Z. ve Kasal, A. (2003). *Mobilya Mühendislik Tasarımında Mobilya Sistemlerinin Sonlu Elemanlar Metoduyla Optimizasyonu*, G. Ü. T. E. F., I. İleri Teknolojiler Sempozyumu, Bildiri Kitabı, Ankara, 315-323, 2003.
- Ekinci,C.,E. (2004). *Bordo Kitap: Yapı ve Tasarımcının İnşaat El Kitabı*, Nobel Basımevi, Ankara, ss:940
- Ellingwood, B.R. (1997). Probability-Based LRFD For Engineered Wood Construction, *Structural Safety*, Vol. 19, No. 1, pp. 53-65,
- Erdin, N. (2003). *Ağaç Malzeme Kullanımı ve Çevreye Etkisi*, Ulusal Ahşap Birliği Seminerleri, Ahşap Seminerleri, İstanbul.
- Erdin, N*.* (1995)*.Malzeme Seçiminde Ekolojik Kriterler*, Yem Yayınevi, Yapı 164, İstanbul.
- Ergünay, O. (2007). Türkiye'nin Afet Profili, *TMMOB Afet Sempozyumu*, Ankara.
- Erkoç, E. (2004). *Günümüz Teknolojisiyle Üretilen Ahşap Konutların Tasarım-Uygulama-Kullanım Üçgeninde Değerlendirilmesi (İstanbul Örnekleri)*, Yüksek Lisans Tezi, Yıldız Teknik Üniversitesi Fen Bilimleri Enstitüsü, İstanbul.
- Filippoupolitis, M., Hopkins, C., Völtl, R., Schanda, U., Mahn, J. and Krajči, L. (2017). Structural dynamics of a dowelled-joist timber floor in the low-frequency range modelled using finite element simulation. *Engineering Structures, 148*, 602-620.
- Fini, G., Pozza, L., Loss, C. and Tannert, T. (2017). Design of a "mass-timber" building with different seismic bracing technologies. *Atti del XVII Convegno ANIDIS L'ingegneria Sismica in Italia*, 52-62.
- Fragiacomo, M. and Ceccotti, A. (2006). Long-term behavior of timber–concrete composite beams. I: Finite element modeling and validation. *Journal of structural engineering,*  132(1), 13-22.
- Gasparri, E., Lam, F. and Liu, Y. (2016). *Compression perpendicular to grain behavior for the design of a prefabricated CLT façade horizontal joint.* Paper presented at the proceedings of World Conference on Timber Engineering, Wien, Austria.
- Gerhards, C. C. (2007). Effect of moisture content and temperature on the mechanical properties of wood: an analysis of immediate effects. *Wood and Fiber Science,* 14(1), 4-36.
- Gözüdel, Y. ve Akcayol, M. A. (2008). XML Veritabani için Tavlama Benzetimi ile Sorgu Optimizasyonu. *International Journal of InformaticsTechnologies, 1*(1).
- Griffiths, I. (2012). *Programming C# 5.0: Building Windows 8, Web, and Desktop Applications for the. NET 4.5 Framework*. O'Reilly Media, Inc.
- Gulvanessian, H. (2001). *EN1990 Eurocode—Basis of structural design.* Paper presented at the Proceedings of the Institution of Civil Engineers-Civil Engineering.
- Gulvanessian, H., Calgaro, J. and Holický, M. (2002). *Designer's guide to EN 1990: eurocode: basis of structural design*: Thomas Telford.
- Halıcıoğlu, F.H.(1999), *Konvansiyonel ve geliştirilmiş konvansiyonel yapım sistemleriyle üretilen yapılarda betonarme elemanların dayanıklılığını olumsuz etkileyen etkenlerin irdelenmesi*, Yüksek Lisans Tezi, 9 Eylül Ünv.,Fen Bilimleri Enstitüsü, İzmir.
- Harrington, J., Jacob, M. and Short, C. (2006). *Handbook on structural timber design to Eurocode 5 (IS EN 1995-1-1) rules including*: C.
- Hejlsberg, A., Torgersen, M., Wiltamuth, S. and Golde, P. (2010). *C# Programming language*: Addison-Wesley Professional.
- Humbert, J., Boudaud, C., Baroth, J., Hameury, S. and Daudeville, L. (2014). Joints and wood shear walls modelling I: Constitutive law, experimental tests and FE model under quasi-static loading. *Engineering Structures, 65*, 52-61.

International Trade Statistics Yearbook. (1998), United Nations, New York.

- İnternet: CEN,E. Eurocodes Design Software. URL : http://www.webcitation.org/query?url=http%3A%2F%2Feurocodes.jrc.ec.europa.e u%2Fdoc%2FEurocodeSoftW.htm&date=2018-05-03, Son Erişim Tarihi: 25.02.2018.
- İnternet: Sofistik Software. Sofistik Suite 2018.Highlights. URL: http://www.webcitation.org/query?url=https%3A%2F%2Fwww.sofistik.com%2Fpro ducts%2Ffinite-elements%2Fsofistik-2018-highlights%2F&date=2018-05-03, Son Erişim Tarihi:28.02.2018.
- İnternet: Frilo Software GmbH. Ahşap-Çatı Frilo Software GmbH Türkçe. URL: http://www.webcitation.org/query?url=http%3A%2F%2Fwww.frilo.eu%2Ftr%2Fhol z.html&date=2018-05-03, Son Erişim Tarihi:27.02.2018.
- İnternet: Dlubal Software. Structural Engineering Software for Analysis and Design. URL: http://www.webcitation.org/query?url=https%3A%2F%2Fwww.dlubal.com%2Fen% 2Fproducts%2Frfem-fea-software%2Fwhat-is-rfem+&date=2018-05-03, Son Erişim Tarihi : 27.02.2018.
- İnternet: B.Ü.K.R.. Koeri-DB-Search. URL: http://www.webcitation.org/query?url=http%3A%2F%2Fwww.koeri.boun.edu.tr%2 Fsismo%2Fzeqdb%2F+&date=2018-05-03, Son Erişim Tarihi: 26.10.2017.
- İnternet: TRADA. The Timber Research and Development Association-TimberSizerPro EC5 URL: http://www.webcitation.org/query?url=https%3A%2F%2Fwww.trada.co.uk%2Fdes ign-tools%2F&date=2018-05-03, Son Erişim Tarihi:26.02.2018.
- Jagger, J., Perry, N. and Sestoft, P. (2010). *Annotated C# Standard*: Morgan Kaufmann.
- Jamaludin, M. A. (1995). *Prediction of the strength of typical furniture and its immediate members*, Ph.D.Thesis, Mississippi State University.
- Johnn P.J. and Fernando S.F. (2002). "Nonlinear wood diaphragm and shear wall analysis". Proceedings, *2nd Inter Confer on Eng Mater*, August 16-19, (1): 391-01.
- Kara, İ.F. (2007). *Betonarme yapıların çatlama etkisi göz önüne alınarak lineer olmayan analizi*, Doktora Tezi, Çukurova Üniversitesi Fen Bilimleri Enstitüsü, Adana.
- Karacabeyli, E. and Popovski, M. (2003). *Timber Engineering*, Thelandersson, S., Larsen, H.J., John Wiley&Sons Ltd, West Sussex.
- Kasal., A., Efe, H. ve Erdil, Y.Z. (2007). Montaja Hazır Koltuk İskeletlerinin Mukavemetinin Sonlu Elemanlar Analizi ile Belirlenmesi, *Politeknik Dergisi Journal of Polytechnic*, 10(4).
- Kasapoğlu, E. (2007). Depremler ve Türkiye: Hakkında Bilmek İstedikleriniz, *TMMOB Jeoloji Mühendisleri Odası Yayınları*, Ankara.
- Kaya, G. (1997). *Yapı Üretim Sisteminde Denetim Mekanizması*, Yüksek Lisans Tezi,Fen Bilimleri Enstitüsü, Gazi Üniversitesi, Ankara.
- Keskin, T. (2010). Binalar Sektörü-Mevcut Durum Değerlendirmesi Raporu. *Türkiye'nin Ulusal İklim Değişikliği Eylem Planı'nın Geliştirilmesi Projesi*, Ankara. 79.KONKUR, Firma Föyü, Ankara.
- Lam, F., Prion, H.G.L. and He, M., (1997). Lateral Resistance Of Wood Shear Walls With Large Sheathing Panels. Journal of Structural Engineering, 123 (12),1666-1673.
- Larsen, H. J. and Enjily, V. (2009). *Practical design of timber structures to Eurocode 5*.
- Li, Z., He, M., Lam, F. and Li, M. (2015). Load-sharing mechanism in timber-steel hybrid shear wall systems. *Frontiers of Structural and Civil Engineering*, 9(2), 203-214.
- Li, Z., He, M., Wang, X. and Li, M. (2018). Seismic performance assessment of steel frame infilled with prefabricated wood shear walls. *Journal of Constructional Steel Research,* 140, 62-73.
- Liberty, J. (2005). *Programming C#: Building. NET Applications with C*. O'Reilly Media, Inc.
- Loo, W. Y., Quenneville, P. and Chouw, N. (2012). A numerical approach for simulating the behaviour of timber shear walls. *Structural Engineering and Mechanics,* 42(3), 383-407.
- Loss, C., Piazza, M. and Zandonini, R. (2016). Connections for steel–timber hybrid prefabricated buildings. Part I: Experimental tests. *Construction and Building Materials,* 122, 781-795.
- Loss, C., Piazza, M. and Zandonini, R. (2016). Connections for steel–timber hybrid prefabricated buildings. Part II: Innovative modular structures. *Construction and Building Materials,* 122, 796-808.
- Mackerle J. (2005). *Finite element analyses in wood research: A bibliography*. Wood Sci. Technology, 39, 579–600.
- Marguerie, F., Eichert, S. and Wooley, J. (2008). *LINQ in Action*: Manning Publications Co.
- Meier, W. (2002). *eXist: An open source native XML database.* Paper presented at the Net. ObjectDays: International Conference on Object-Oriented and Internet-Based Technologies, Concepts, and Applications for a Networked World.
- Nunnally,S.W. (2007). *Construction Methods and Management*, Pearson Prentice Hall, New Jersey.
- Nodriguez-Nikl, T., Gupta, R., Kramer, A. and Sinha, A. (2015). Seismic Laboratory Testing of Energy-Efficient, Staggered-Stud, Wood-Frame Shear Walls. *Journal of Structural Engineering*, 141.1-8.
- Oppel, M., Jahreis, M. and Rautenstrauch, K. (2016). *Numerical constitutive model for wood with specified density function.* Paper presented at the World Conference on Timber Engineering WCTE.
- Örs, Y. ve Togay, A. (2003). Ahsap Yapi Endüstrisinin Tanimi, Siniflandirilmasi , Türkiye'de Uygulanan Üretim Teknikleri, *Gazi Üniversitesi Teknik Egitim Fakültesi Politeknik Dergisi*, 6 (3), Ankara.
- Örs, Y. ve Togay, A. (2007). 2007-2013 Dokuzuncu Kalkınma Planı Ağaç Ürünleri ve Mobilya Sanayi Özel İhtisas Komisyon Raporu ,Ankara, DPT=2745-ÖIK:693.
- Park, J. (2018). Investigation of the geometric variation effect on seismic performance of low-rise unreinforced masonry structures through fragility analysis. *International Journal of Civil Engineering, 16*(1), 93-106.
- Parlar, Y.E. (2000). A*hşap Prefabrike Sistemler ve Uygulama Olanakları*, Yüksek Lisans Tezi, Fen Bilimleri Enstitüsü, Gazi Üniversitesi, Ankara.
- Porteous, J. and Kermani, A. (2013). *Structural timber design to Eurocode 5*: John Wiley & Sons.
- Premrov, M. and Dobrila, P. (2012). Numerical analysis of sheathing boards influence on racking resistance of timber-frame walls. *Advances in Engineering Software*, 45(1), 21-27.
- Premrov, M. and Kuhta, M. (2009). Influence of fasteners disposition on behaviour of timber-framed walls with single fibre–plaster sheathing boards. *Construction and Building materials, 23*(7), 2688-2693.
- Premrov, M. and Kuhta, M. (2011). *Experimental Analysis on Behaviour of Timberframed Walls with Different Types of Sheathing Boards*: Nova Science Publishers.
- Salenikovich, A.J. (2000). The Racking Performance of Light-Frame Shear Walls, Doctor of Philosophy in Wood Science and Forest Products, Virginia Polytechnic Institute and State University, US, 1-5.
- Silva, A. and Gesualdo, F. A. R. (2005). Numerıcal Analysıs Of The Boundary Condıtıons Of Wooden Shear Walls In The Lıght Platform System. Asian Journal of Civil Engineering (Building and Housing), 6(3), 113-126.
- Schnabel, T. and Petutschnigg, A. (2011). Modelling colour changes of wood for architectural CAD simulations. *Computer-Aided Design,* 43(12), 1849-1853.
- Sorsak, M., Leskovar, V.Z., Premrov, M., Goricanec, D. and Psunder, I. (2014). Economical optimization of energy-efficient timber buildings: Case study for single family timber house in Slovenia, Energy, 77, 57-65.
- Šilih, E. K. and Premrov, M. (2010). Analysis of timber-framed wall elements with openings. *Construction and Building Materials,* 24(9), 1656-1663.
- Šilih, E. K. and Premrov, M. (2012). Influence of openings on horizontal load-carrying capacity of timber-frame wall elements with fibre-plaster sheathing boards. *Advances in Engineering Software*, 43(1), 19-26.
- Polastri, A., Giongo, I., Pacchioli, S. and Piazza, M. (2016). *Structural analysis of CLT multi-storey buildings assembled with the innovative X-RAD connection system: Case-study of a tall-building.* Paper presented at the WCTE 2016.
- Radakovic, D. and Herceg, D. (2009). The Use of WPF for Development of Interactive Geometry Software. *Acta Universitatis Matthiae Belii ser. Mathematics,* 16, 65-79.
- Rainer, J. H. and Karacabeyli, E. (1999). Performance of Wood Frame Building Construction in Earthquakes. Forintek Canada Corp. Project 2138, 1-7.
- Rainer, J.H. and Karacabeyli, E. (2000). Ensuring good seismic performance with platform frame wood housing, , National Research Council of Canada,Construction technology update, 45, 1206-1220.
- Robeller, C., Konaković, M., Dedijer, M., Pauly, M. and Weinand, Y. (2017). Doublelayered timber plate shell. *International Journal of Space Structures, 32*(3-4), 160- 175.
- Ruihua, G. (2004). *Data Analysis and Knowledge Discovery,* XML Database Technology *20*(9), 61-65.
- Schewe, K.-D. and Wang, Q. (2010). XML Database Transformations. *J. UCS,* 16(20), 3043-3072.
- Schober, K.-U., Becker, W. and Weber, J. (2016). *Grouted joints in timber engineering.* Paper presented at the Proceedings of the 16th World Conference on Timber Engineering WCTE 2016.
- Steiger, R., Fink, G., Nerbano, S., Hack, E. and Beyer, K. (2018). Experimental investigation of friction stresses between adjacent panels made of Oriented Strand Board (OSB) and between OSB panels and glued laminated timber (GLT) frame members. *Materials and Structures*, 51(1), 2.
- Togay, A. (2002). *Ahşap Yapılar, Türkiye'de Ahşap Yapı Endüstrisinin Durumu, Sorunları ve Çözüm Önerileri*, Doktora Tezi, Fen Bilimleri Enstitüsü, Gazi Üniversitesi, Ankara.
- Topçu, M., Taşgetiren, S. (1998). *Mühendisler için Sonlu Elemanlar Metodu*, PAÜ Mühendislik Fakültesi Matbaası, Ders kitapları Yayın No: 007, ISBN 975-6992-03- 4, Denizli.
- Trutalli, D. and Pozza, L. (2018). Seismic design of floor–wall joints of multi-storey CLT buildings to comply with regularity in elevation. *Bulletin of Earthquake Engineering,*  16(1), 183-201.
- TSE. (1996). *Eurocode 5: Ahşap yapıların projelendirilmesi. Bölüm 1-2: Genel Kurallar – Yapısal yangın projelendirilmesi.* TS EN 1995-1-2.
- TSE. (2005). *Eurocode 8: Depreme dayanıklı yapı tasarımı. Bölüm 5: Temeller, zemin dayanma yapıları ve geoteknik hususlar*, TS EN 1998 – 5.
- Türkçü, Ç. (2004). *Yapım/Malzemeler. Yöntemler, İlkeler, Çözümler*, Birsen Yayınevi, İstanbul.
- Türkçü, H. Ç. (2010). *Yapım: ilkeler-malzemeler-yöntemler-çözümler*: Birsen Yayınevi.
- Üretmen, N. (2001). *Montaja Hazır Ürün Yaklaşımları*, Tepe Grup, Amerikan Ahşap Yapı Ürünleri Sempozyumu, İstanbul.
- White, K.B. D., Miller, T.H. and Gupta, R. (2009). *Seismic Performance Testing Of Partially And Fully Anchored Wood-Frame Shear Walls*. Wood and Fiber Science, 41(4), 396– 413.
- Vogrinec, K., Premrov, M. and Šilih, E. K. (2016). Simplified modelling of timber-framed walls under lateral loads. *Engineering Structures, 111*, 275-284.
- Vural, A. (2000). *Yapılarda Tabakalı Ahşap Kullanımının Türkiye Koşulları Açısından Değerlendirilmesi*, Yüksek Lisans Tezi, Fen Bilimleri Enstitüsü, Yıldız Teknik Üniversitesi, İstanbul.
- Xu, J. (2010). WPF Graphics Basics in 2D. *Practical WPF Charts and Graphics: Advanced Chart and Graphics Programming with the Windows Presentation Foundation*, 59- 121.
- Yahyaei-Moayyed, M. And Taheri, F. (2011). Experimental And Computational Investigations Into Creep Response Of AFRP Reinforced Timber Beams, *Composite Structures*, 93, 616–628.
- Yıldırım, H. ve Baş, H.A. (2001). Prefabrik Yapıların Önemi, *Afet İşleri Genel Müdürlüğü Dergisi*, Ankara.

**EKLER**

#### EK-1 MainWindow.xaml

<Window x:Class="DrawTools.MainWindow"

 xmlns="http://schemas.microsoft.com/winfx/2006/xaml/presentation" xmlns:x="http://schemas.microsoft.com/winfx/2006/xaml" xmlns:effects="clr-

namespace:System.Windows.Media.Effects;assembly=presentationcore"

xmlns:lib="clr-namespace:DrawToolsLib;assembly=DrawToolsLib"

xmlns:util="clr-namespace:Utilities;assembly=Utilities"

xmlns:libconvert="clr-namespace:Petzold.Converters;assembly=Utilities"

xmlns:local="clr-namespace:DrawTools"

WindowStartupLocation="CenterOwner"

Height="{x:Static SystemParameters.PrimaryScreenHeight}"

Width="1918"

xmlns:w="clr-namespace:DrawTools" MouseRightButtonUp="Window\_MouseDown"

```
MouseRightButtonDown="Window_MouseDown"
```
MouseLeftButtonDown="Window\_MouseDown"

MouseLeftButtonUp="Window\_MouseDown"

MouseMove="Window\_MouseMove\_1"

SizeChanged="Window\_SizeChanged"

ShowInTaskbar="False">

<!--mc:Ignorable="d"

xmlns:d="http://schemas.microsoft.com/expression/blend/2008"

xmlns:mc="http://schemas.openxmlformats.org/markup-compatibility/2006"

d:DesignHeight="460" d:DesignWidth="591" SizeToContent="WidthAndHeight"-->

<Window.CommandBindings>

<CommandBinding Command="ApplicationCommands.New"

Executed="FileNewCommand" />

<CommandBinding Command="ApplicationCommands.Print"

Executed="FilePrintCommand" />

<CommandBinding Command="ApplicationCommands.Close"

Executed="FileCloseCommand" />

<CommandBinding Command="ApplicationCommands.Save"

```
Executed="FileSaveCommand" />
```
<CommandBinding Command="ApplicationCommands.SaveAs"

```
Executed="FileSaveAsCommand" />
```
 <CommandBinding Command="ApplicationCommands.Open" Executed="FileOpenCommand" />

<CommandBinding Command="ApplicationCommands.Undo"

Executed="EditUndoCommand" />

<CommandBinding Command="ApplicationCommands.Redo"

Executed="EditRedoCommand" />

<CommandBinding Command="ApplicationCommands.Help"

```
Executed="HelpCommand" />
```
<!--<CommandBinding Command="ApplicationCommands.Lisans"

Executed="LisansCommand" />-->

<CommandBinding Command="w:Command.Hesaplama"

Executed="HesapCommand" />

<CommandBinding Command="w:Command.Modelleme"

Executed="ModelCommand" />

<CommandBinding Command="w:Command.PanelDagit"

Executed="PanelCommand" />

<CommandBinding Command="w:Command.Kesis" Executed="KesisCommand" />

<CommandBinding Command="w:Command.AksBelirle" Executed="AksBelirle" />

<CommandBinding Command="w:Command.KirisBelirle" Executed="KirisBelirle"

/>

 <CommandBinding Command="w:Command.AksDetay" Executed="AksDetay" /> <CommandBinding Command="w:Command.DisCiz" Executed="DisCiz" />

<CommandBinding Command="w:Command.IcCiz" Executed="IcCiz" />

<!--<CommandBinding Command="w:Command.DepremHesap"

Executed="DepremHesap" />-->

<CommandBinding Command="w:Command.RaporAl" Executed="RaporAl" />

<CommandBinding Command="w:Command.AlanHesabi" Executed="AlanHesabi"

/><CommandBinding Command="w:Command.tabanSet" Executed="tabanSet" />

<CommandBinding Command="w:Command.ImportCom"

Executed="ImportCommand"/>

<CommandBinding Command="w:Command.LisansCom"

```
Executed="LisansCommand"/>
```
</Window.CommandBindings>

<Window.Resources>

<!-- Converts tooltype to bool for checking controls -->

<lib:ToolTypeConverter x:Key="convToolType"/>

<!-- Converts double to decimal with given precision -->

<libconvert:DoubleToDecimalConverter x:Key="convDoubleDecimal" />

<!-- Converts font size by the same way as FontDialog -->

<util:FontSizeConverter x:Key="convFont" />

<!-- Used to show disabled toolbar button -->

```
 <effects:BlurBitmapEffect x:Key="bmpEffect" KernelType="Box" Radius="2"/>
```
<!-- Used to convert color to brush -->

<util:ColorToBrushConverter x:Key="convColorToBrush"/>

<!-- Toolbar image style: apply bmpEffect if parent button is disabled. -->

<Style x:Key="toolbarImageStyle" TargetType="Image">

<Style.Triggers>

<DataTrigger Value="False"

Binding="{Binding

Path=IsEnabled,

RelativeSource={RelativeSource Mode=FindAncestor,

AncestorType={x:Type Button}, AncestorLevel=1}}"

><Setter Property="Image.BitmapEffect" Value="{StaticResource bmpEffect}"

/>

</DataTrigger>

</Style.Triggers>

 </Style> <!-- Font Textblock style: set all font parameters like in DrawingCanvas, except size --><Style x:Key="fontTextBlockStyle" TargetType="TextBlock">

<Setter Property="FontFamily" Value="{Binding ElementName=drawingCanvas,

Path=TextFontFamilyName, Mode=OneWay}"/>

<Setter Property="FontStyle" Value="{Binding ElementName=drawingCanvas,

Path=TextFontStyle, Mode=OneWay}"/>

<Setter Property="FontWeight" Value="{Binding ElementName=drawingCanvas,

```
Path=TextFontWeight, Mode=OneWay}"/>
```
<Setter Property="FontStretch" Value="{Binding ElementName=drawingCanvas,

```
Path=TextFontStretch, Mode=OneWay}"/>
```
</Style>

</Window.Resources>

<DockPanel LastChildFill="True">

<Grid>

<Popup Name="PopupWindow"

Placement="MousePoint"

IsOpen="false"

StaysOpen="true">

<Grid Height="154" Width="250" Opacity="0.7"

```
Background="#FFDEDEDE">
```
<Grid.Effect>

<DropShadowEffect Color="#FFF7F7F7" Opacity="0"/>

</Grid.Effect>

 $\langle$ Image x:Name="img1" Margin="0,5,152,5"  $\langle$ Image $\rangle$ 

```
 <TextBlock x:Name="txt1" HorizontalAlignment="Left"
```

```
Margin="103,5,0,0" TextWrapping="Wrap" VerticalAlignment="Top" Height="144" 
Width="137"/>
```
</Grid>

</Popup>

</Grid>

```
 <Ribbon x:Name="RibbonWin" SelectedIndex="1" DockPanel.Dock="Top" >
```
<Ribbon.HelpPaneContent>

<RibbonButton SmallImageSource="Images\icons\help.png"

```
Command="ApplicationCommands.Help"/>
```
</Ribbon.HelpPaneContent>

<Ribbon.QuickAccessToolBar>

<RibbonQuickAccessToolBar>

<RibbonButton x:Name ="Hakkinda" SmallImageSource="Images\logo.png" />

<RibbonSplitButton x:Name ="menuEditUndo"

SmallImageSource="Images\icons\back2.png"

Command="ApplicationCommands.Undo">

</RibbonSplitButton>

<RibbonSplitButton x:Name="menuEditRedo"

SmallImageSource="Images\icons\next.png" Command="ApplicationCommands.Redo" >

</RibbonSplitButton>

</RibbonQuickAccessToolBar>

</Ribbon.QuickAccessToolBar>

<Ribbon.ApplicationMenu>

<RibbonApplicationMenu KeyTip="F" x:Name="Dosya">

<RibbonApplicationMenuItem Header="Yeni"

ImageSource="Images\icons\New.png" Command="ApplicationCommands.New" KeyTip="N"/>

<RibbonApplicationMenuItem Header="Aç"

ImageSource="Images\icons\Open.png" Command="ApplicationCommands.Open" KeyTip="O"/>

<RibbonApplicationMenuItem Header="Kaydet"

ImageSource="Images\icons\Save.png" Command="ApplicationCommands.Save" KeyTip="S"/>

<RibbonApplicationMenuItem Header="Farklı Kaydet"

ImageSource="Images\icons\Save\_As.png" Command="ApplicationCommands.SaveAs"  $\rightarrow$ 

<RibbonApplicationMenuItem Header="İthal Et"

ImageSource="Images\icons\Import.png" Command="w:Command.ImportCom" KeyTip="I" />

<RibbonApplicationMenuItem Header="Yazdır"

ImageSource="Images\icons\Print.png" Command="ApplicationCommands.Print" KeyTip=" $P''$  />

<RibbonApplicationMenuItem Header="Son Dosyalar"

ImageSource="Images\transparent.png" Name="menuFileRecentFiles" />

<RibbonApplicationMenu.AuxiliaryPaneContent>

<Grid VerticalAlignment="Stretch"

```
 HorizontalAlignment="Stretch">
     <Grid.RowDefinitions>
       <RowDefinition Height="Auto" />
       <RowDefinition Height="*" />
     </Grid.RowDefinitions>
     <Border Grid.Row="0">
       <TextBlock Text="Son Dosyalar"
  FontWeight="Bold"
 Margin="5" />
     </Border>
     <ListBox Grid.Row="1">
       <ListBox.Items>
          <ListBoxItem Content="" />
       </ListBox.Items>
     </ListBox>
   </Grid>
 </RibbonApplicationMenu.AuxiliaryPaneContent>
 <RibbonApplicationMenu.FooterPaneContent>
     <Grid.ColumnDefinitions>
       <ColumnDefinition Width="Auto" />
       <ColumnDefinition Width="*" />
       <ColumnDefinition Width="Auto" />
     </Grid.ColumnDefinitions>
     <RibbonButton Label="Çıkış"
```

```
 Grid.Column="2"
```
SmallImageSource="Images\icons\exit.png"

Command="ApplicationCommands.Close" />

</Grid>

<Grid>

</RibbonApplicationMenu.FooterPaneContent>

</RibbonApplicationMenu>

 </Ribbon.ApplicationMenu> <!-- Ribbon Tab #1: Home --> <RibbonTab Header="Düzen" KeyTip="D" > <!-- Home group--> <RibbonGroup x:Name="DuzenGroup" Header="Düzenle"> <RibbonMenuButton LargeImageSource="Images\icons\Select.png" Label="Seçim" > <RibbonMenuItem ImageSource="Images\icons\SelectAll.png" Header="Tümünü Seç" Name="menuEditSelectAll"/> <RibbonMenuItem ImageSource="Images\icons\DeSelectAll.png" Header="Tümünü Bırak" Name="menuEditUnselectAll" /> <RibbonMenuItem ImageSource="Images\icons\DeleteAll1.png" Header="Tümünü Sil" Name="menuEditDeleteAll" /> </RibbonMenuButton> <RibbonButton SmallImageSource="Images\icons\Copy1.png" Label="Kopyala" KeyTip="C" /> <RibbonButton SmallImageSource="Images\icons\Cut.png" Label="Kes" KeyTip=" $X''$  /> <RibbonButton SmallImageSource="Images\icons\Paste.png" Label="Yapıştır" KeyTip="V" /> <RibbonButton SmallImageSource="Images\icons\Delete1.png" Label="Sil" Name="menuEditDelete" /> <RibbonButton SmallImageSource="Images\icons\back2.png" Label="Geri Al"  $\rightarrow$  <RibbonButton SmallImageSource="Images\icons\next.png" Label="Yinele"  $/$  </RibbonGroup> <!-- Employee And Payroll group-->

 <!--<RibbonGroup x:Name="Employee" Header="Employee And Payroll"> <RibbonMenuButton LargeImageSource="Images\level.png" Label="Employee" KeyTip="V">

<RibbonMenuItem ImageSource="Images\library.png" Header="Keep Text Only"

```
KeyTip="T"/>
```
 <RibbonMenuItem ImageSource="Images\museum.png" Header="Paste Special..." KeyTip="S"/>

</RibbonMenuButton>

<RibbonButton SmallImageSource="Images\save.png" Label="Save"

KeyTip="X" />

<RibbonButton SmallImageSource="Images\add.png" Label="Add"

KeyTip="C" />

</RibbonGroup>-->

</RibbonTab>

<!-- Ribbon Tab #2: -->

<RibbonTab Header="Çizim" KeyTip="">

<RibbonGroup x:Name="Çizim" Header="Çizim Araçları">

```
 <RibbonToggleButton Name="buttonToolLine" ToolTip="Duvar"
```
# Tag="Line"

IsChecked="{Binding ElementName=drawingCanvas, Path=Tool,

Mode=OneTime,

```
 Converter={StaticResource convToolType}, ConverterParameter=Line}" 
LargeImageSource="Images\icons\DisDuvar1.png" Label="Dış Duvar" >
```
</RibbonToggleButton>

```
 <RibbonToggleButton Name="buttonToolInLine" ToolTip="İç Duvar"
```
Tag="InLine"

```
 IsChecked="{Binding ElementName=drawingCanvas, Path=Tool,
```
Mode=OneWay, Converter={StaticResource convToolType},

ConverterParameter=InLine}" LargeImageSource="Images\icons\icDuvar.png" Label="İç

```
Duvar" ></RibbonToggleButton>
```
</RibbonGroup>

<RibbonGroup x:Name="Komut" Header="Çizim Araçları">

<DockPanel LastChildFill="False">

<Label Name="label1" DockPanel.Dock="Top">

</Label>

```
<TextBox Name="txtKomut" MinWidth="200px" MinHeight="40px" Width="Auto"
```
DockPanel.Dock="Left" TextChanged="txtKomut\_TextChanged"></TextBox>

<Button Name="txtKomutGonder" MinWidth="30px" Width="Auto"

DockPanel.Dock="Left" Content="Gönder" Click="txtKomutGonder\_Click"></Button> <Label Name="lblBildirim" DockPanel.Dock="Bottom"

MinWidth="230px" Width="Auto" FontSize="12px" ></Label>

</DockPanel>

</RibbonGroup>

</RibbonTab>

<!-- Ribbon Tab #3: -->

<RibbonTab Header="Hesaplama">

 <RibbonGroup x:Name="Hesaplama" Header="Hesaplama Araçları"> <RibbonButton LargeImageSource="Images\icons\AksBelirle.png"

Label="Aks Belirle" Command="w:Command.AksBelirle"

ToolTip="AksBelirle"></RibbonButton>

<RibbonButton LargeImageSource="Images\icons\Pause.png" Label="Kiriş Belirle"

Command="w:Command.KirisBelirle" ToolTip="Kiriş Belirle"></RibbonButton>

<RibbonButton LargeImageSource="Images\icons\aksdetay.png" Label="Aks Detayı"

Command="w:Command.AksDetay" ToolTip="Aks Detayı"></RibbonButton>

 <RibbonButton LargeImageSource="Images\icons\panelDagit.png" Label="Panel Dağıtımı" Command="w:Command.PanelDagit"

ToolTip="PanelDagit"></RibbonButton>

<RibbonButton LargeImageSource="Images\icons\hesaplama.png" Label="Hesaplama"

Command="w:Command.Kesis" ToolTip="KesisimNoktalari"></RibbonButton>

<RibbonButton LargeImageSource="Images\icons\Rapor.png" Label="Rapor"

Command="w:Command.RaporAl" ToolTip="RaporAl"></RibbonButton>

 <RibbonButton LargeImageSource="Images\icons\alanhesabi.png" Label="Alan Hesabı" Command="w:Command.AlanHesabi"

ToolTip="AlanHesabi"></RibbonButton>

 <RibbonButton LargeImageSource="Images\icons\doseme\_ayar.png" Label="Taban Tavan Bilgileri" Command="w:Command.tabanSet"

ToolTip="TabanTavanHesabı"></RibbonButton>

```
</RibbonGroup>
```
</RibbonTab>

</Ribbon>

<TreeView x:Name="Agac" Width="115" DockPanel.Dock="Left">

</TreeView>

<lib:DrawingCanvas x:Name="drawingCanvas" Background="White"

```
SnapsToDevicePixels="True" KeyUp="drawingCanvas_KeyUp"
```
KeyDown="drawingCanvas\_KeyDown" SizeChanged="drawingCanvas\_SizeChanged"

```
DockPanel.Dock="Left" MouseWheel="canvas_MouseWheel">
```
<lib:DrawingCanvas.CacheMode>

<BitmapCache/>

</lib:DrawingCanvas.CacheMode>

</lib:DrawingCanvas>

</DockPanel>

</Window>

## EK-2 Paneller.xaml

```
<Window
   xmlns="http://schemas.microsoft.com/winfx/2006/xaml/presentation"
   xmlns:x="http://schemas.microsoft.com/winfx/2006/xaml"
   xmlns:local="clr-namespace:DrawTools" 
   xmlns:d="http://schemas.microsoft.com/expression/blend/2008" 
xmlns:mc="http://schemas.openxmlformats.org/markup-compatibility/2006" 
mc:Ignorable="d" x:Class="DrawTools.Paneller" 
   Title="DrawTools" Height="1000" Width="1162.089"
   WindowStartupLocation="CenterScreen"
  > <Window.Resources>
     <Style TargetType="{x:Type ListBox}">
        <!-- Set the ItemTemplate of the ListBox to a DataTemplate 
      which explains how to display an object of type BitmapImage. -->
        <Setter Property="ItemTemplate">
          <Setter.Value>
             <DataTemplate>
               <Border 
         BorderBrush="Black" 
         BorderThickness="2" 
         CornerRadius="5"
         Margin="6"
         >
                  <Image 
          Source="{Binding UriSource}" 
          Stretch="Fill"
          Width="100" Height="120" 
         / </Border>
             </DataTemplate>
          </Setter.Value>
        </Setter>
        <!-- Swap out the default items panel with a WrapPanel so that
       the images will be arranged with a different layout. -->
        <Setter Property="ItemsPanel">
          <Setter.Value>
             <ItemsPanelTemplate>
               <WrapPanel />
             </ItemsPanelTemplate>
          </Setter.Value>
        </Setter>
        <!-- Set this attached property to 'Disabled' so that the 
       ScrollViewer in the ListBox will never show a horizontal 
       scrollbar, and the WrapPanel it contains will be constrained 
       to the width of the ScrollViewer's viewable surface. -->
        <Setter 
     Property="ScrollViewer.HorizontalScrollBarVisibility"
```
Value="Disabled" />

EK-2 (devam) Paneller.xaml

```
\langleStyle\rangle </Window.Resources>
   <Window.DataContext>
     <ObjectDataProvider 
    ObjectType="{x:Type local:ModelImageLoader}" 
    MethodName="LoadImages" />
  </Window.DataContext>
  \leqStackPanel Margin="0,0,0,3">
     <ScrollViewer HorizontalScrollBarVisibility="Visible" 
VerticalScrollBarVisibility="Auto" 
PreviewMouseWheel="ListBoxSrc_PreviewMouseWheel">
       <ListBox x:Name="ListBoxSrc" 
ScrollViewer.HorizontalScrollBarVisibility="Auto" 
ScrollViewer.VerticalScrollBarVisibility="Disabled" 
ScrollViewer.CanContentScroll="True" VerticalAlignment="Top" 
SelectionChanged="ListBox_SelectionChanged" />
     </ScrollViewer>
     <StackPanel Orientation="Horizontal" >
        <Image x:Name="ImgModelDetay" Width="300" Height="360" 
Margin="50,0,150,0"/>
       <Button Width="70" Height="70" Click="Button_Click">
          <StackPanel>
            <Image Source="Images/up.png" />
          </StackPanel>
       </Button>
       <Button Width="70" Height="70" Margin="10,0,0,0" Click="Button_Click_1">
          <StackPanel>
            <Image Source="Images/down.png" />
          </StackPanel>
       </Button>
       <TextBox x:Name="txtBilgi" Background="Transparent" Foreground="Black" 
IsReadOnly="false" MinLines="9" Width="300" Height="360" Margin="150,0,0,0" 
BorderBrush="White"/>
     </StackPanel>
     <ScrollViewer HorizontalScrollBarVisibility="Visible" 
VerticalScrollBarVisibility="Auto" 
                    PreviewMouseWheel="ListBoxSrc_PreviewMouseWheel">
       <ListBox x:Name="ListBoxDest" Height="170"
SelectionChanged="ListBox_SelectionChanged_1"/>
     </ScrollViewer>
     <Label x:Name="lblUzunluk" Content="Duvar Uzunluğu :" Width="400" 
HorizontalAlignment="Center" Height="Auto" Margin="392,10,362,0" 
FontFamily="Segoe UI Black" FontSize="14"/>
     <ProgressBar x:Name="prgBar" Width="400" HorizontalAlignment="Center" 
Height="50" Margin="30,0,0,0"/>
     <Button Content="Gönder" Height="94" Click="Button_Click_2" 
Margin="20,0,0,0"/>
   </StackPanel></Window>
```
## EK-3 Yükler.xaml

<Window x:Class="DrawTools.Ruzgar" xmlns="http://schemas.microsoft.com/winfx/2006/xaml/presentation" xmlns:x="http://schemas.microsoft.com/winfx/2006/xaml" Title="Kar Yükü Hesaplaması" Height="445" Width="846"> <Grid> <TabControl Height="394" HorizontalAlignment="Left" Name="tabControl1" VerticalAlignment="Top" Width="812"> <TabItem Header="Kar Yükü Hesabı" Name="tabItem1"> <Grid Height="248" Width="643"> <Image Height="248" HorizontalAlignment="Left" Margin="-3,0,0,0" Name="image1" Stretch="Fill" VerticalAlignment="Top" Width="338" Source="/DrawTools;component/Images/cati\_kaplamasi.gif" /> <TextBox Height="23" HorizontalAlignment="Left" Margin="264,21,0,0" Name="textBox1" VerticalAlignment="Top" Width="55" /> <Label Content="Eğim :" Height="28" HorizontalAlignment="Left" Margin="225,17,0,0" Name="label1" VerticalAlignment="Top" /> <ComboBox Height="23" HorizontalAlignment="Right" Margin="0,47,6,0" Name="comboBox1" VerticalAlignment="Top" Width="194" SelectedIndex="-1" SelectionChanged="comboBox1\_SelectionChanged"></ComboBox> <Label Content="İl" Height="28" HorizontalAlignment="Left" Margin="399,47,0,0" Name="label2" VerticalAlignment="Top" /> <ComboBox Height="23" HorizontalAlignment="Left" Margin="443,74,0,0" Name="comboBox2" VerticalAlignment="Top" Width="194"></ComboBox> <Label Content="İlçe" Height="28" HorizontalAlignment="Left" Margin="399,71,0,0" Name="label3" VerticalAlignment="Top" /> <Button Content="Hesapla" Height="23" HorizontalAlignment="Left" Margin="562,219,0,0" Name="button1" VerticalAlignment="Top" Width="75" Click="button1\_Click" /> <Label Content="Değerler : " Height="25" HorizontalAlignment="Left" Margin="368,89,0,0" Name="label4" VerticalAlignment="Top" Width="206" /> <Label Content="Kar Yükü Hesap Değeri :" Height="28" HorizontalAlignment="Left" Margin="369,110,0,0" Name="label8" VerticalAlignment="Top" /> <Label Content="Kar Yükü Değeri : " Height="28" HorizontalAlignment="Left" Margin="368,135,0,0" Name="label9" VerticalAlignment="Top" /> <Label Content="Yapının Deniz Seviyesinden Yüksekliği:" Height="27" HorizontalAlignment="Left" Margin="399,0,0,0" Name="label16" VerticalAlignment="Top" Width="222" /> <TextBox Height="23" HorizontalAlignment="Left" Margin="443,22,0,0" Name="textBox4" Text="0" VerticalAlignment="Top" Width="194" /> <Label Height="28" HorizontalAlignment="Left" Margin="507,110,0,0" Name="label17" VerticalAlignment="Top" Content="\_\_" /> <Label Content="\_\_" Height="28" HorizontalAlignment="Left" Margin="465,134,0,0" Name="label18" VerticalAlignment="Top" /> </Grid> </TabItem>

EK-3 (devam) Yükler.xaml

<TabItem Header="Rüzgar Yükü Hesabı" Name="tabItem2"> <Grid Height="248" Width="643"> <Label Content="Rüzgar Yönü" Height="28" HorizontalAlignment="Left" Margin="6,6,0,0" Name="label5" VerticalAlignment="Top" /> <ComboBox Height="23" HorizontalAlignment="Left" Margin="89,6,0,0" Name="comboBox3" VerticalAlignment="Top" Width="157" DataContext="{Binding}"> <ComboBoxItem Content="Kuzey" IsSelected="True" /> </ComboBox> <Label Content="Yükseklik :" Height="28" HorizontalAlignment="Left" Margin="6,40,0,0" Name="label6" VerticalAlignment="Top" /> <TextBox Height="23" HorizontalAlignment="Left" Margin="89,40,0,0" Name="textBox2" VerticalAlignment="Top" Width="135" Text="3" /> <TextBlock Height="23" HorizontalAlignment="Left" Margin="303,11,0,0" Name="textBlock1" Text=" Değerler :" VerticalAlignment="Top" Width="63" /> <Label Content="m" Height="28" HorizontalAlignment="Left" Margin="230,36,0,0" Name="label7" VerticalAlignment="Top" Width="25" /> <Label Height="28" HorizontalAlignment="Left" Margin="303,35,0,0" Name="label11" VerticalAlignment="Top" Content="Rüzgar Basıncı :" /> <Label Content="Emme (Hız Basıncı) :" Height="28" HorizontalAlignment="Left" Margin="303,69,0,0" Name="label12" VerticalAlignment="Top" /> <Label Content="m/s" Height="28" HorizontalAlignment="Left" Margin="230,74,0,0" Name="label15" VerticalAlignment="Top" /> <TextBox Height="23" HorizontalAlignment="Left" Margin="89,78,0,0" Name="textBox5" VerticalAlignment="Top" Width="135" /> <Label Content="Rüzgar Hızı: " Height="28" HorizontalAlignment="Left" Margin="7,74,0,0" Name="label19" VerticalAlignment="Top"  $\rightarrow$  <Button Content="Hesapla" Height="23" HorizontalAlignment="Left" Margin="562,219,0,0" Name="button2" VerticalAlignment="Top" Width="75" Click="button2\_Click" /> <TextBox Height="23" HorizontalAlignment="Left" Margin="89,108,0,0" Name="textBox3" VerticalAlignment="Top" Width="135" /> <Label Content="Çatı Eğimi : " Height="28" HorizontalAlignment="Left" Margin="7,103,0,0" Name="label14" VerticalAlignment="Top" /> <Label Content="Rüzgar Yükü Hesap Değeri (Çatı) :" Height="28" HorizontalAlignment="Left" Margin="303,103,0,0" Name="label10" VerticalAlignment="Top" /> </Grid> </TabItem> <TabItem Header="Deprem Yükü Hesabı" Name="tabItem3"> <Grid Height="354" Width="796"> <Label Content="Deprem Yönü :" Height="28" HorizontalAlignment="Left" Name="label13" VerticalAlignment="Top" Width="109" Margin="0,6,0,0" /> <ComboBox DataContext="{Binding}" Height="23" HorizontalAlignment="Left" Margin="123,6,0,0" Name="comboBox5" VerticalAlignment="Top" Width="214" SelectionChanged="comboBox5\_SelectionChanged">

```
<ComboBoxItem Content="Kuzey" IsSelected="True" />
              <ComboBoxItem Content="Güney" />
<ComboBoxItem Content="Doğu" />
              <ComboBoxItem Content="Batı" />
              <ComboBoxItem Content="Kuzey-Batı" />
              <ComboBoxItem Content="Kuzey Doğu" />
              <ComboBoxItem Content="Güney Batı" />
              <ComboBoxItem Content="Güney Doğu" />
            </ComboBox>
            <Label Content="Malzeme Türü :" Height="28" HorizontalAlignment="Left" 
Margin="0,36,0,0" Name="label20" VerticalAlignment="Top" />
            <ComboBox DataContext="{Binding}" Height="23" 
HorizontalAlignment="Left" Margin="123,36,0,0" Name="comboBox4" 
VerticalAlignment="Top" Width="214">
              <ComboBoxItem Content="Ladin" IsSelected="True" />
              <ComboBoxItem Content="Sarıçam" />
              <ComboBoxItem Content="Göknar" />
            </ComboBox>
            <Label Content="OSB Levha Kalınlığı :" Height="28" 
HorizontalAlignment="Left" Margin="0,65,0,0" Name="label21" 
VerticalAlignment="Top" />
        <ComboBox DataContext="{Binding}" Height="23" HorizontalAlignment="Left" 
Margin="123,65,0,0" Name="comboBox6" VerticalAlignment="Top" Width="214">
              <ComboBoxItem Content="9 mm" />
              <ComboBoxItem Content="11 mm" IsSelected="True" />
              <ComboBoxItem Content="15 mm" />
              <ComboBoxItem Content="18 mm" />
            </ComboBox>
            <Button Content="Hesapla" Height="23" HorizontalAlignment="Left" 
Margin="16,185,0,0" Name="button3" VerticalAlignment="Top" Width="75" 
Click="button3_Click" />
            <Label Content="Sonuçlar" Height="28" HorizontalAlignment="Right" 
Margin="0,6,244,0" Name="label22" VerticalAlignment="Top" />
            <ComboBox DataContext="{Binding}" Height="23" 
HorizontalAlignment="Left" Margin="123,96,0,0" Name="comboBox7" 
VerticalAlignment="Top" Width="214" 
SelectionChanged="comboBox7_SelectionChanged">
              <ComboBoxItem Content="Z1" />
              <ComboBoxItem Content="Z2" IsSelected="True" />
              <ComboBoxItem Content="Z3" />
              <ComboBoxItem Content="Z4" />
            </ComboBox>
            <Label Content="Yerel Zemin Sınıfı:" Height="28" 
HorizontalAlignment="Left" Margin="0,93,0,0" Name="label24" 
VerticalAlignment="Top" />
            <Label Content="Deprem Bölgesi :" Height="28" 
HorizontalAlignment="Left" Margin="6,119,0,0" Name="label25" 
VerticalAlignment="Top" Width="109" />
```
EK-3 (devam) Yükler.xaml

```
<ComboBox DataContext="{Binding}" Height="23" HorizontalAlignment="Left" 
Margin="123,125,0,0" Name="comboBox8" 
VerticalAlignment="Top" Width="214" 
SelectionChanged="comboBox8_SelectionChanged">
              <ComboBoxItem Content="1" IsSelected="True" />
              <ComboBoxItem Content="2" />
              <ComboBoxItem Content="3" />
              <ComboBoxItem Content="4" />
            </ComboBox>
            <TextBlock Height="312" HorizontalAlignment="Left" Margin="349,36,0,0" 
Name="textBlock2" Text="" VerticalAlignment="Top" Width="441" />
         </Grid>
       </TabItem>
     </TabControl>
   </Grid>
</Window>
```
# EK - 4 Yatayyuk.xaml

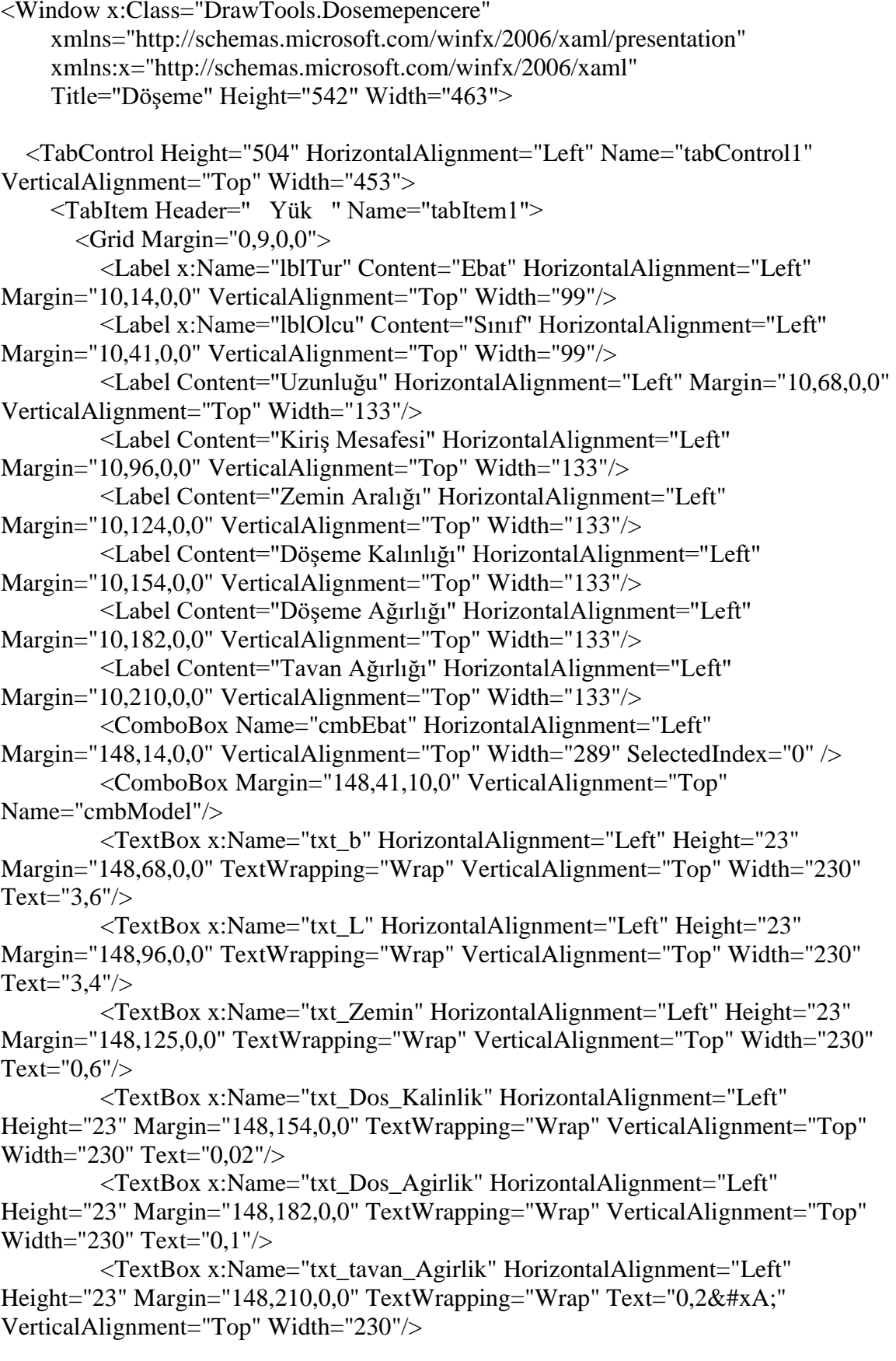

<Label Content="m" HorizontalAlignment="Left" Margin="383,96,0,0" VerticalAlignment="Top" Width="60"/> <Label Content="mm" HorizontalAlignment="Left" Margin="383,124,0,0" VerticalAlignment="Top" Width="60"/> <Label Content="mm" HorizontalAlignment="Left" Margin="383,154,0,0" VerticalAlignment="Top" Width="64"/> <Label Content="kN/m2" HorizontalAlignment="Left" Margin="383,182,0,0" VerticalAlignment="Top" Width="64"/> <Label Content="kN/m2" HorizontalAlignment="Left" Margin="383,210,0,0" VerticalAlignment="Top" Width="64"/> <Button Content="Hesapla" HorizontalAlignment="Left" Margin="10,410,0,0" VerticalAlignment="Top" Width="433" Height="47" Click="Button\_Click"/> <Label Content="m" HorizontalAlignment="Left" Margin="383,68,0,0" VerticalAlignment="Top" Width="60"/> <Label Content="Tavan Kalınlığı" HorizontalAlignment="Left" Margin="10,238,0,0" VerticalAlignment="Top" Width="133"/> <TextBox x:Name="txt\_Tavan\_Kalinlik" HorizontalAlignment="Left" Height="23" Margin="148,238,0,0" TextWrapping="Wrap" Text="0,1
" VerticalAlignment="Top" Width="230"/> <Label Content="mm" HorizontalAlignment="Left" Margin="383,235,0,0" VerticalAlignment="Top" Width="60"/> <TextBox x:Name="txtKirisAgirlik" HorizontalAlignment="Left" Height="23" Margin="148,266,0,0" TextWrapping="Wrap" Text="0,1
" VerticalAlignment="Top" Width="230"/> <Label Content="Kiriş Ağırlığı" HorizontalAlignment="Left" Margin="10,263,0,0" VerticalAlignment="Top" Width="133"/> <Label Content="kN/m2" HorizontalAlignment="Left" Margin="383,266,0,0" VerticalAlignment="Top" Width="60"/> <ComboBox HorizontalAlignment="Left" Margin="148,294,0,0" VerticalAlignment="Top" Width="230" Name="cmbKullanim"/> <Label x:Name="lblTur\_Copy" Content="Kullanım Amacı " HorizontalAlignment="Left" Margin="10,294,0,0" VerticalAlignment="Top" Width="99"/> <TextBox x:Name="txtHesap" HorizontalAlignment="Left" Height="80" Margin="10,325,0,0" TextWrapping="Wrap" Text="TextBox" VerticalAlignment="Top" Width="433"/> </Grid> </TabItem> <TabItem Header="Bükülme" Name="tabItem3" >  $\le$ Grid Margin="0,9,0,0"> <ComboBox x:Name="cmb\_Servis" HorizontalAlignment="Left" Margin="153,10,0,0" VerticalAlignment="Top" Width="284"> <ComboBoxItem Content="Sınıf 1" IsSelected="True" /> <ComboBoxItem Content="Sınıf 2"/> <ComboBoxItem Content="Sınıf 3" /> </ComboBox>

EK – 4 (devam) Yatayyuk.xaml

<Label x:Name="lblServis\_Sinifi" Content="Servis Sınıfı" HorizontalAlignment="Left" Margin="10,6,0,0" VerticalAlignment="Top" Width="138"/> EK – 4 (devam) Yatayyuk.xaml

<ComboBox x:Name="cmb\_Malzeme\_Durum" HorizontalAlignment="Left" Margin="153,41,0,0" VerticalAlignment="Top" Width="284"/> <Label x:Name="lblServis\_Sinifi\_Copy" Content="Malzeme Tipi" HorizontalAlignment="Left" Margin="10,37,0,0" VerticalAlignment="Top" Width="138"/> <ComboBox x:Name="cmb\_Yukleme" HorizontalAlignment="Left" Margin="153,72,0,0" VerticalAlignment="Top" Width="284"/> <Label x:Name="lblServis\_Sinifi\_Copy1" Content="Yükleme Süresi" HorizontalAlignment="Left" Margin="10,68,0,0" VerticalAlignment="Top" Width="138"/> <Button Content="Hesapla" HorizontalAlignment="Left" Margin="10,410,0,0" VerticalAlignment="Top" Width="433" Height="47" Click="Button\_Click\_1"/> <TextBox x:Name="txtBukulme" HorizontalAlignment="Left" Height="127" Margin="10,278,0,0" TextWrapping="Wrap" VerticalAlignment="Top" Width="433"/> <Label Content="Uzunluğu" HorizontalAlignment="Left" Margin="10,94,0,0" VerticalAlignment="Top" Width="138"/> <TextBox x:Name="txt\_buk\_Uzunluk" HorizontalAlignment="Left" Height="23" Margin="153,99,0,0" TextWrapping="Wrap" VerticalAlignment="Top" Width="284" IsEnabled="False"/> <TextBlock x:Name="txt\_FD" HorizontalAlignment="Left" Margin="153,127,0,0" TextWrapping="Wrap" VerticalAlignment="Top" Height="24" Width="284"/> <Label Content="Hesaplanan Ağırlık" HorizontalAlignment="Left" Margin="10,122,0,0" VerticalAlignment="Top" Width="138"/> </Grid> </TabItem> <TabItem Header="Sapma" Name="tabItem4" >  $\langle$ Grid Margin="0,9,0,0"> <TextBox x:Name="txtEgilme" HorizontalAlignment="Left" Height="180" Margin="4,212,0,0" TextWrapping="Wrap" VerticalAlignment="Top" Width="443"/> <Button Content="Hesapla" HorizontalAlignment="Left" Margin="4,397,0,0" VerticalAlignment="Top" Width="439" Height="60" Click="Button\_Click\_2"/> <ComboBox HorizontalAlignment="Left" Margin="142,10,0,0" VerticalAlignment="Top" Width="230" x:Name="cmbKismiFak"/> <Label x:Name="lblTur\_Copy1" Content="Kısmi Faktör Belirleme" HorizontalAlignment="Left" Margin="4,10,0,0" VerticalAlignment="Top" Width="133"/> </Grid> </TabItem> <TabItem Header="Titreşim" Name="tabItem2" >  $\langle$ Grid Margin="0,9,0,0"> <Button Content="Hesapla" HorizontalAlignment="Left" Margin="4,397,0,0" VerticalAlignment="Top" Width="439" Height="60"/>

EK – 4 (devam) Yatayyuk.xaml

 <TextBox x:Name="txtEgilme\_Copy" HorizontalAlignment="Left" Height="180" Margin="4,212,0,0" TextWrapping="Wrap" VerticalAlignment="Top" Width="443"/> </Grid>

</TabItem></TabControl></Window>

 $\langle$  2xml version="1.0" encoding="utf-8" ?> <DOSEME\_MODEL\_DEGER> <MODEL\_ID>1</MODEL\_ID> <MODEL\_ADI>C14</MODEL\_ADI> <BENDING>4,1</BENDING> <TENSION>2,5</TENSION> <COMPRESSION\_PAR>5,2</COMPRESSION\_PAR> <COMP\_PERPEN\_1>2,1</COMP\_PERPEN\_1> <COMP\_PERPEN\_2>1,6</COMP\_PERPEN\_2> <SHEAR>0,6</SHEAR> <MODULUS\_MEAN>6800</MODULUS\_MEAN> <MODULUS\_MIN>4600</MODULUS\_MIN> <CHR\_DENSITY>290</CHR\_DENSITY> <AVRG\_DENSITY>350</AVRG\_DENSITY> </DOSEME\_MODEL\_DEGER> <DOSEME\_MODEL\_DEGER> <MODEL\_ID>2</MODEL\_ID> <MODEL\_ADI>C16</MODEL\_ADI> <BENDING>5,3</BENDING> <TENSION>3,2</TENSION> <COMPRESSION\_PAR>6,8</COMPRESSION\_PAR> <COMP\_PERPEN\_1>2,2</COMP\_PERPEN\_1> <COMP\_PERPEN\_2>1,7</COMP\_PERPEN\_2> <SHEAR>0,67</SHEAR> <MODULUS\_MEAN>8800</MODULUS\_MEAN> <MODULUS\_MIN>5800</MODULUS\_MIN> <CHR\_DENSITY>310</CHR\_DENSITY> <AVRG\_DENSITY>370</AVRG\_DENSITY> </DOSEME\_MODEL\_DEGER> <DOSEME\_MODEL\_DEGER> <MODEL\_ID>3</MODEL\_ID> <MODEL\_ADI>C18</MODEL\_ADI> <BENDING>5,8</BENDING> <TENSION>3,5</TENSION> <COMPRESSION\_PAR>7,1</COMPRESSION\_PAR> <COMP\_PERPEN\_1>2,2</COMP\_PERPEN\_1> <COMP\_PERPEN\_2>1,7</COMP\_PERPEN\_2>  $<$ SHEAR>0,67 $<$ /SHEAR> <MODULUS\_MEAN>9100</MODULUS\_MEAN> <MODULUS\_MIN>6000</MODULUS\_MIN> <CHR\_DENSITY>320</CHR\_DENSITY> <AVRG\_DENSITY>380</AVRG\_DENSITY> </DOSEME\_MODEL\_DEGER> <DOSEME\_MODEL\_DEGER> <MODEL\_ID>4</MODEL\_ID> <MODEL\_ADI>C22</MODEL\_ADI> <BENDING>6,8</BENDING>

<TENSION>4,1</TENSION> <COMPRESSION\_PAR>7,5</COMPRESSION\_PAR> <COMP\_PERPEN\_1>2,3</COMP\_PERPEN\_1 > <COMP\_PERPEN\_2>1,7</COMP\_PERPEN\_2> <SHEAR>0,71</SHEAR> <MODULUS\_MEAN>9700</MODULUS\_MEAN> <MODULUS\_MIN>6500</MODULUS\_MIN> <CHR\_DENSITY>340</CHR\_DENSITY> <AVRG\_DENSITY>410</AVRG\_DENSITY> </DOSEME\_MODEL\_DEGER> <DOSEME\_MODEL\_DEGER> <MODEL\_ID>5</MODEL\_ID> <MODEL\_ADI>C24</MODEL\_ADI> <BENDING>7,5</BENDING> <TENSION>4,5</TENSION> <COMPRESSION\_PAR>7,9</COMPRESSION\_PAR> <COMP\_PERPEN\_1>2,4</COMP\_PERPEN\_1> <COMP\_PERPEN\_2>1,9</COMP\_PERPEN\_2> <SHEAR>0,71</SHEAR> <MODULUS\_MEAN>10800</MODULUS\_MEAN> <MODULUS\_MIN>7200</MODULUS\_MIN> <CHR\_DENSITY>350</CHR\_DENSITY> <AVRG\_DENSITY>420</AVRG\_DENSITY> </DOSEME\_MODEL\_DEGER> <DOSEME\_MODEL\_DEGER> <MODEL\_ID>6</MODEL\_ID> <MODEL\_ADI>C27</MODEL\_ADI> <BENDING>9,5</BENDING> <TENSION>6</TENSION> <COMPRESSION\_PAR>8,2</COMPRESSION\_PAR> <COMP\_PERPEN\_1>2,5</COMP\_PERPEN\_1> <COMP\_PERPEN\_2>2</COMP\_PERPEN\_2>  $\leq$ SHEAR>1,1 $\leq$ SHEAR> <MODULUS\_MEAN>11500</MODULUS\_MEAN> <MODULUS\_MIN>8200</MODULUS\_MIN> <CHR\_DENSITY>370</CHR\_DENSITY> <AVRG\_DENSITY>450</AVRG\_DENSITY> </DOSEME\_MODEL\_DEGER> <DOSEME\_MODEL\_DEGER> <MODEL\_ID>7</MODEL\_ID> <MODEL\_ADI>C30</MODEL\_ADI> <BENDING>11</BENDING> <TENSION>6,6</TENSION> <COMPRESSION\_PAR>8,6</COMPRESSION\_PAR> <COMP\_PERPEN\_1>2,7</COMP\_PERPEN\_1> <COMP\_PERPEN\_2>2,2</COMP\_PERPEN\_2> <SHEAR>1,2</SHEAR> <MODULUS\_MEAN>12300</MODULUS\_MEAN>

<MODULUS\_MIN>8200</MODULUS\_MIN> <CHR\_DENSITY>380</CHR\_DENSITY> <AVRG\_DENSITY>460</AVRG\_DENSITY> </DOSEME\_MODEL\_DEGER> <DOSEME\_MODEL\_DEGER> <MODEL\_ID>8</MODEL\_ID> <MODEL\_ADI>C35</MODEL\_ADI> <BENDING>12</BENDING> <TENSION>7,2</TENSION> <COMPRESSION\_PAR>8,7</COMPRESSION\_PAR> <COMP\_PERPEN\_1>2,9</COMP\_PERPEN\_1> <COMP\_PERPEN\_2>2,4</COMP\_PERPEN\_2> <SHEAR>1,3</SHEAR> <MODULUS\_MEAN>13400</MODULUS\_MEAN> <MODULUS\_MIN>9000</MODULUS\_MIN> <CHR\_DENSITY>400</CHR\_DENSITY> <AVRG\_DENSITY>480</AVRG\_DENSITY> </DOSEME\_MODEL\_DEGER> <DOSEME\_MODEL\_DEGER> <MODEL\_ID>9</MODEL\_ID> <MODEL\_ADI>C40</MODEL\_ADI> <BENDING>13</BENDING> <TENSION>7,8</TENSION> <COMPRESSION\_PAR>8,7</COMPRESSION\_PAR> <COMP\_PERPEN\_1>3</COMP\_PERPEN\_1> <COMP\_PERPEN\_2>2,6</COMP\_PERPEN\_2> <SHEAR>1,4</SHEAR> <MODULUS\_MEAN>14500</MODULUS\_MEAN> <MODULUS\_MIN>10000</MODULUS\_MIN> <CHR\_DENSITY>420</CHR\_DENSITY> <AVRG\_DENSITY>500</AVRG\_DENSITY> </DOSEME\_MODEL\_DEGER> <DOSEME\_MODEL\_DEGER> <MODEL\_ID>10</MODEL\_ID> <MODEL\_ADI>D30</MODEL\_ADI> <BENDING>9</BENDING> <TENSION>5,4</TENSION> <COMPRESSION\_PAR>8,1</COMPRESSION\_PAR> <COMP\_PERPEN\_1>2,8</COMP\_PERPEN\_1> <COMP\_PERPEN\_2>2,2</COMP\_PERPEN\_2> <SHEAR>1,4</SHEAR> <MODULUS\_MEAN>9500</MODULUS\_MEAN> <MODULUS\_MIN>6000</MODULUS\_MIN> <CHR\_DENSITY>530</CHR\_DENSITY> <AVRG\_DENSITY>640</AVRG\_DENSITY> </DOSEME\_MODEL\_DEGER> <DOSEME\_MODEL\_DEGER> <MODEL\_ID>11</MODEL\_ID>

<MODEL\_ADI>D35</MODEL\_ADI> <BENDING>11</BENDING> <TENSION>6,6</TENSION> <COMPRESSION\_PAR>8,6</COMPRESSION\_PAR> <COMP\_PERPEN\_1>3,4</COMP\_PERPEN\_1> <COMP\_PERPEN\_2>2,6</COMP\_PERPEN\_2> <SHEAR>1,7</SHEAR> <MODULUS\_MEAN>10000</MODULUS\_MEAN> <MODULUS\_MIN>6500</MODULUS\_MIN> <CHR\_DENSITY>560</CHR\_DENSITY> <AVRG\_DENSITY>670</AVRG\_DENSITY> </DOSEME\_MODEL\_DEGER> <DOSEME\_MODEL\_DEGER> <MODEL\_ID>12</MODEL\_ID> <MODEL\_ADI>D40</MODEL\_ADI> <BENDING>12,5</BENDING> <TENSION>7,5</TENSION> <COMPRESSION\_PAR>12,6</COMPRESSION\_PAR> <COMP\_PERPEN\_1>3,9</COMP\_PERPEN\_1> <COMP\_PERPEN\_2>3</COMP\_PERPEN\_2> <SHEAR>2</SHEAR> <MODULUS\_MEAN>10800</MODULUS\_MEAN> <MODULUS\_MIN>7500</MODULUS\_MIN> <CHR\_DENSITY>590</CHR\_DENSITY> <AVRG\_DENSITY>700</AVRG\_DENSITY> </DOSEME\_MODEL\_DEGER> <DOSEME\_MODEL\_DEGER> <MODEL\_ID>13</MODEL\_ID> <MODEL\_ADI>D50</MODEL\_ADI> <BENDING>16</BENDING> <TENSION>9,6</TENSION> <COMPRESSION\_PAR>15,2</COMPRESSION\_PAR> <COMP\_PERPEN\_1>4,5</COMP\_PERPEN\_1> <COMP\_PERPEN\_2>3,5</COMP\_PERPEN\_2> <SHEAR>2,2</SHEAR> <MODULUS\_MEAN>15000</MODULUS\_MEAN> <MODULUS\_MIN>12600</MODULUS\_MIN> <CHR\_DENSITY>650</CHR\_DENSITY> <AVRG\_DENSITY>780</AVRG\_DENSITY> </DOSEME\_MODEL\_DEGER> <DOSEME\_MODEL\_DEGER> <MODEL\_ID>14</MODEL\_ID> <MODEL\_ADI>D60</MODEL\_ADI> <BENDING>18</BENDING> <TENSION>10,8</TENSION> <COMPRESSION\_PAR>18</COMPRESSION\_PAR> <COMP\_PERPEN\_1>5,2</COMP\_PERPEN\_1> <COMP\_PERPEN\_2>4</COMP\_PERPEN\_2>

```
<SHEAR>2,4</SHEAR>
 <MODULUS_MEAN>18500</MODULUS_MEAN>
<MODULUS_MIN>15600</MODULUS_MIN>
 <CHR_DENSITY>700</CHR_DENSITY>
 <AVRG_DENSITY>840</AVRG_DENSITY>
</DOSEME_MODEL_DEGER>
<DOSEME_MODEL_DEGER>
 <MODEL_ID>15</MODEL_ID>
 <MODEL_ADI>D70</MODEL_ADI>
 <BENDING>23</BENDING>
 <TENSION>13,8</TENSION>
 <COMPRESSION_PAR>23</COMPRESSION_PAR>
 <COMP_PERPEN_1>6</COMP_PERPEN_1>
 <COMP_PERPEN_2>4,6</COMP_PERPEN_2>
 <SHEAR>2,6</SHEAR>
 <MODULUS_MEAN>21000</MODULUS_MEAN>
 <MODULUS_MIN>18000</MODULUS_MIN>
 <CHR_DENSITY>900</CHR_DENSITY>
 <AVRG_DENSITY>1080</AVRG_DENSITY>
</DOSEME_MODEL_DEGER>
\langleroot\rangle
```
<?xml version="1.0" encoding="utf-8" ?>  $<$ root $>$  <MODEL\_DEGER> <MODEL\_ID>2</MODEL\_ID> <MODEL\_ADI>C16</MODEL\_ADI> <BEND\_FMK>16</BEND\_FMK> <TENS\_FT0K>10</TENS\_FT0K> <TENS\_FT90K>0,3</TENS\_FT90K> <COMPRES\_FC0K>17</COMPRES\_FC0K> <COMPRES\_FC90K>4,6</COMPRES\_FC90K> <SHEAR\_FVK>1,8</SHEAR\_FVK> <E0\_MEAN>8</E0\_MEAN> <E005\_MOD\_PAR>5,4</E005\_MOD\_PAR> <E90\_MEAN>0,27</E90\_MEAN> <G\_MEAN>0,5</G\_MEAN> <DENSITY\_PK>310</DENSITY\_PK> <DENSITY\_PMEAN>370</DENSITY\_PMEAN> </MODEL\_DEGER> <MODEL\_DEGER> <MODEL\_ID>3</MODEL\_ID> <MODEL\_ADI>C18</MODEL\_ADI> <BEND\_FMK>18</BEND\_FMK> <TENS\_FT0K>11</TENS\_FT0K> <TENS\_FT90K>0,3</TENS\_FT90K> <COMPRES\_FC0K>18</COMPRES\_FC0K> <COMPRES\_FC90K>4,8</COMPRES\_FC90K> <SHEAR\_FVK>2</SHEAR\_FVK> <E0\_MEAN>9</E0\_MEAN> <E005\_MOD\_PAR>6</E005\_MOD\_PAR> <E90\_MEAN>0,3</E90\_MEAN>  $<$ G MEAN>0,56 $<$ /G MEAN> <DENSITY\_PK>320</DENSITY\_PK> <DENSITY\_PMEAN>380</DENSITY\_PMEAN> </MODEL\_DEGER> <MODEL\_DEGER> <MODEL\_ID>4</MODEL\_ID> <MODEL\_ADI>C22</MODEL\_ADI> <BEND\_FMK>22</BEND\_FMK> <TENS\_FT0K>13</TENS\_FT0K> <TENS\_FT90K>0,3</TENS\_FT90K> <COMPRES\_FC0K>20</COMPRES\_FC0K> <COMPRES\_FC90K>5,1</COMPRES\_FC90K> <SHEAR\_FVK>2,4</SHEAR\_FVK> <E0\_MEAN>10</E0\_MEAN> <E005\_MOD\_PAR>6,7</E005\_MOD\_PAR> <E90\_MEAN>0,33</E90\_MEAN> <G\_MEAN>0,63</G\_MEAN> <DENSITY\_PK>340</DENSITY\_PK>

<DENSITY\_PMEAN>410</DENSITY\_PMEAN> </MODEL\_DEGER> <MODEL\_DEGER> <MODEL\_ID>5</MODEL\_ID> <MODEL\_ADI>C24</MODEL\_ADI> <BEND\_FMK>24</BEND\_FMK> <TENS\_FT0K>14</TENS\_FT0K> <TENS\_FT90K>0,4</TENS\_FT90K> <COMPRES\_FC0K>21</COMPRES\_FC0K> <COMPRES\_FC90K>5,3</COMPRES\_FC90K> <SHEAR\_FVK>2,5</SHEAR\_FVK> <E0\_MEAN>11</E0\_MEAN> <E005\_MOD\_PAR>7,4</E005\_MOD\_PAR> <E90\_MEAN>0,37</E90\_MEAN> <G\_MEAN>0,69</G\_MEAN> <DENSITY\_PK>350</DENSITY\_PK> <DENSITY\_PMEAN>420</DENSITY\_PMEAN> </MODEL\_DEGER> <MODEL\_DEGER> <MODEL\_ID>6</MODEL\_ID> <MODEL\_ADI>C27</MODEL\_ADI> <BEND\_FMK>27</BEND\_FMK> <TENS\_FT0K>16</TENS\_FT0K> <TENS\_FT90K>0,4</TENS\_FT90K> <COMPRES\_FC0K>22</COMPRES\_FC0K> <COMPRES\_FC90K>5,6</COMPRES\_FC90K> <SHEAR\_FVK>2,8</SHEAR\_FVK> <E0\_MEAN>12</E0\_MEAN> <E005\_MOD\_PAR>8</E005\_MOD\_PAR> <E90\_MEAN>0,4</E90\_MEAN>  $<$ G MEAN>0,75 $<$ /G MEAN> <DENSITY\_PK>370</DENSITY\_PK> <DENSITY\_PMEAN>450</DENSITY\_PMEAN> </MODEL\_DEGER> <MODEL\_DEGER> <MODEL\_ID>7</MODEL\_ID> <MODEL\_ADI>C30</MODEL\_ADI> <BEND\_FMK>30</BEND\_FMK> <TENS\_FT0K>18</TENS\_FT0K> <TENS\_FT90K>0,4</TENS\_FT90K> <COMPRES\_FC0K>23</COMPRES\_FC0K> <COMPRES\_FC90K>5,7</COMPRES\_FC90K> <SHEAR\_FVK>3</SHEAR\_FVK> <E0\_MEAN>12</E0\_MEAN> <E005\_MOD\_PAR>8</E005\_MOD\_PAR> <E90\_MEAN>0,4</E90\_MEAN> <G\_MEAN>0,75</G\_MEAN> <DENSITY\_PK>380</DENSITY\_PK>

<DENSITY\_PMEAN>460</DENSITY\_PMEAN> </MODEL\_DEGER> <MODEL\_DEGER> <MODEL\_ID>8</MODEL\_ID> <MODEL\_ADI>C35</MODEL\_ADI> <BEND\_FMK>35</BEND\_FMK> <TENS\_FT0K>21</TENS\_FT0K> <TENS\_FT90K>0,4</TENS\_FT90K> <COMPRES\_FC0K>25</COMPRES\_FC0K> <COMPRES\_FC90K>6</COMPRES\_FC90K> <SHEAR\_FVK>3,4</SHEAR\_FVK> <E0\_MEAN>13</E0\_MEAN> <E005\_MOD\_PAR>8,7</E005\_MOD\_PAR> <E90\_MEAN>0,43</E90\_MEAN> <G\_MEAN>0,81</G\_MEAN> <DENSITY\_PK>400</DENSITY\_PK> <DENSITY\_PMEAN>480</DENSITY\_PMEAN> </MODEL\_DEGER> <MODEL\_DEGER> <MODEL\_ID>9</MODEL\_ID> <MODEL\_ADI>C40</MODEL\_ADI> <BEND\_FMK>40</BEND\_FMK> <TENS\_FT0K>24</TENS\_FT0K>  $\langle$ TENS FT90K>0,4 $\langle$ TENS FT90K> <COMPRES\_FC0K>26</COMPRES\_FC0K> <COMPRES\_FC90K>6,3</COMPRES\_FC90K> <SHEAR\_FVK>3,8</SHEAR\_FVK> <E0\_MEAN>14</E0\_MEAN> <E005\_MOD\_PAR>9,4</E005\_MOD\_PAR> <E90\_MEAN>0,47</E90\_MEAN> <G\_MEAN>0,88</G\_MEAN> <DENSITY\_PK>420</DENSITY\_PK> <DENSITY\_PMEAN>500</DENSITY\_PMEAN> </MODEL\_DEGER> <MODEL\_DEGER> <MODEL\_ID>10</MODEL\_ID> <MODEL\_ADI>D30</MODEL\_ADI> <BEND\_FMK>30</BEND\_FMK> <TENS\_FT0K>18</TENS\_FT0K> <TENS\_FT90K>0,6</TENS\_FT90K> <COMPRES\_FC0K>23</COMPRES\_FC0K> <COMPRES\_FC90K>8</COMPRES\_FC90K> <SHEAR\_FVK>3</SHEAR\_FVK> <E0\_MEAN>10</E0\_MEAN> <E005\_MOD\_PAR>8</E005\_MOD\_PAR> <E90\_MEAN>0,64</E90\_MEAN> <G\_MEAN>0,6</G\_MEAN> <DENSITY\_PK>530</DENSITY\_PK>

<DENSITY\_PMEAN>640</DENSITY\_PMEAN> </MODEL\_DEGER> <MODEL\_DEGER> <MODEL\_ID>11</MODEL\_ID> <MODEL\_ADI>D35</MODEL\_ADI> <BEND\_FMK>35</BEND\_FMK> <TENS\_FT0K>21</TENS\_FT0K> <TENS\_FT90K>0,6</TENS\_FT90K> <COMPRES\_FC0K>25</COMPRES\_FC0K> <COMPRES\_FC90K>8,4</COMPRES\_FC90K> <SHEAR\_FVK>3,4</SHEAR\_FVK> <E0\_MEAN>10</E0\_MEAN> <E005\_MOD\_PAR>8,7</E005\_MOD\_PAR> <E90\_MEAN>0,69</E90\_MEAN> <G\_MEAN>0,65</G\_MEAN> <DENSITY\_PK>560</DENSITY\_PK> <DENSITY\_PMEAN>670</DENSITY\_PMEAN> </MODEL\_DEGER> <MODEL\_DEGER> <MODEL\_ID>12</MODEL\_ID> <MODEL\_ADI>D40</MODEL\_ADI> <BEND\_FMK>40</BEND\_FMK> <TENS\_FT0K>24</TENS\_FT0K> <TENS\_FT90K>0,6</TENS\_FT90K> <COMPRES\_FC0K>26</COMPRES\_FC0K> <COMPRES\_FC90K>8,8</COMPRES\_FC90K> <SHEAR\_FVK>3,8</SHEAR\_FVK> <E0\_MEAN>11</E0\_MEAN> <E005\_MOD\_PAR>9,4</E005\_MOD\_PAR> <E90\_MEAN>0,75</E90\_MEAN>  $\langle G$  MEAN $>0,7\langle G$  MEAN $>$  <DENSITY\_PK>590</DENSITY\_PK> <DENSITY\_PMEAN>700</DENSITY\_PMEAN> </MODEL\_DEGER> <MODEL\_DEGER> <MODEL\_ID>13</MODEL\_ID> <MODEL\_ADI>D50</MODEL\_ADI> <BEND\_FMK>50</BEND\_FMK> <TENS\_FT0K>30</TENS\_FT0K> <TENS\_FT90K>0,6</TENS\_FT90K> <COMPRES\_FC0K>29</COMPRES\_FC0K> <COMPRES\_FC90K>9,7</COMPRES\_FC90K> <SHEAR\_FVK>4,6</SHEAR\_FVK> <E0\_MEAN>14</E0\_MEAN> <E005\_MOD\_PAR>11,8</E005\_MOD\_PAR> <E90\_MEAN>0,93</E90\_MEAN> <G\_MEAN>0,88</G\_MEAN> <DENSITY\_PK>650</DENSITY\_PK>

```
<DENSITY_PMEAN>780</DENSITY_PMEAN>
 </MODEL_DEGER>
<MODEL_DEGER>
  <MODEL_ID>14</MODEL_ID>
  <MODEL_ADI>D60</MODEL_ADI>
  <BEND_FMK>60</BEND_FMK>
  <TENS_FT0K>36</TENS_FT0K>
  <TENS_FT90K>0,7</TENS_FT90K>
  <COMPRES_FC0K>32</COMPRES_FC0K>
  <COMPRES_FC90K>10,5</COMPRES_FC90K>
  <SHEAR_FVK>5,3</SHEAR_FVK>
  <E0_MEAN>17</E0_MEAN>
  <E005_MOD_PAR>14,3</E005_MOD_PAR>
  <E90_MEAN>1,13</E90_MEAN>
  <G_MEAN>1,06</G_MEAN>
  <DENSITY_PK>700</DENSITY_PK>
  <DENSITY_PMEAN>840</DENSITY_PMEAN>
  </MODEL_DEGER>
  <MODEL_DEGER>
  <MODEL_ID>15</MODEL_ID>
  <MODEL_ADI>D70</MODEL_ADI>
  <BEND_FMK>70</BEND_FMK>
  <TENS_FT0K>42</TENS_FT0K>
  <TENS_FT90K>0,9</TENS_FT90K>
  <COMPRES_FC0K>34</COMPRES_FC0K>
  <COMPRES_FC90K>13,5</COMPRES_FC90K>
  <SHEAR_FVK>6</SHEAR_FVK>
  <E0_MEAN>20</E0_MEAN>
  <E005_MOD_PAR>6,8</E005_MOD_PAR>
  <E90_MEAN>1,33</E90_MEAN>
  <G_MEAN>1,25</G_MEAN>
  <DENSITY_PK>900</DENSITY_PK>
  <DENSITY_PMEAN>1080</DENSITY_PMEAN>
  </MODEL_DEGER>
\langleroot\rangle
```
$\langle$  2xml version="1.0" encoding="utf-8" ?>  $<$ Root $>$ <OLCU\_DEGER> <OLCU\_ID>11</OLCU\_ID> <OLCU\_ADI>(22x100)</OLCU\_ADI>  $<$ ALAN>2,2 $<$ /ALAN> <MODULUS\_X\_X>36,6</MODULUS\_X\_X> <MODULUS\_Y\_Y>8,1</MODULUS\_Y\_Y> <MOMENT\_X\_X>1,83</MOMENT\_X\_X> <MOMENT\_Y\_Y>0,089</MOMENT\_Y\_Y>  $<$ ROG\_1>28,9 $<$ ROG\_1>  $<$ ROG 2>6,35 $<$ ROG 2> </OLCU\_DEGER> <OLCU\_DEGER> <OLCU\_ID>22</OLCU\_ID> <OLCU\_ADI>(38x100)</OLCU\_ADI> <ALAN>3,8</ALAN> <MODULUS\_X\_X>63,3</MODULUS\_X\_X> <MODULUS\_Y\_Y>24,1</MODULUS\_Y\_Y> <MOMENT\_X\_X>3,17</MOMENT\_X\_X> <MOMENT\_Y\_Y>0,457</MOMENT\_Y\_Y> <ROG\_1>28,9</ROG\_1>  $\langle ROG_2 \rangle$ 11 $\langle ROG_2 \rangle$ </OLCU\_DEGER> <OLCU\_DEGER> <OLCU\_ID>33</OLCU\_ID> <OLCU\_ADI>(38x150)</OLCU\_ADI> <ALAN>5,7</ALAN> <MODULUS\_X\_X>143</MODULUS\_X\_X> <MODULUS\_Y\_Y>36,1</MODULUS\_Y\_Y>  $<$ MOMENT X X>10,7 $<$ MOMENT X X> <MOMENT\_Y\_Y>0,686</MOMENT\_Y\_Y> <ROG\_1>43,3</ROG\_1>  $<$ ROG 2>11 $<$ /ROG 2> </OLCU\_DEGER> <OLCU\_DEGER> <OLCU\_ID>44</OLCU\_ID> <OLCU\_ADI>(38x175)</OLCU\_ADI>  $<$ ALAN>6,54 $<$ /ALAN> <MODULUS\_X\_X>194</MODULUS\_X\_X> <MODULUS\_Y\_Y>42,1</MODULUS\_Y\_Y> <MOMENT\_X\_X>17</MOMENT\_X\_X> <MOMENT\_Y\_Y>0,8</MOMENT\_Y\_Y>  $<$ ROG\_1>50,5 $<$ /ROG\_1>  $<$ ROG 2>11 $<$ ROG 2> </OLCU\_DEGER> <OLCU\_DEGER> <OLCU\_ID>55</OLCU\_ID>

```
<OLCU_ADI>(38x200)</OLCU_ADI>
 <ALAN>7,6</ALAN>
 <MODULUS_X_X>253</MODULUS_X_X>
 <MODULUS_Y_Y>48,1</MODULUS_Y_Y>
 <MOMENT_X_X>25,3</MOMENT_X_X>
 <MOMENT_Y_Y>0,915</MOMENT_Y_Y>
 <ROG_1>57,7</ROG_1>
<ROG_2>11<ROG_2>
</OLCU_DEGER>
<OLCU_DEGER>
 <OLCU_ID>66</OLCU_ID>
 <OLCU_ADI>(38x225)</OLCU_ADI>
<ALAN>8,55</ALAN>
  <MODULUS_X_X>321</MODULUS_X_X>
 <MODULUS_Y_Y>54,2</MODULUS_Y_Y>
<MOMENT X X>36,1<MOMENT X X>
 <MOMENT_Y_Y>1,03</MOMENT_Y_Y>
 <ROG_1>65</ROG_1>
<ROG 2>11<ROG 2>
</OLCU_DEGER>
<OLCU_DEGER>
 <OLCU_ID>77</OLCU_ID>
 <OLCU_ADI>(47x75)</OLCU_ADI>
<ALAN>3,53</ALAN>
 <MODULUS_X_X>44,1</MODULUS_X_X>
 <MODULUS_Y_Y>27,6</MODULUS_Y_Y>
<MOMENT X X>1,65<MOMENT X X>
 <MOMENT_Y_Y>0,649</MOMENT_Y_Y>
<ROG_1>21,7<ROG_1>
  <ROG_2>13,6</ROG_2>
</OLCU_DEGER>
<OLCU_DEGER>
 <OLCU_ID>88</OLCU_ID>
\langleOLCU_ADI>(47x100)\langle/OLCU_ADI><ALAN>4.7</ALAN>
 <MODULUS_X_X>78,3</MODULUS_X_X>
 <MODULUS_Y_Y>36,8</MODULUS_Y_Y>
 <MOMENT_X_X>3,92</MOMENT_X_X>
 <MOMENT_Y_Y>0,865</MOMENT_Y_Y>
 <ROG_1>28,9</ROG_1>
 <ROG_2>13,6</ROG_2>
</OLCU_DEGER>
<OLCU_DEGER>
 <OLCU_ID>99</OLCU_ID>
\langleOLCU_ADI>(47x125)\langle/OLCU_ADI><ALAN>5.88</ALAN>
 <MODULUS_X_X>122</MODULUS_X_X>
  <MODULUS_Y_Y>46</MODULUS_Y_Y>
```

```
<MOMENT_X_X>7,65</MOMENT_X_X>
 <MOMENT_Y_Y>1,08</MOMENT_Y_Y>
 <ROG_1>36,1</ROG_1>
<ROG 2>13,6</ROG 2>
</OLCU_DEGER>
<OLCU_DEGER>
 <OLCU_ID>1010</OLCU_ID>
 <OLCU_ADI>(47x150)</OLCU_ADI>
<ALAN>7,05</ALAN>
 <MODULUS_X_X>176</MODULUS_X_X>
 <MODULUS_Y_Y>55,2</MODULUS_Y_Y>
<MOMENT X X>13,2<MOMENT X X>
 <MOMENT_Y_Y>1,3</MOMENT_Y_Y>
 <ROG_1>43,3</ROG_1>
 <ROG_2>13,6</ROG_2>
</OLCU_DEGER>
<OLCU_DEGER>
 <OLCU_ID>1111</OLCU_ID>
\langleOLCU_ADI>(47x175)\langle/OLCU_ADI> <ALAN>8,23</ALAN>
 <MODULUS_X_X>240</MODULUS_X_X>
 <MODULUS_Y_Y>64,4</MODULUS_Y_Y>
 <MOMENT_X_X>21</MOMENT_X_X>
 <MOMENT_Y_Y>1,51</MOMENT_Y_Y>
 <ROG_1>50,5</ROG_1>
 <ROG_2>13,6</ROG_2>
</OLCU_DEGER>
<OLCU_DEGER>
 <OLCU_ID>1212</OLCU_ID>
 <OLCU_ADI>(47x200)</OLCU_ADI>
 <ALAN>9,4</ALAN>
 <MODULUS_X_X>313</MODULUS_X_X>
 <MODULUS_Y_Y>73,6</MODULUS_Y_Y>
<MOMENT X X>31,3<MOMENT X X>
 <MOMENT_Y_Y>1,73</MOMENT_Y_Y>
<ROG_1>57,7</ROG_1>
<ROG_2>13,6<ROG_2>
</OLCU_DEGER>
<OLCU_DEGER>
 <OLCU_ID>1313</OLCU_ID>
 <OLCU_ADI>(47x225)</OLCU_ADI>
<ALAN>10,6</ALAN>
 <MODULUS_X_X>397</MODULUS_X_X>
 <MODULUS_Y_Y>82,8</MODULUS_Y_Y>
<MOMENT X X>44,6<MOMENT X X>
 <MOMENT_Y_Y>1,95</MOMENT_Y_Y>
<ROG_1>65</ROG_1>
<ROG_2>13,6<ROG_2>
```
</OLCU\_DEGER> <OLCU\_DEGER> <OLCU\_ID>1414</OLCU\_ID>  $\langle$ OLCU\_ADI $>(47x250)\langle$ /OLCU\_ADI $>$  $<$ ALAN> $11,8$  $<$ /ALAN> <MODULUS\_X\_X>490</MODULUS\_X\_X> <MODULUS\_Y\_Y>92</MODULUS\_Y\_Y> <MOMENT\_X\_X>61,2</MOMENT\_X\_X> <MOMENT\_Y\_Y>2,16</MOMENT\_Y\_Y>  $<$ ROG\_1>72,2 $<$ /ROG\_1>  $<$ ROG 2>13,6 $<$ /ROG 2> </OLCU\_DEGER> <OLCU\_DEGER> <OLCU\_ID>1515</OLCU\_ID> <OLCU\_ADI>(47x300)</OLCU\_ADI>  $<$ ALAN>14,1 $<$ /ALAN> <MODULUS\_X\_X>705</MODULUS\_X\_X> <MODULUS\_Y\_Y>110</MODULUS\_Y\_Y>  $<$ MOMENT X X>106 $<$ MOMENT X X> <MOMENT\_Y\_Y>2,6</MOMENT\_Y\_Y>  $<$ ROG\_1>86,6 $<$ /ROG\_1> <ROG\_2>13,6</ROG\_2> </OLCU\_DEGER> <OLCU\_DEGER> <OLCU\_ID>1616</OLCU\_ID> <OLCU\_ADI>(63x150)</OLCU\_ADI>  $<$ ALAN>9,45 $<$ /ALAN> <MODULUS\_X\_X>236</MODULUS\_X\_X> <MODULUS\_Y\_Y>99,2</MODULUS\_Y\_Y> <MOMENT\_X\_X>17,7</MOMENT\_X\_X> <MOMENT\_Y\_Y>3,13</MOMENT\_Y\_Y>  $<$ ROG\_1>43,3 $<$ ROG\_1> <ROG\_2>18,2</ROG\_2> </OLCU\_DEGER> <OLCU\_DEGER> <OLCU\_ID>1717</OLCU\_ID> <OLCU\_ADI>(63x175)</OLCU\_ADI> <ALAN>11</ALAN> <MODULUS\_X\_X>322</MODULUS\_X\_X> <MODULUS\_Y\_Y>116</MODULUS\_Y\_Y> <MOMENT\_X\_X>28,1</MOMENT\_X\_X> <MOMENT\_Y\_Y>3,65</MOMENT\_Y\_Y> <ROG\_1>50,5</ROG\_1> <ROG\_2>18,2</ROG\_2> </OLCU\_DEGER> <OLCU\_DEGER> <OLCU\_ID>1818</OLCU\_ID> <OLCU\_ADI>(63x200)</OLCU\_ADI>

```
<ALAN>12,6</ALAN>
 <MODULUS_X_X>420</MODULUS_X_X>
 <MODULUS_Y_Y>132</MODULUS_Y_Y>
<MOMENT X X>42</MOMENT X X>
 <MOMENT_Y_Y>4,17</MOMENT_Y_Y>
 <ROG_1>57,7</ROG_1>
 <ROG_2>18,2</ROG_2>
</OLCU_DEGER>
<OLCU_DEGER>
 <OLCU_ID>1919</OLCU_ID>
 <OLCU_ADI>(63x225)</OLCU_ADI>
<ALAN>14,2</ALAN>
 <MODULUS_X_X>532</MODULUS_X_X>
 <MODULUS_Y_Y>149</MODULUS_Y_Y>
<MOMENT X X>59,8<MOMENT X X>
 <MOMENT_Y_Y>4,69</MOMENT_Y_Y>
 <ROG_1>65</ROG_1>
 <ROG_2>18,2</ROG_2>
</OLCU_DEGER>
<OLCU_DEGER>
\langleOLCU_ID>2020\langleOLCU_ID>
 <OLCU_ADI>(75x100)</OLCU_ADI>
 <ALAN>7,5</ALAN>
 <MODULUS_X_X>125</MODULUS_X_X>
 <MODULUS_Y_Y>93,8</MODULUS_Y_Y>
 <MOMENT_X_X>6,25</MOMENT_X_X>
 <MOMENT_Y_Y>3,52</MOMENT_Y_Y>
 <ROG_1>28,9</ROG_1>
<ROG_2>21,7<ROG_2>
</OLCU_DEGER>
<OLCU_DEGER>
 <OLCU_ID>2121</OLCU_ID>
 <OLCU_ADI>(75x150)</OLCU_ADI>
<ALAN>11,3</ALAN>
 <MODULUS_X_X>281</MODULUS_X_X>
 <MODULUS_Y_Y>141</MODULUS_Y_Y>
 <MOMENT_X_X>21,1</MOMENT_X_X>
 <MOMENT_Y_Y>5,27</MOMENT_Y_Y>
 <ROG_1>43,3</ROG_1>
 <ROG_2>21,7</ROG_2>
</OLCU_DEGER>
<OLCU_DEGER>
 <OLCU_ID>2222</OLCU_ID>
 <OLCU_ADI>(75x175)</OLCU_ADI>
<ALAN>13,1</ALAN>
 <MODULUS_X_X>383</MODULUS_X_X>
 <MODULUS_Y_Y>164</MODULUS_Y_Y>
 <MOMENT_X_X>33,5</MOMENT_X_X>
```

```
<MOMENT_Y_Y>6,15</MOMENT_Y_Y>
 <ROG_1>50,5</ROG_1>
 <ROG_2>21,7</ROG_2>
</OLCU_DEGER>
<OLCU_DEGER>
 <OLCU_ID>2323</OLCU_ID>
 <OLCU_ADI>(75x200)</OLCU_ADI>
 <ALAN>15</ALAN>
 <MODULUS_X_X>500</MODULUS_X_X>
 <MODULUS_Y_Y>188</MODULUS_Y_Y>
<MOMENT X X>50<MOMENT X X>
 <MOMENT_Y_Y>7,03</MOMENT_Y_Y>
 <ROG_1>57,7</ROG_1>
 <ROG_2>21,7</ROG_2>
</OLCU_DEGER>
<OLCU_DEGER>
 <OLCU_ID>2424</OLCU_ID>
 <OLCU_ADI>(75x225)</OLCU_ADI>
 <ALAN>16,9</ALAN>
 <MODULUS_X_X>633</MODULUS_X_X>
 <MODULUS_Y_Y>211</MODULUS_Y_Y>
 <MOMENT_X_X>71,2</MOMENT_X_X>
 <MOMENT_Y_Y>7,91</MOMENT_Y_Y>
<ROG_1>65</ROG_1>
 <ROG_2>21,7</ROG_2>
</OLCU_DEGER>
<OLCU_DEGER>
 <OLCU_ID>2525</OLCU_ID>
 <OLCU_ADI>(75x250)</OLCU_ADI>
 <ALAN>18,8</ALAN>
 <MODULUS_X_X>781</MODULUS_X_X>
 <MODULUS_Y_Y>234</MODULUS_Y_Y>
 <MOMENT_X_X>97,7</MOMENT_X_X>
 <MOMENT_Y_Y>8,79</MOMENT_Y_Y>
<ROG_1>72,2</ROG_1>
<ROG 2>21,7</ROG 2>
</OLCU_DEGER>
<OLCU_DEGER>
 <OLCU_ID>2626</OLCU_ID>
 <OLCU_ADI>(75x300)</OLCU_ADI>
 <ALAN>22,5</ALAN>
 <MODULUS_X_X>1130</MODULUS_X_X>
 <MODULUS_Y_Y>281</MODULUS_Y_Y>
 <MOMENT_X_X>169</MOMENT_X_X>
<MOMENT Y Y>10,5<MOMENT Y Y>
<ROG_1>86,6</ROG_1>
<ROG 2>21,7</ROG 2>
</OLCU_DEGER>
```

```
<OLCU_DEGER>
 <OLCU_ID>2727</OLCU_ID>
 <OLCU_ADI>(100x100)</OLCU_ADI>
 <ALAN>10</ALAN>
 <MODULUS_X_X>167</MODULUS_X_X>
 <MODULUS_Y_Y>167</MODULUS_Y_Y>
 <MOMENT_X_X>8,33</MOMENT_X_X>
 <MOMENT_Y_Y>8,33</MOMENT_Y_Y>
 <ROG_1>28,9</ROG_1>
  <ROG_2>28,9</ROG_2>
</OLCU_DEGER>
<OLCU_DEGER>
<OLCU_ID>2828</OLCU_ID>
 <OLCU_ADI>(100x150)</OLCU_ADI>
 <ALAN>15</ALAN>
 <MODULUS_X_X>375</MODULUS_X_X>
 <MODULUS_Y_Y>250</MODULUS_Y_Y>
 <MOMENT_X_X>28,1</MOMENT_X_X>
 <MOMENT_Y_Y>12,5</MOMENT_Y_Y>
 <ROG_1>43,3</ROG_1>
  <ROG_2>28,9</ROG_2>
</OLCU_DEGER>
<OLCU_DEGER>
 <OLCU_ID>2929</OLCU_ID>
 <OLCU_ADI>(100x200)</OLCU_ADI>
 <ALAN>20</ALAN>
 <MODULUS_X_X>667</MODULUS_X_X>
 <MODULUS_Y_Y>333</MODULUS_Y_Y>
 <MOMENT_X_X>66,7</MOMENT_X_X>
 <MOMENT_Y_Y>16,7</MOMENT_Y_Y>
 <ROG_1>57,7</ROG_1>
 <ROG_2>28,9</ROG_2>
</OLCU_DEGER>
<OLCU_DEGER>
\langleOLCU_ID>3030\langleOLCU_ID>
\langleOLCU_ADI>(100x225)\langleOLCU_ADI><ALAN>22,5</ALAN>
 <MODULUS_X_X>844</MODULUS_X_X>
 <MODULUS_Y_Y>375</MODULUS_Y_Y>
 <MOMENT_X_X>94,9</MOMENT_X_X>
 <MOMENT_Y_Y>18,8</MOMENT_Y_Y>
 <ROG_1>65</ROG_1>
  <ROG_2>28,9</ROG_2>
</OLCU_DEGER>
<OLCU_DEGER>
 <OLCU_ID>3131</OLCU_ID>
\langleOLCU_ADI>(100x250)\langleOLCU_ADI> <ALAN>25</ALAN>
```

```
<MODULUS_X_X>1010</MODULUS_X_X>
 <MODULUS_Y_Y>417</MODULUS_Y_Y>
 <MOMENT_X_X>130</MOMENT_X_X>
 <MOMENT_Y_Y>20,8</MOMENT_Y_Y>
 <ROG_1>72,2</ROG_1>
 <ROG_2>28,9</ROG_2>
</OLCU_DEGER>
<OLCU_DEGER>
 <OLCU_ID>3232</OLCU_ID>
 <OLCU_ADI>(100x300)</OLCU_ADI>
 <ALAN>30</ALAN>
 <MODULUS_X_X>1500</MODULUS_X_X>
 <MODULUS_Y_Y>500</MODULUS_Y_Y>
 <MOMENT_X_X>225</MOMENT_X_X>
 <MOMENT_Y_Y>25</MOMENT_Y_Y>
 <ROG_1>86,6</ROG_1>
 <ROG_2>28,9</ROG_2>
</OLCU_DEGER>
<OLCU_DEGER>
 <OLCU_ID>3333</OLCU_ID>
\langleOLCU_ADI>(150x150)\langleOLCU_ADI> <ALAN>20</ALAN>
 <MODULUS_X_X>563</MODULUS_X_X>
 <MODULUS_Y_Y>563</MODULUS_Y_Y>
<MOMENT_X_X>42,2</MOMENT_X_X>
 <MOMENT_Y_Y>42,2</MOMENT_Y_Y>
<ROG_1>43,3<ROG_1>
 <ROG_2>43,3</ROG_2>
</OLCU_DEGER>
<OLCU_DEGER>
 <OLCU_ID>3434</OLCU_ID>
 <OLCU_ADI>(150x300)</OLCU_ADI>
 <ALAN>30</ALAN>
 <MODULUS_X_X>2250</MODULUS_X_X>
 <MODULUS_Y_Y>1130</MODULUS_Y_Y>
 <MOMENT_X_X>338</MOMENT_X_X>
 <MOMENT_Y_Y>84,4</MOMENT_Y_Y>
 <ROG_1>86,6</ROG_1>
 <ROG_2>43,3</ROG_2>
</OLCU_DEGER>
<OLCU_DEGER>
 <OLCU_ID>3535</OLCU_ID>
 <OLCU_ADI>(300x300)</OLCU_ADI>
 <ALAN>90</ALAN>
 <MODULUS_X_X>4500</MODULUS_X_X>
 <MODULUS_Y_Y>4500</MODULUS_Y_Y>
<MOMENT X X>675<MOMENT X X>
 <MOMENT_Y_Y>675</MOMENT_Y_Y>
```
<ROG\_1>86,6</ROG\_1>  $<$ ROG\_2>86,6</ROG\_2> </OLCU\_DEGER>  $\langle Root \rangle$ 

EK-8 XML verisi (Eurocode 5) Kdef-Kmod Değerleri

<?xml version="1.0" encoding="utf-8" ?> <ROOT> <YUKLEME\_SINIF> <SINIF\_ID>1</SINIF\_ID> <SINIF\_ADI>Solid Timber. EN 14081-1</SINIF\_ADI>  $<$ SINIF\_1>0,6 $<$ SINIF\_1> <SINIF\_2>0,8</SINIF\_2> <SINIF\_3>2</SINIF\_3> </YUKLEME\_SINIF> <YUKLEME\_SINIF> <SINIF\_ID>2</SINIF\_ID> <SINIF\_ADI>Glued laminated timber./ EN 14080</SINIF\_ADI>  $<$ SINIF\_1>0,6 $<$ /SINIF\_1> <SINIF\_2>0,8</SINIF\_2>  $<$ SINIF 3>2 $<$ /SINIF 3> </YUKLEME\_SINIF> <YUKLEME\_SINIF> <SINIF\_ID>3</SINIF\_ID> <SINIF\_ADI>LVL. EN 14374, EN 14279</SINIF\_ADI>  $<$ SINIF\_1>0,6 $<$ /SINIF\_1>  $\leq$ SINIF 2>0,8 $\leq$ SINIF 2> <SINIF\_3>2</SINIF\_3> </YUKLEME\_SINIF> <YUKLEME\_SINIF> <SINIF\_ID>4</SINIF\_ID> <SINIF\_ADI>Plywood type EN636-1</SINIF\_ADI>  $\leq$ SINIF 1>0,8 $\leq$ SINIF 1> <SINIF\_2>0</SINIF\_2> <SINIF\_3>0</SINIF\_3> </YUKLEME\_SINIF> <YUKLEME\_SINIF> <SINIF\_ID>5</SINIF\_ID> <SINIF\_ADI>OSB. EN 312 OSB/2</SINIF\_ADI>  $\langle$ SINIF\_1>2,25 $\langle$ SINIF\_1> <SINIF\_2>0</SINIF\_2>  $\langle$ SINIF\_3>0 $\langle$ SINIF\_3> </YUKLEME\_SINIF> <YUKLEME\_SINIF> <SINIF\_ID>6</SINIF\_ID> <SINIF\_ADI>Particleboard EN312 Type P4</SINIF\_ADI>  $<$ SINIF\_1>2,25 $<$ /SINIF\_1> <SINIF\_2>0</SINIF\_2> <SINIF\_3>0</SINIF\_3> </YUKLEME\_SINIF> <YUKLEME\_SINIF> <SINIF\_ID>7</SINIF\_ID> <SINIF\_ADI>Fibreboard hard. EN 622-2 HB0LA</SINIF\_ADI> <SINIF\_1>2,25</SINIF\_1>

EK-8 (devam) XML verisi (Eurocode 5) Kdef-Kmod Değerleri

```
<SINIF_2>0</SINIF_2>
   <SINIF_3>0</SINIF_3>
  </YUKLEME_SINIF>
 <YUKLEME_SINIF>
   <SINIF_ID>8</SINIF_ID>
   <SINIF_ADI>Fibreboard med. EN 622-3 MBH-LA1, MBH.LA2</SINIF_ADI>
   <SINIF_1>3</SINIF_1>
   <SINIF_2>0</SINIF_2>
   <SINIF_3>0</SINIF_3>
  </YUKLEME_SINIF>
  <YUKLEME_SINIF>
   <SINIF_ID>9</SINIF_ID>
<SINIF_ADI>Fibreboard MDF EN 622-5 MDF-LA</SINIF_ADI>
  <SINIF_1>2,25</SINIF_1>
  <SINIF 2>0</SINIF 2>
  <SINIF_3>0</SINIF_3>
  </YUKLEME_SINIF>
</ROOT>
```
EK -9 XML verisi panellere ait veriler

```
<?xml version="1.0" encoding="utf-8"?>
<ROOT> <MODEL>
   <ADI>Model_1</ADI>
   <UZUNLUK>2650</UZUNLUK>
  <EN>120</EN>
   <BOY>60,60</BOY>
   <DETAY>EN KÜÇÜK PARÇA</DETAY>
  <ID>1</ID>
   <RESIM>model01.png</RESIM>
  <RGB>176,23,31</RGB>
   <KUVVET>2.420</KUVVET>
   <ARALIKLI>0</ARALIKLI>
   <EKRANISMI>DUVAR(M)</EKRANISMI>
  </MODEL>
  <MODEL>
   <ADI>Model_2</ADI>
   <UZUNLUK>2650</UZUNLUK>
  <EN>240<EN>
  <\!\!BOY\!\!>\!\!60,\!120,\!60<\!\!/\!BOY\!\!> <DETAY>3 Parça</DETAY>
  <ID>2</ID>
   <RESIM>model02.png</RESIM>
   <RGB>218,112,214</RGB>
   <KUVVET>7.197</KUVVET>
   <ARALIKLI>1</ARALIKLI>
   <EKRANISMI>A.DUVAR(XL)</EKRANISMI>
  </MODEL>
  <MODEL>
   <ADI>Model_3</ADI>
   <UZUNLUK>2650</UZUNLUK>
   <EN>180</EN>
  \langle BOY \rangle 60,60,60 \langle BOY \rangle <DETAY>3 Parça</DETAY>
  <ID>3</ID>
   <RESIM>model03.png</RESIM>
   <RGB>138,43,226</RGB>
   <KUVVET>4.690</KUVVET>
   <ARALIKLI>0</ARALIKLI>
   <EKRANISMI>A.DUVAR(L)</EKRANISMI>
  </MODEL>
  <MODEL>
   <ADI>Model_4</ADI>
   <UZUNLUK>2650</UZUNLUK>
   <EN>180</EN>
  \langle BOY \rangle 60,60,60 \langle BOY \rangle <DETAY>Ara bölmeli 3 Parça</DETAY>
   <ID>4</ID>
```
EK-9 (devam) XML verisi panellere ait veriler

```
<RESIM>model04.png</RESIM>
   <RGB>65,105,225</RGB>
   <KUVVET>10.497</KUVVET>
   <ARALIKLI>0</ARALIKLI>
   <EKRANISMI>A.B.DUVAR(L)</EKRANISMI>
  </MODEL>
  <MODEL>
   <ADI>Model_5</ADI>
   <UZUNLUK>2650</UZUNLUK>
   <EN>300</EN>
   <BOY>60,180,60</BOY>
   <DETAY>Duvar(60),Pencere(180),Duvar(60)</DETAY>
<ID>5</ID>
   <RESIM>model05.png</RESIM>
   <RGB>135,206,250</RGB>
   <KUVVET>5.978</KUVVET>
   <ARALIKLI>1</ARALIKLI>
   <EKRANISMI>B.PENCERE</EKRANISMI>
  </MODEL>
  <MODEL>
   <ADI>Model_6</ADI>
   <UZUNLUK>2650</UZUNLUK>
   <EN>240</EN>
  \langle BOY \rangle 60,60,60,60 \langle BOY \rangle\langleDETAY>Duvar(60), Duvar(60), Duvar(60), Duvar(60),\langleDETAY>
   <ID>6</ID>
   <RESIM>model06.png</RESIM>
   <RGB>0,197,205</RGB>
   <KUVVET>6.215</KUVVET>
   <ARALIKLI>0</ARALIKLI>
   <EKRANISMI>DUVAR(XL)</EKRANISMI>
  </MODEL>
  <MODEL>
   <ADI>Model_7</ADI>
   <UZUNLUK>2650</UZUNLUK>
   <EN>240</EN>
  \langle BOY \rangle 60,60,60,60 \langle BOY \rangle <DETAY>Aralıklı Duvar(60), Duvar(60), Duvar(60), Duvar(60),</DETAY>
  <ID>7</ID>
   <RESIM>model07.png</RESIM>
   <RGB>32,178,170</RGB>
   <KUVVET>8.612</KUVVET>
   <ARALIKLI>0</ARALIKLI>
   <EKRANISMI>A.DUVAR(XL)</EKRANISMI>
  </MODEL>
  <MODEL>
   <ADI>Model_8</ADI>
   <UZUNLUK>2650</UZUNLUK>
```
EK-9 (devam) XML verisi panellere ait veriler

```
<EN>60</EN>
  <BOY>60</BOY>
  <DETAY>Duvar(60)</DETAY>
 <ID>8</ID>
  <RESIM>model08.png</RESIM>
  <RGB>124,205,124</RGB>
  <KUVVET>1.056</KUVVET>
  <ARALIKLI>0</ARALIKLI>
  <EKRANISMI>DUVAR(S)</EKRANISMI>
  </MODEL>
 <MODEL>
  <ADI>Model_9</ADI>
  <UZUNLUK>2650</UZUNLUK>
  <EN>180</EN>
  <BOY>60,60,60</BOY>
  <DETAY>Duvar(60), Pencere Küçük(60), Duvar(60),</DETAY>
 <ID>9</ID>
  <RESIM>model09.png</RESIM>
  <RGB>118,238,0</RGB>
  <KUVVET>5.726</KUVVET>
  <ARALIKLI>0</ARALIKLI>
  <EKRANISMI>K.PENCERE</EKRANISMI>
 </MODEL>
 <MODEL>
<ADI>Model_10</ADI>
  <UZUNLUK>2650</UZUNLUK>
 <EN>240<EN>
 \langle BOY \rangle 60,120,60 \langle BOY \rangle <DETAY>Duvar(60), Pencere(120), Duvar(60),</DETAY>
 <ID>10</ID>
  <RESIM>model10.png</RESIM>
 <RGB>255,193,37</RGB>
  <KUVVET>4.490</KUVVET>
  <ARALIKLI>1</ARALIKLI>
  <EKRANISMI>PENCERE</EKRANISMI>
 </MODEL>
 <MODEL>
  <ADI>Model_11</ADI>
  <UZUNLUK>2650</UZUNLUK>
 <EN>240<EN>
  <BOY>60,120,60</BOY>
  <DETAY>Duvar(60), Kapı(120), Duvar(60)</DETAY>
 <ID>11</ID>
  <RESIM>model11.png</RESIM>
  <RGB>238,118,0</RGB>
  <KUVVET>5.236</KUVVET>
  <ARALIKLI>1</ARALIKLI>
   <EKRANISMI>KAPI</EKRANISMI>
```
 $\triangleleft$ MODEL>  $<$ /ROOT>

EK -10 Yazılım çıktısı rapor örneği

İÇİNDEKİLER 1.Proje Parametreleri 2.Yükler 3.İhtiyaç Duyulan Malzeme Miktarları 4.Yapılan Hesaplamalar 5.Kullanılacak Panel Listesi

# **1. Proje Parametreleri**

Deprem Bölgesi : 1  $A0(T): 0,4$ Bina önem katsayı(I) : 1 Zemin Sınıf : 2 Titreşim Peryodu : 0,09 Taşıyıcı Yük Katılım Katsayısı : 0,3 Yapı Birinci Titreşim Periyodu :0,198052765820079 Spektral İvme Katsayısı : 1 Taşıyıcı Sistem Davranış Katsayısı : 5 Bina Kat Adedi : 1 İç Duvar Uzunluğu : 0 m Dış Duvar Uzunluğu : 33,6 m Bina Yüksekliği : 3,65 m Çatı Alanı : 29,88 m2 Dış Duvar Alanı : 89,04 m2

# **2. Yükler**

# **a. Çatı Kalıcı Yükleri**

Shingle Çatı Kaplaması : 0.150 kN/m2 OSB Kaplama (12 mm) : 0.084 kN/m2 Ahşap Çatı Makası (60 cm Aralıkla): 0.100 kN/m2 Yalıtım Malzemesi : 0.065 kN/m2 Alçıpan Tavan Kaplaması (12.5 mm) : 0.150 kN/m2 Diğer Yükler : 0.050 kN/m2

**Toplam : 0.599 --> 0.600 kN/m2**

## **b. Çatı Hareketli Yükü**

Kar Yükü : 0.850 kN/m2

## **c. Dış Duvar Yükü**

Alçıpan (12.5 mm) : 0.150 kN/m2 Dikmeler :  $0.122$  kN/m2 Yalıtım Malzemesi (EPS 14 cm): 0.025 kN/m2 OSB Kaplama (12 mm): 0.084 kN/m2 Cephe Kaplaması (Sıva) : 0.300 kN/m2 Diğer Yükler : 0.010 kN/m2

**Toplam : 0.692 --> 0.700 kN/m2**

## **d. İç Duvar Yükü**

Alçıpan (2x12.5mm) : 0.300 kN/m2 Dikmeler : 0.150 kN/m2 Diğer Yükler: 0.010 kN/m2

**Toplam : 0.478 --> 0.480 kN/m2**

# **3. Yapılan Hesaplamalar**

# **a. Kat Ağırlık Hesapları**

Çatı Ağırlığı : Çatı Yükü X Çatı Alanı = 0.600X 29,88 = 17,928 Dış Duvar Ağırlığı : Duvar Yükü X Duvar Alanı / 2 = 0.700X (89,04)/2 = 31,164 kN İç Duvar Ağırlığı : Duvar Yükü X Duvar Alanı /2 = 0.480X(0)/2 = 0 kN

# **Eşdeğer Yük Hesabında Kullanılacak Toplam Kalıcı Yük Ağırlığı : 38,7834**

Hareketli Yük Katılım Katsayısı : 0.30 - Çatı Hareketli Yükü : 0,85 Çatı Hareketli Yükü:Hareketli YükXÇatı Alanı = 0,255

# **Eşdeğer Yük Hesabında Kullanılacak Toplam Hareketli Yük Ağırlığı : 0,255**

# **b. Eşdeğer Yük Hesabı :**

Deprem Bölgesi : 1  $A0(T): 0,4$ Bina önem katsayı(I) : 1 Spektral İvme Katsayısı S(T) :1 Yaklaşık yapı birinci doğal titreşim peryodu (T) 0,075\*h\*0.75: 0,19 Taşıyıcı Sistem Davranış Katsayısı R(T1) : 5  $Vt = W.A(T1) / Ra(T1) > 0.10.Ao.I.W$  $W = \sum wi;$  $wi = gi+nqi$ Toplam Ağırlık W = 56,7114  $A(T1) = Ao*I*S(T)$  $A(T1) = 1$ Binaya Etkiyen Toplam Eşdeğer Yük = 11,2572129

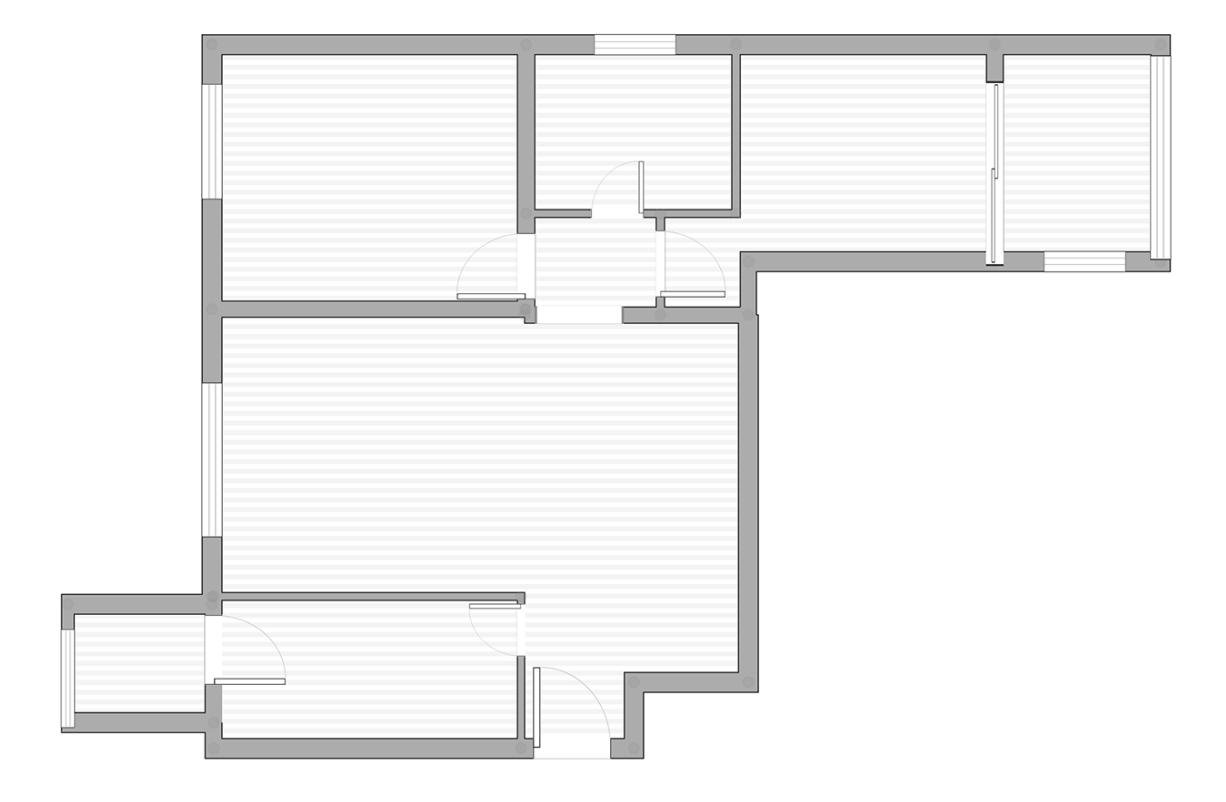

# **Yapı Planı**

## **4.Aks-Duvar-Panel-Dağılımları**

### **4.1. Aks**

Aks Üzerinde Bulunan Duvar Sayısı : 1 Aks Üzerinde Bulunan İç Duvar Sayısı: 0 Duvar Uzunluğu Toplam : 780 m İç Duvar Uzunluğu Toplam: 0 m Aks Üzerinde Düşen Eşdeğer Yük : 3,78076 kN Aks Üzerinde Bulunan Duvar Sayısı : 1 Aks Üzerinde Bulunan İç Duvar Sayısı: 0 Aks Üzerinde Düşen Eşdeğer Yük :3,78076 kN

## **1.Aks 1.Duvar Panel Listesi : Duvar Üzerine Düşen Eşdeğer Yük :3,78076 kN**

Panel Uzunluğu :240 m Panel Üzerine Düşen Eşdeğer Yük : 1,16331076923077 kN Panelin Dayanabileceği Maksimum Kuvvet : 8.612 kN Panel Model Numarası : Model 1 -0-0-0

Panel Uzunluğu :180 m Panel Üzerine Düşen Eşdeğer Yük : 0,872483076923077 kN Panelin Dayanabileceği Maksimum Kuvvet : 10.497 kN Panel Model Numarası : Model 1 -0-0-1

Panel Uzunluğu :300 m Panel Üzerine Düşen Eşdeğer Yük : 1,45413846153846 kN Panelin Dayanabileceği Maksimum Kuvvet : 5.978 kN Panel Model Numarası : Model 1 -0-0-2

Panel Uzunluğu :60 m Panel Üzerine Düşen Eşdeğer Yük : 0,290827692307692 kN Panelin Dayanabileceği Maksimum Kuvvet : 1.056 kN Panel Model Numarası : Model 1 -0-0-3

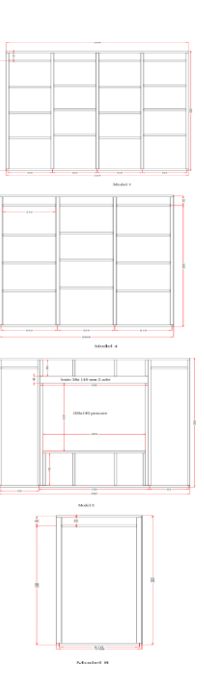

### **4.2. Aks**

Aks Üzerinde Bulunan Duvar Sayısı : 1 Aks Üzerinde Bulunan İç Duvar Sayısı: 0 Duvar Uzunluğu Toplam : 1020 m İç Duvar Uzunluğu Toplam: 0 m Aks Üzerinde Düşen Eşdeğer Yük : 0 kN Aks Üzerinde Bulunan Duvar Sayısı : 1 Aks Üzerinde Bulunan İç Duvar Sayısı: 0 Aks Üzerinde Düşen Eşdeğer Yük :0 kN

### **2.Aks 1.Duvar Panel Listesi : Duvar Üzerine Düşen Eşdeğer Yük :0 kN**

Panel Uzunluğu :180 m Panel Üzerine Düşen Eşdeğer Yük : 0 kN Panelin Dayanabileceği Maksimum Kuvvet : 4.690 kN Panel Model Numarası : Model 1 - 1 - 0 - 0

Panel Uzunluğu :180 m Panel Üzerine Düşen Eşdeğer Yük : 0 kN Panelin Dayanabileceği Maksimum Kuvvet : 10.497 kN Panel Model Numarası : Model 1 - 1 - 0 - 1

Panel Uzunluğu :180 m Panel Üzerine Düşen Eşdeğer Yük : 0 kN Panelin Dayanabileceği Maksimum Kuvvet : 10.497 kN Panel Model Numarası : Model 1 - 1 - 0 - 2

Panel Uzunluğu :300 m Panel Üzerine Düşen Eşdeğer Yük : 0 kN Panelin Dayanabileceği Maksimum Kuvvet : 5.978 kN Panel Model Numarası: Model 1 -1-0-3

Panel Uzunluğu :180 m Panel Üzerine Düşen Eşdeğer Yük : 0 kN Panelin Dayanabileceği Maksimum Kuvvet : 10.497 kN Panel Model Numarası: Model 1 -1-0-

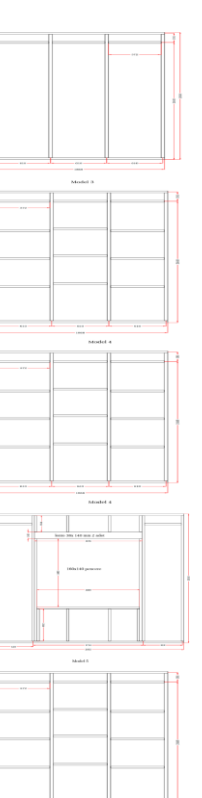

# **ÖZGEÇMİŞ**

# **Kişisel Bilgiler**

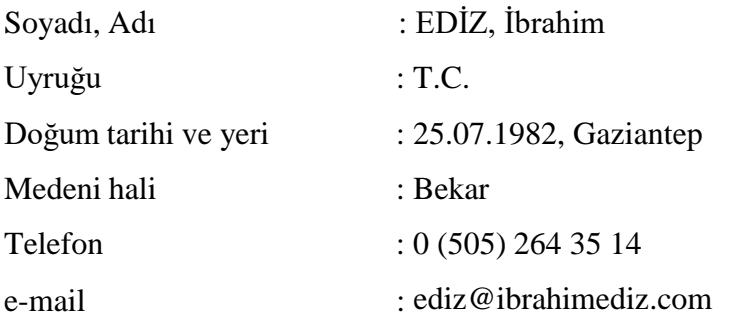

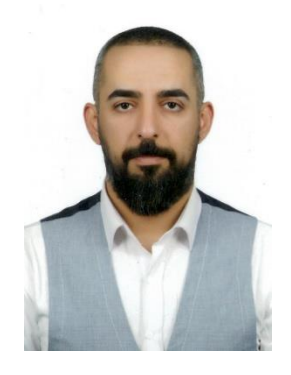

# **Eğitim**

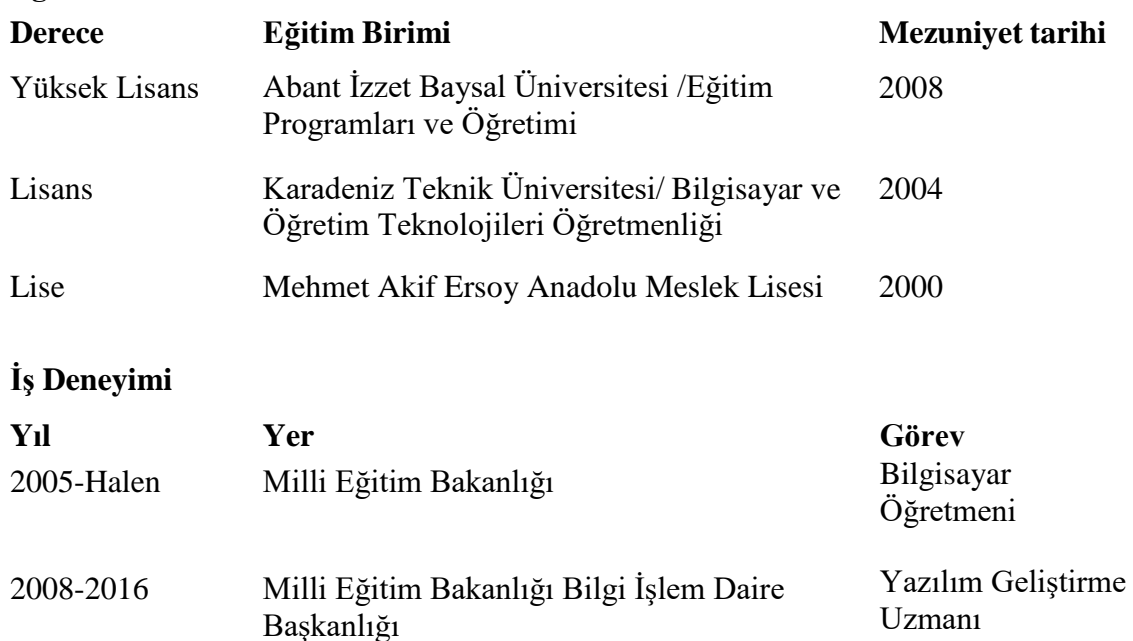

## **Yabancı Dil**

İngilizce

## **Yayınlar**

- Anıl, Ö., Togay, A., Söğütlü, C., Döngel, N., Karagöz, Ü. and Ediz, İ.(21-25 October 2014) *Experimental Analysis of Hysteretic Load Behavior of Timber Framed Shear Walls with Openings*. 11th International Congress on Advances in Civil Engineering-ACE 2014, İstanbul.
- Togay, A., Anil, Ö., Karagöz Işleyen, Ü., Ediz, İ. and Durucan, C. (2017). Finite-element analyses of light timber-framed walls with and without openings. *Proceedings of the Institution of Civil Engineers-Structures and Buildings,* 170(8), 555-569.

# **Hobiler**

Yüzme,Gitar,Latin Dans

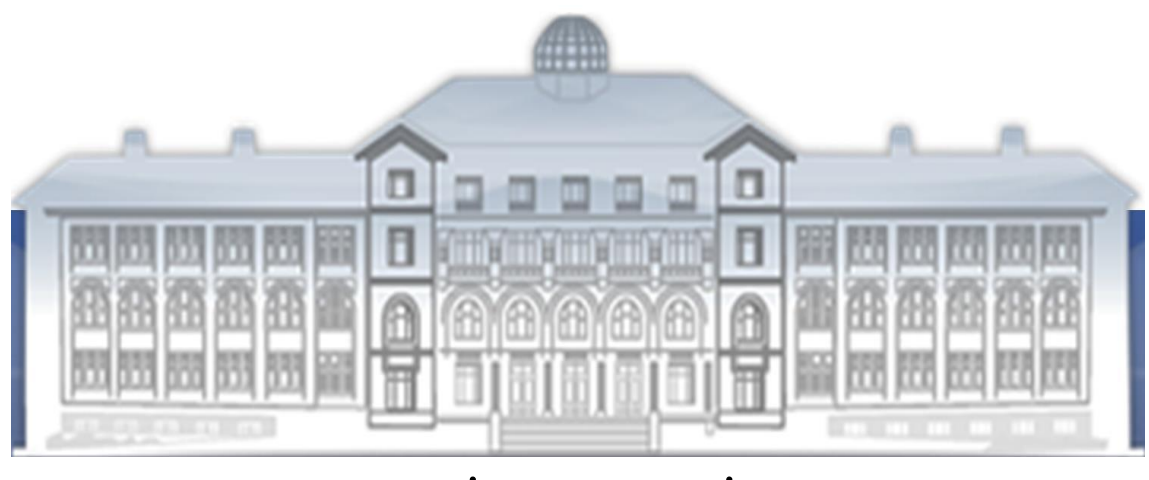

```
GAZİ GELECEKTİR...
```